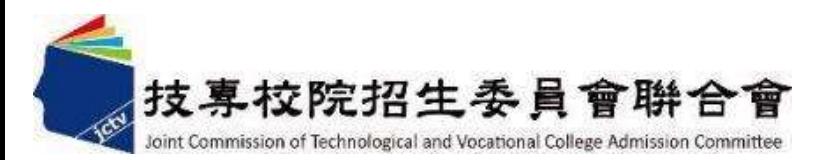

# 113學年度五專優先免試入學 試務作業暨系統操作說明 113 年 4 月

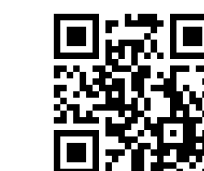

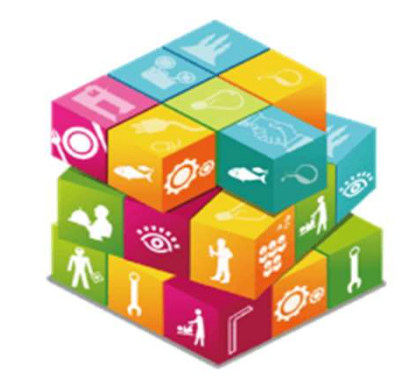

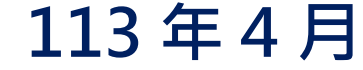

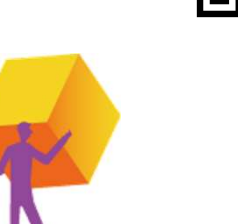

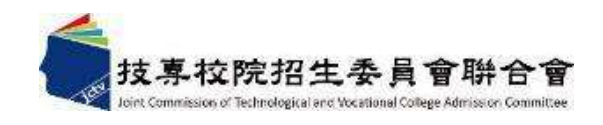

# 簡報大綱

- 壹、113學年度重要注意事項
- 貳、招生簡章查詢與下載
- 参、招生學校、科組名額
- 肆、招生重要日程
- 伍、報名作業
- 陸、成績採計與計算
- 柒、分發順位比序原則
- 捌、網路選填登記志願
- 玖、分發方式
- 拾、報到及放棄
- 拾壹、系統操作說明

### 壹、113學年度重大變革事項

- 多元學習表現-服務學習 恢復
- <mark>、113學年度重大變革事項</mark><br>多元學習表現-服務學習 **恢復**<br>服務時數<mark>每滿1小時得 0.25分</mark>(積分上限15分 · 計60小時)

### 報到注意事項

五專優免錄取生已於本學年度各招生管道錄取且報到,並未依該招生簡章 規定放棄期限內聲明放棄錄取資格者,不得再報到本(五專優免)招生管道, 違者取消其五專優先免試入學錄取資格。

# 貳、招生簡章查詢與下載

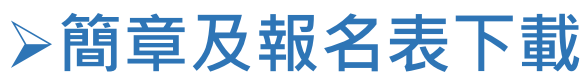

https://www.jctv.ntut.edu.tw/u5/

### ▶ 簡章查詢系統

### https://ent06.jctv.ntut.edu.tw/enter5URuleReport

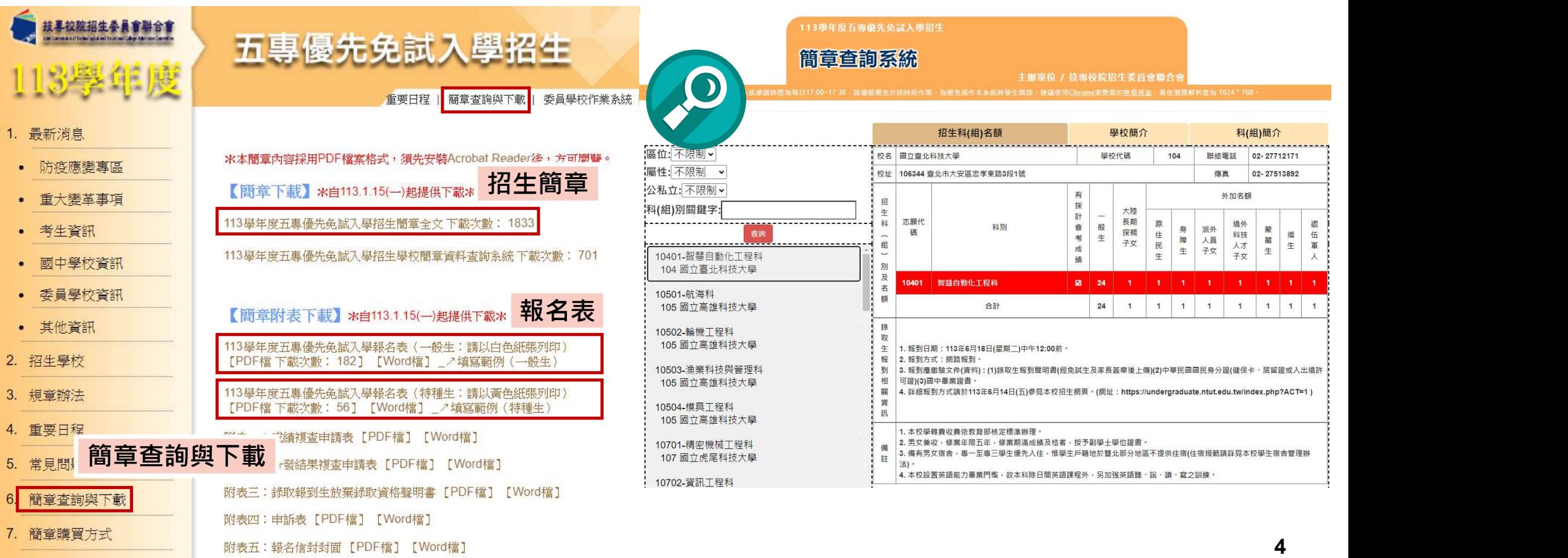

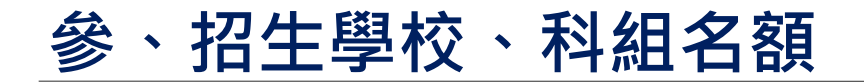

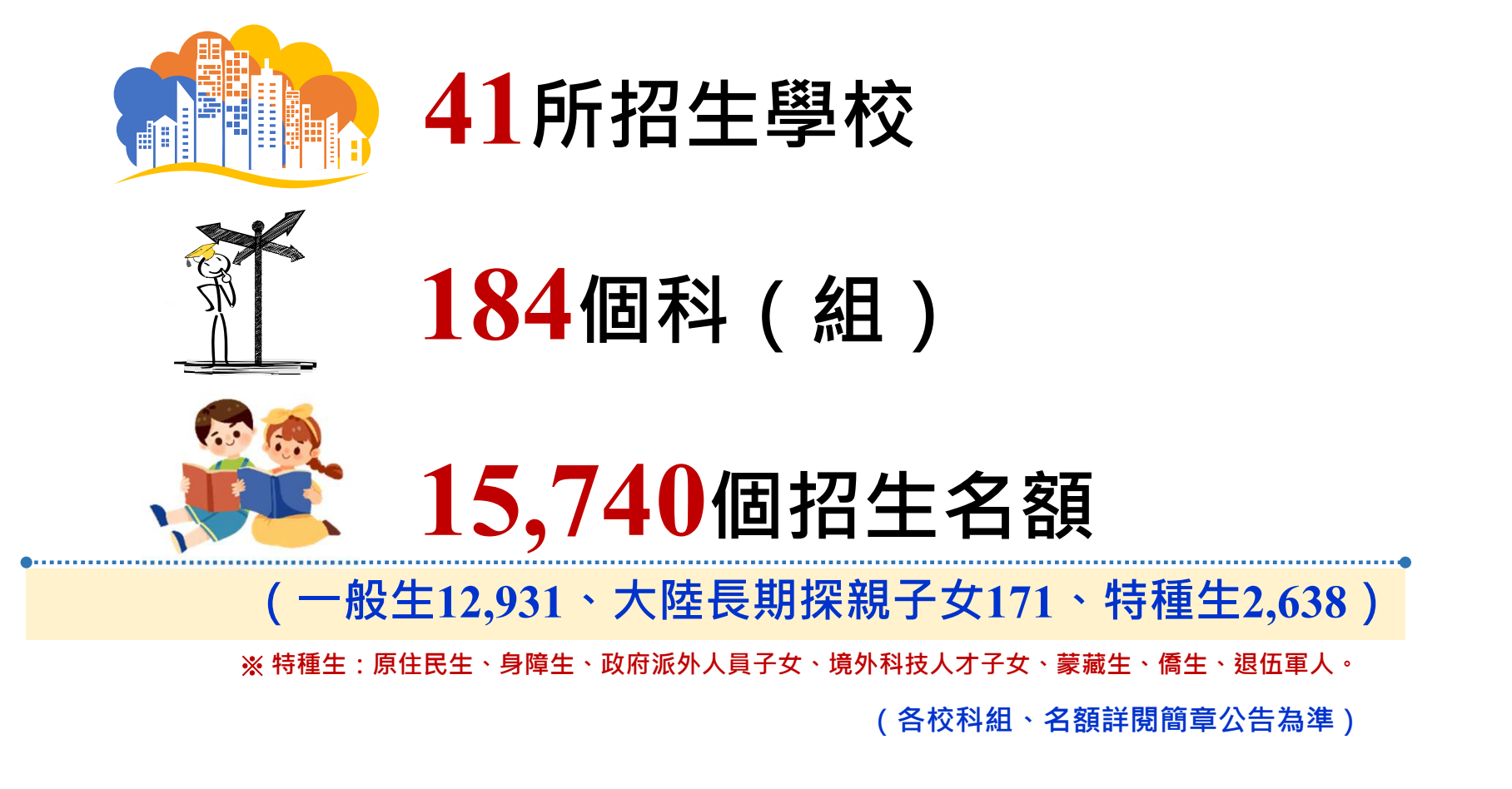

## 肆、招生重要日程(1/2)

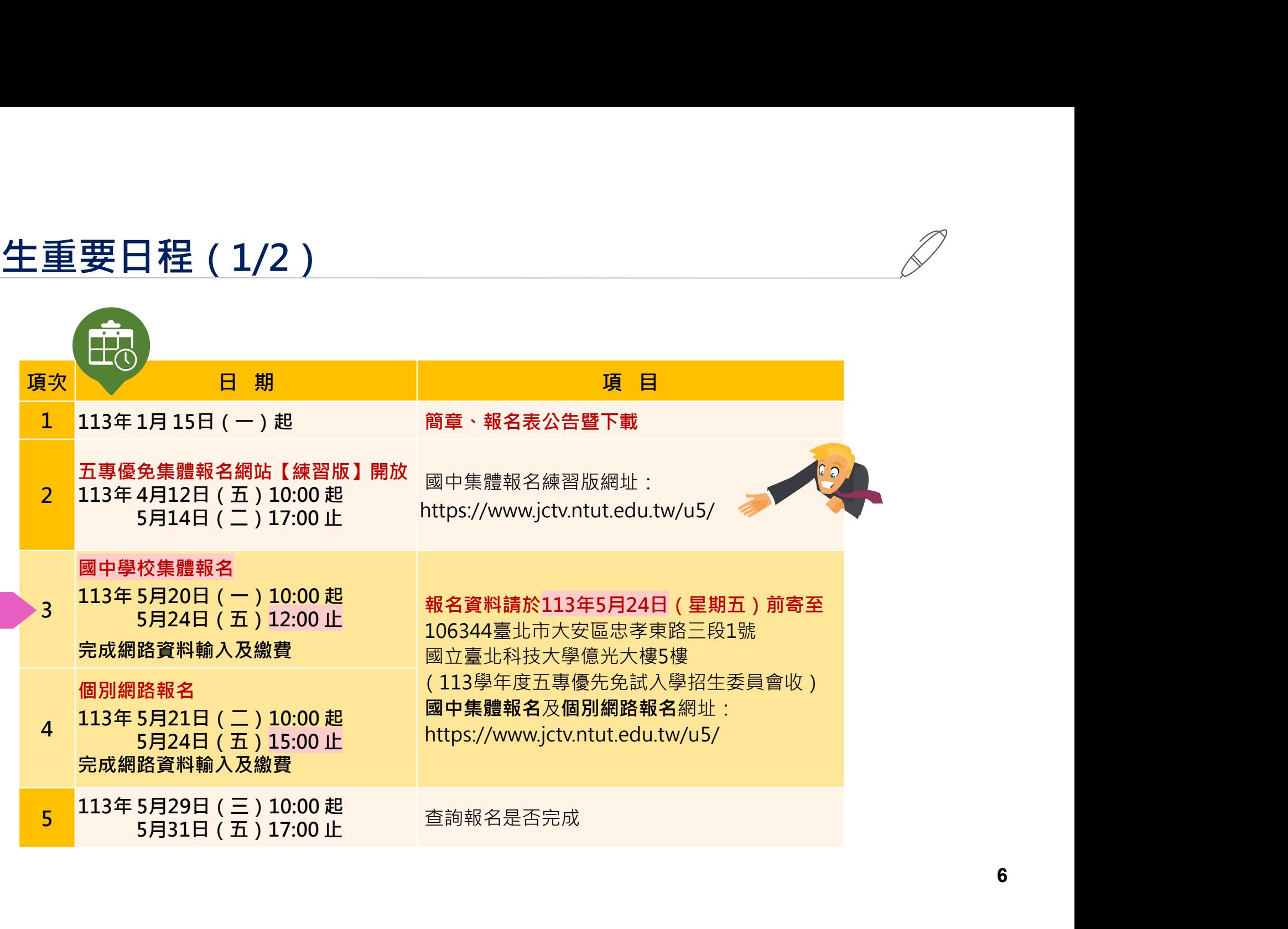

## 肆、招生重要日程(2/2)

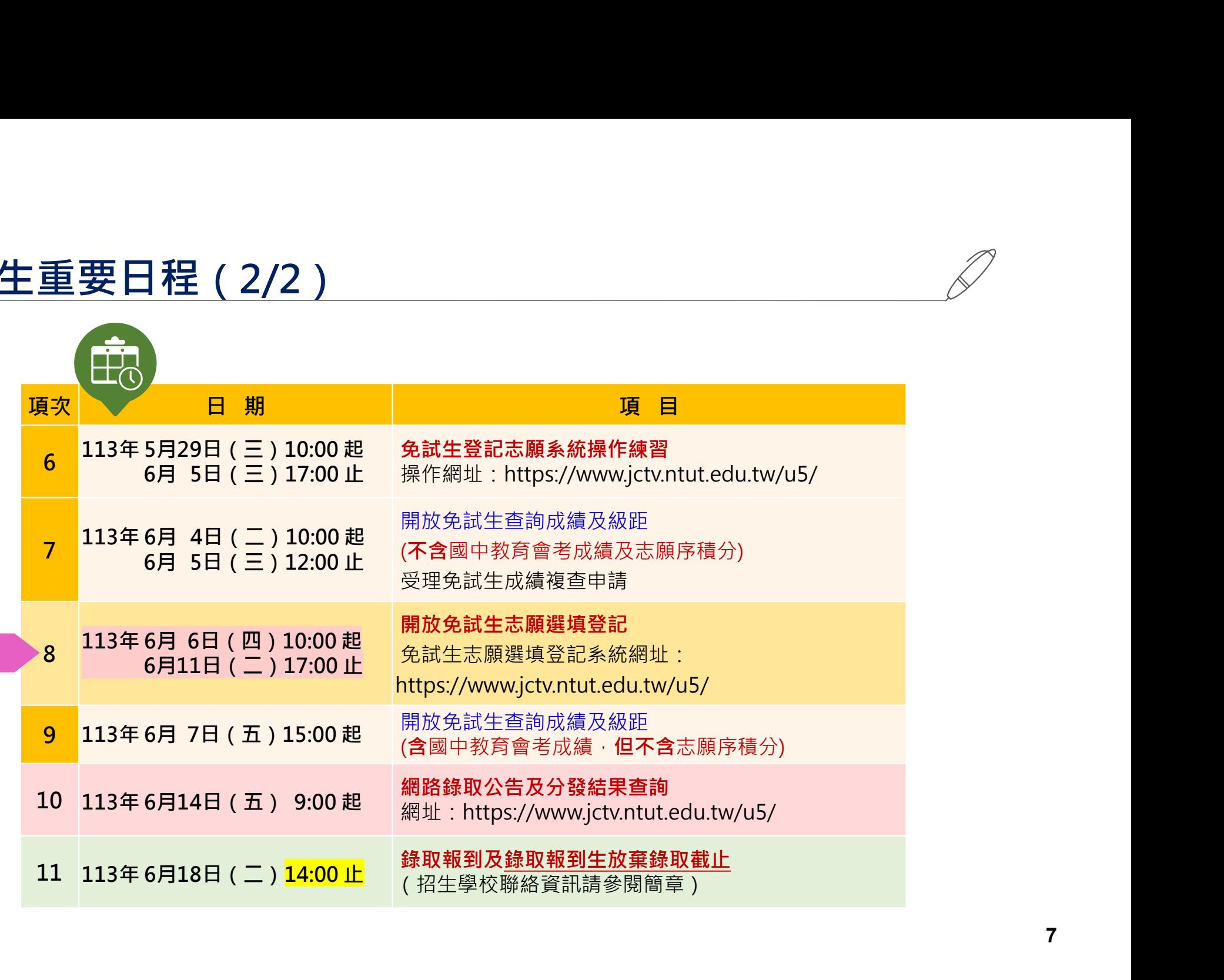

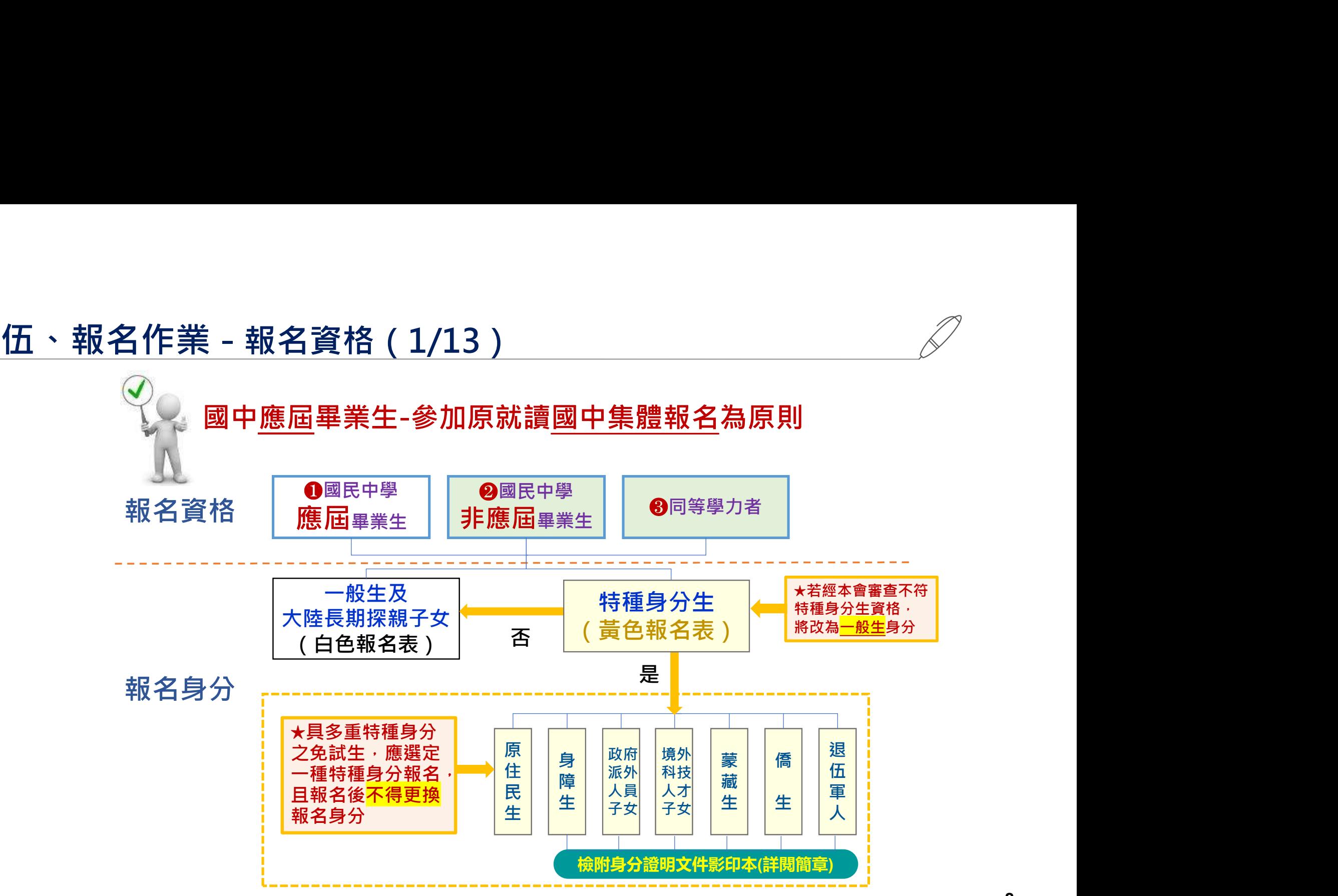

### 伍、報名作業 - 大陸長期探親子女報名資格 (2/13)

大陸地區人民來臺居留符合「大陸地區人民進入臺灣地區許可辦法」第24條 第1項規定,以「大陸長期探親子女」身分報名五專優先免試入學招生,報名 須檢附下列資格審查文件

1.一般生報名表 (並在大陸長期探親子女欄位勾選)

2.免試生居留證或入出境許可證影印本

3.來臺未滿1年者須中央衛生主管機關指定醫院出具之健康檢查合格證明

衛生福利部疾病管制署網站查詢健檢指定醫院名單 https://www.cdc.gov.tw/Category/MPage/NUbynnEb1y3sP6gVFFhDSg

4.學歷證明文件(在學證明文件正本)及就學成績單(五學期成績單)

5.免試生之父或母之臺灣地區入出境許可證或居留證影印本

6.國中學校出具「113學年度五專入學專用優先免試入學超額比序項目積分證明單」正本

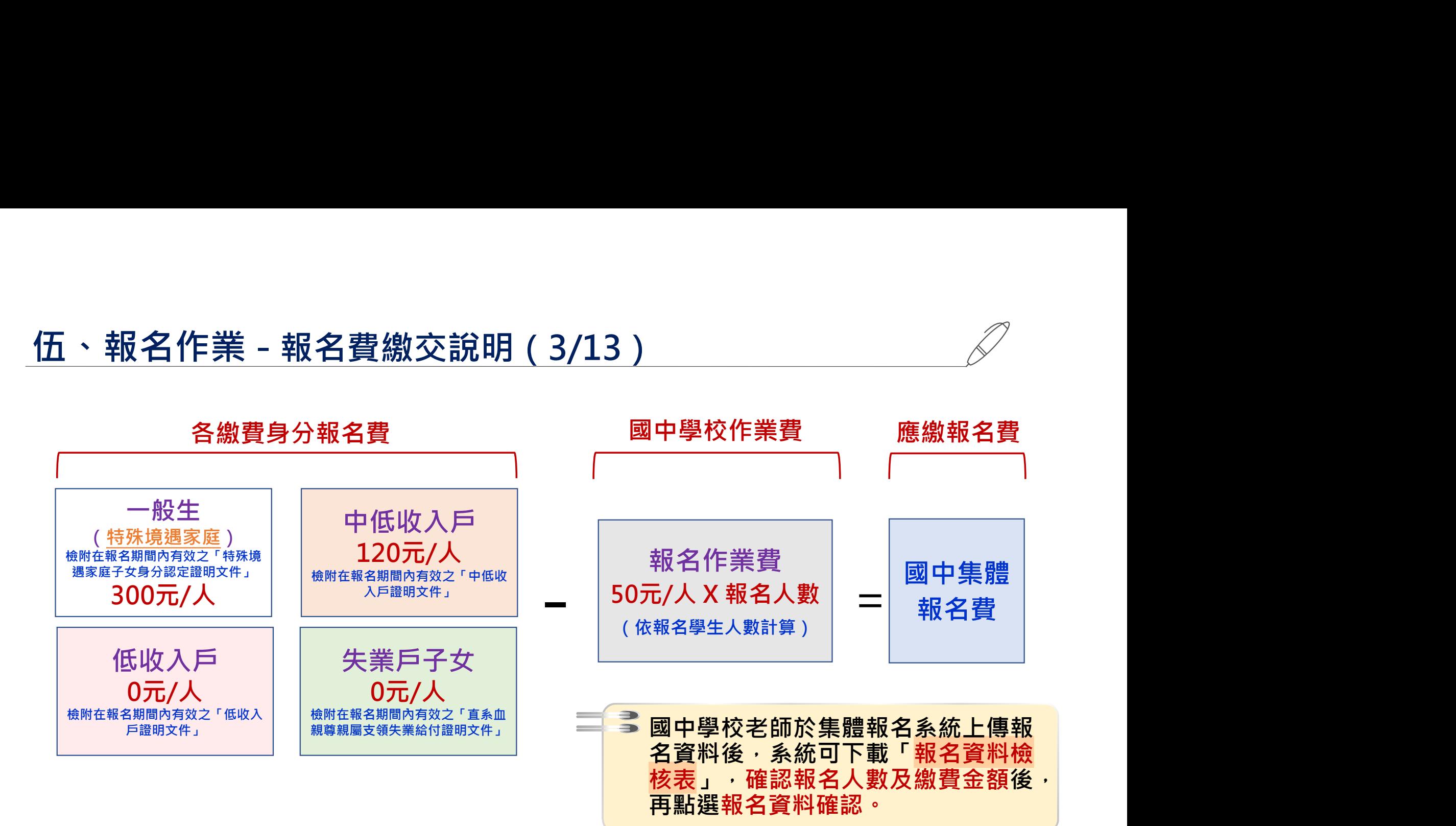

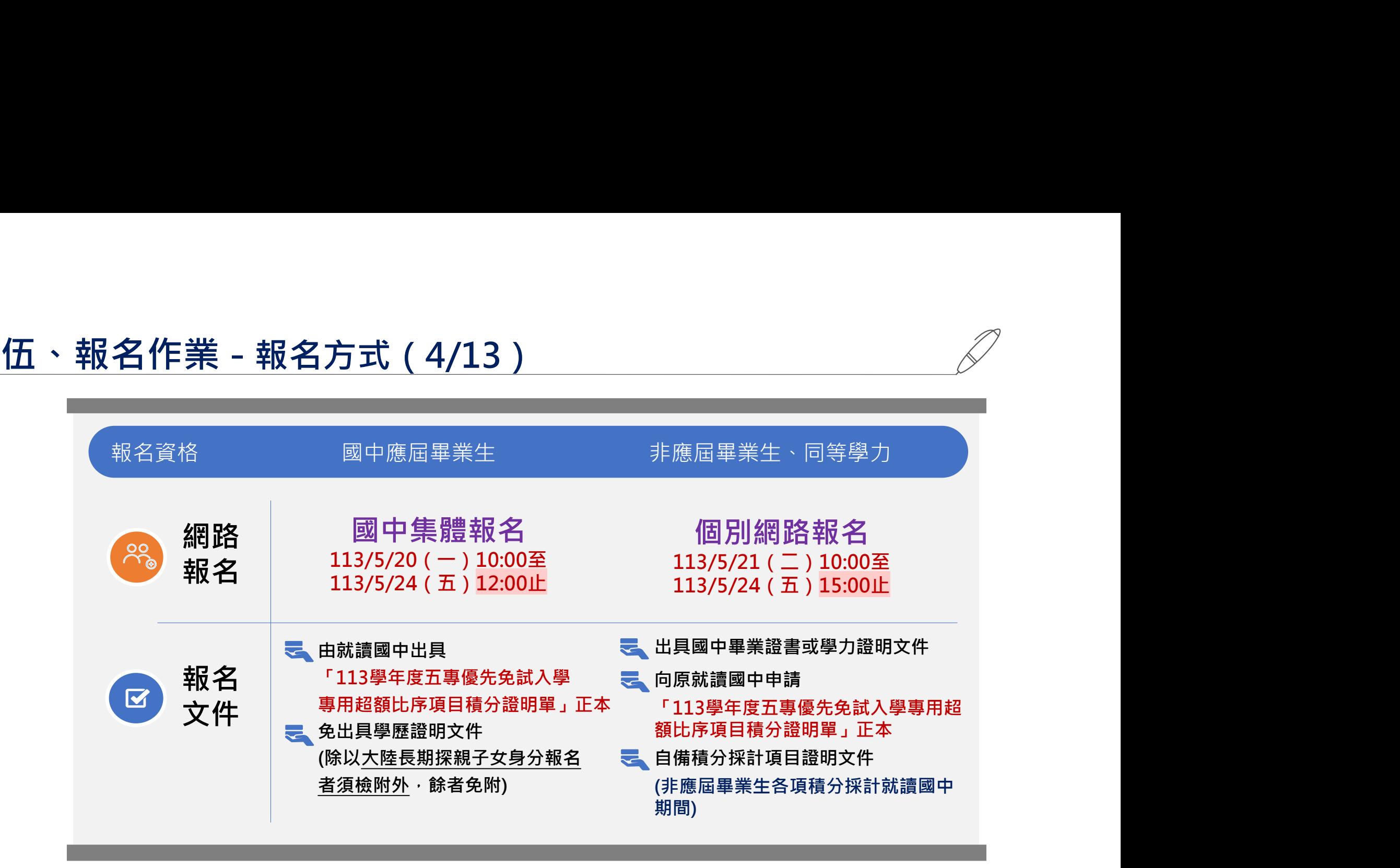

- 免試生得就國中學校集體報名或個別網路報名擇一辦理
- 113/5/24前郵寄報名表件(郵戳為憑)

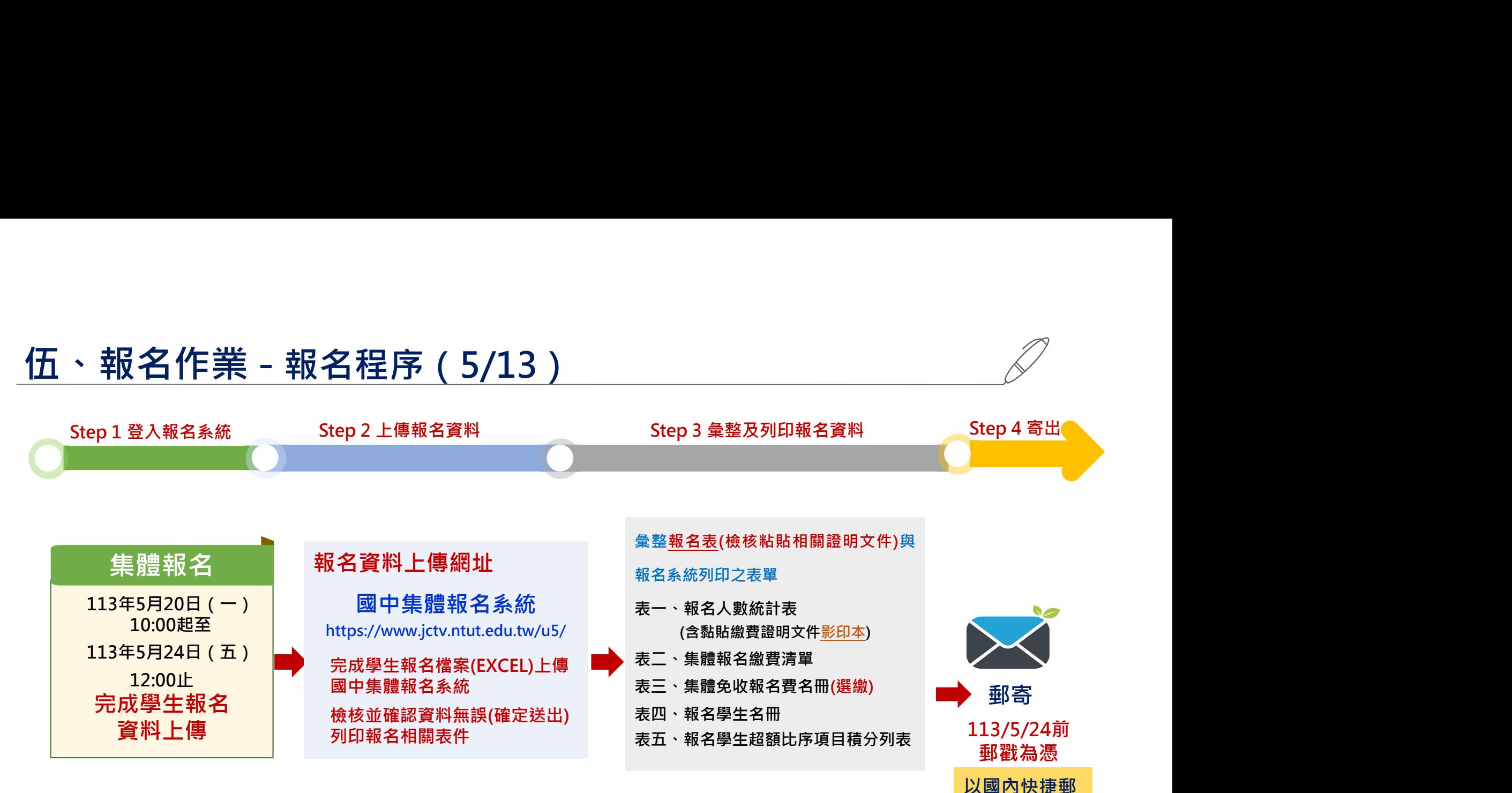

報名郵寄地址: 106344臺北市大安區忠孝東路三段1號 國立臺北科技大學億光大樓5樓 113學年度五專優先免試入學招生委員會 件或限時掛號

# $\overline{\textbf{f}(\mathbf{f})}= \frac{1}{2}\sum_{\mathbf{f} \in \mathbb{R}^{d}} \mathbb{E} \left[ \mathbf{f}(\mathbf{f}) + \mathbf{f}(\mathbf{f}) \mathbf{f}(\mathbf{f}) \right] \text{ for } \mathbf{f}(\mathbf{f}) = \mathbf{f}(\mathbf{f}) \text{ for } \mathbf{f}(\mathbf{f}) \text{ for } \mathbf{f}(\mathbf{f}) \text{ and } \mathbf{f}(\mathbf{f}) \text{ for } \mathbf{f}(\mathbf{f}) \text{ for } \mathbf{f}(\mathbf{f}) \text{ for } \mathbf{f}(\math$

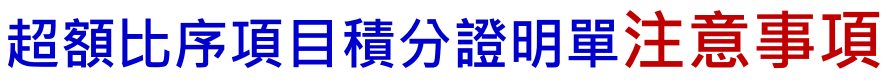

### 113學年度五專入學專用優先免試入學超額比序項目積分證明單

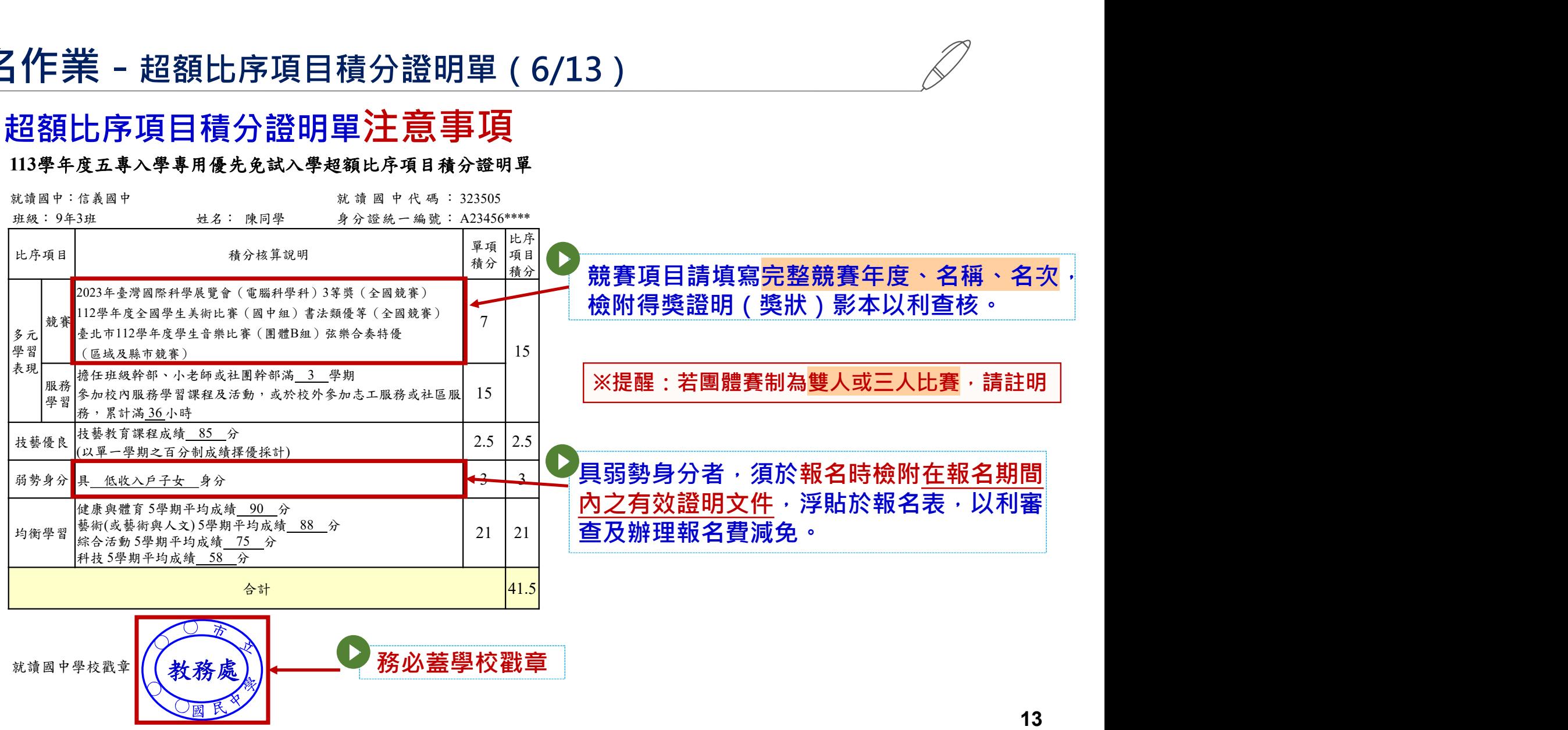

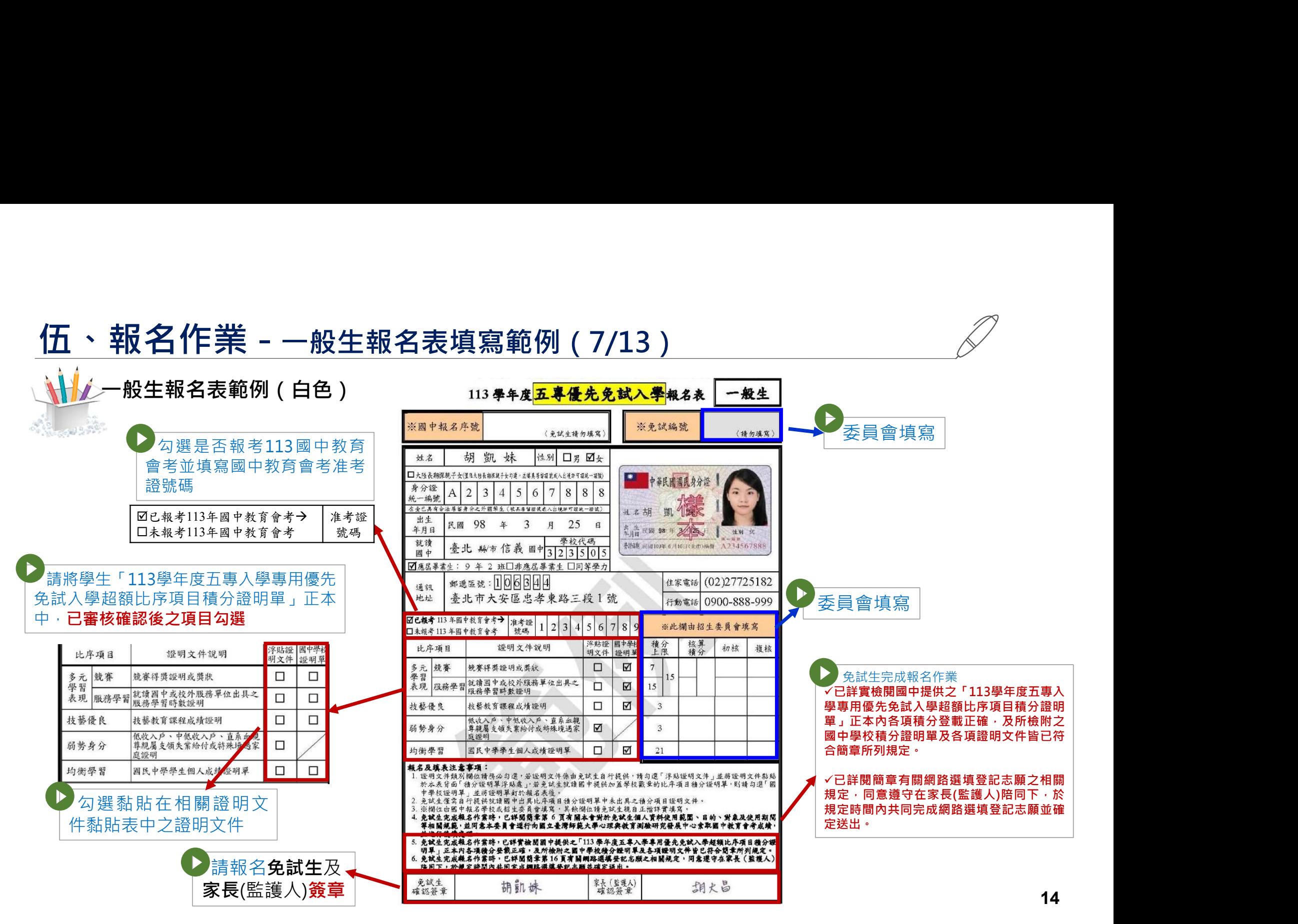

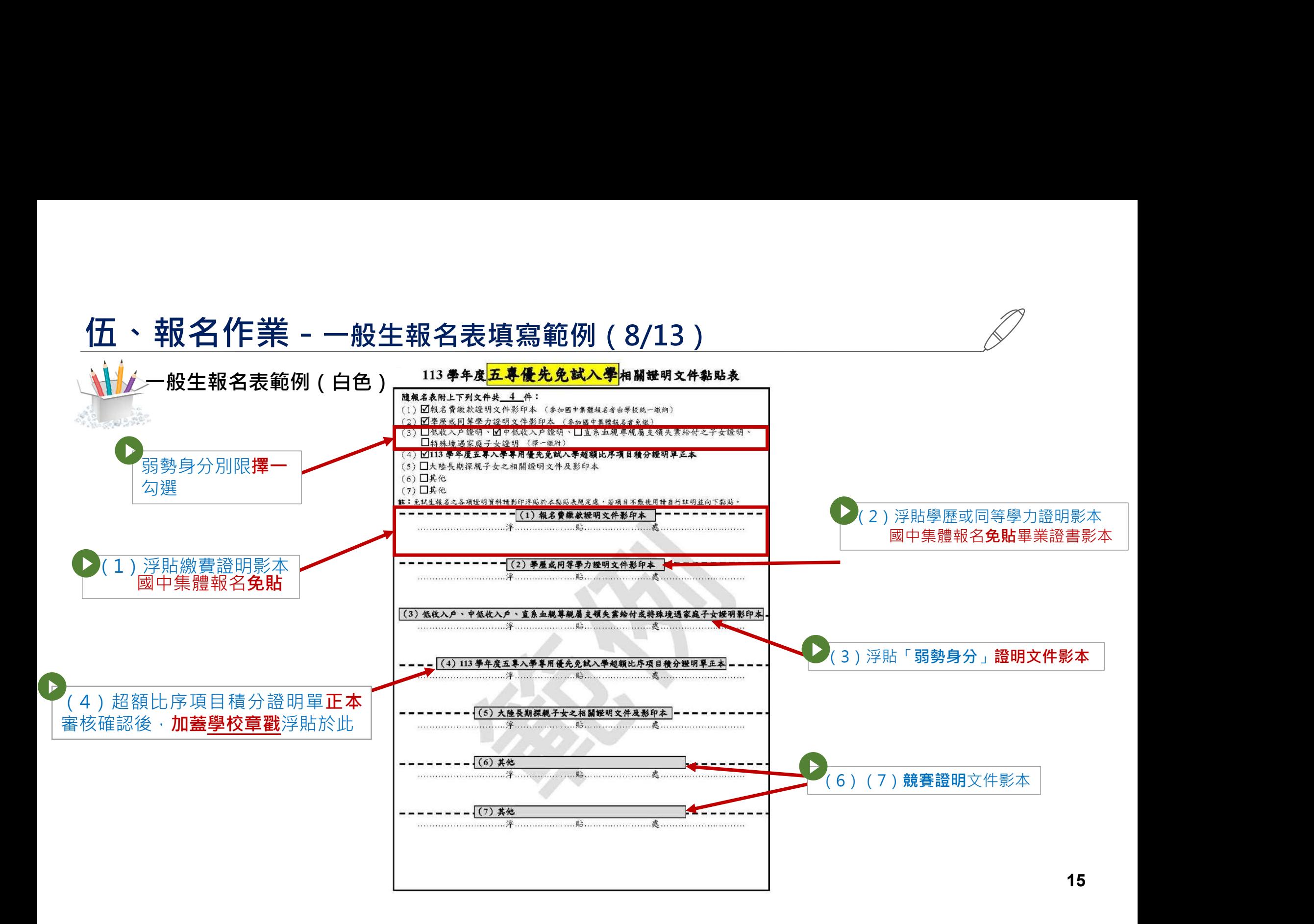

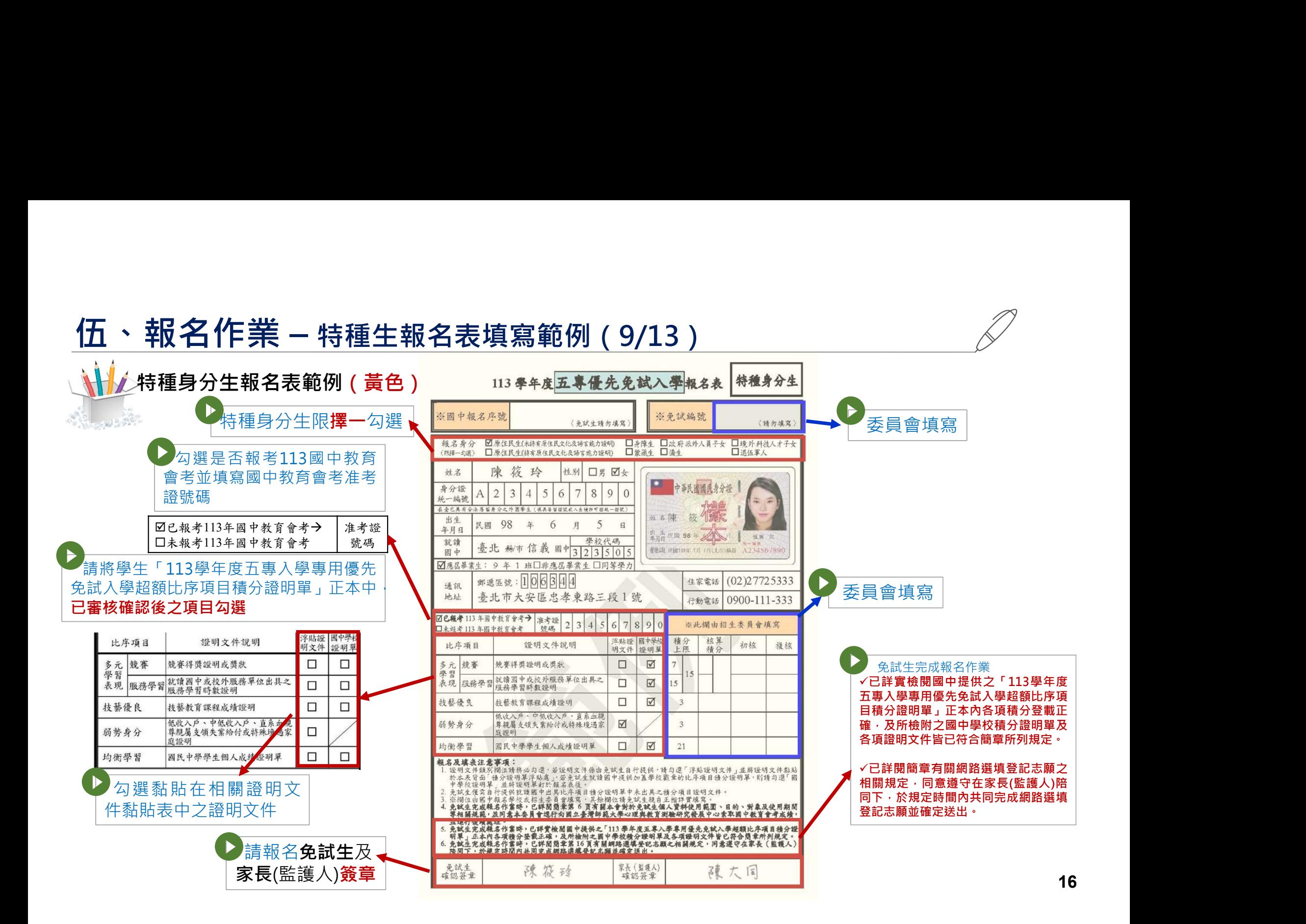

### $\frac{\left(\sqrt{\mathbf{a}}\times\mathbb{R}\right)^2}{\left(\sqrt{\mathbf{a}}\times\mathbb{R}\right)^2} \times \mathbb{R}^2} \qquad \qquad \text{and} \qquad \qquad \text{and} \qquad \text{and} \qquad$ 特種身分生報名表範例 113 \*\* 度<mark>五事優先免試入學</mark>相關继明文件黏贴表 **(黄色)** (1) 回報名費缴款證明文件影印本 (参加國中無禮根名者由學校統一缴纳)<br>
(2) *回舉服或同第學力證明文件影印本 (参加國中無體報名者参數)*<br>
(3) 特種身分證明:(須檢附之身分證明文件,請参閱商章第151頁說明。**原住民生免職**)<br> (3) 特種身分證明:(須檢附之身分證明文件,請参閱商章第151頁說明。**原住民生免職**) □僑生、□退伍軍人(澤一嫩附證明文件影印本) 特種身分生限擇一勾選 (4) 図 (4) 図 低收入 戶 益明、□中低收入戶益明、□直系血規草規屬支領失業給付之子女證明 (6) 口其他 (7) 口其他 性;免試生報名之各項證明資料請影印浮貼於本黏貼表規定處,若項目不數使用請自行註明且 (1) 報名費繳款證明文件影印本 (2)浮貼學歷或同等學力證明影本 et a 國中集體報名免貼畢業證書影本 (1)浮貼繳費證明影本 1)浮貼繳費證明影本 國中集體報名免貼繳費證明 (3) 特種身分證明影印本 (3)浮貼特種身分證明影本 原住民免附證明文件 (4)浮貼「弱勢身分」證明文件影本 (4) 低收入戶、中低收入戶、直系血經算總屬支權失業給付或結殊增遇家庭子女證明影印2 **Experience Photograph** (5) 113 學年度五專入學專用優先免試入學招類比序項目積分證明單正本 第二条 2 (5)超額比序項目積分證明單正本 審核確認後,加蓋學校章戳浮貼於此 (6)(7)競賽證明文件影本 (7) 其他 17

# $\frac{1}{2}$ <br><br><br><br>
→ 客出報名表前確認及注意項目

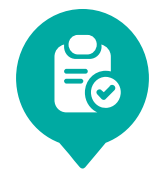

### 寄出報名表前確認及注意項目

- 1.製作免試生集體報名資料檔上傳至五專優先免試入學集體報名系統 (確認上傳報名資料電子檔與書面資料是否相符) 報名作業 - 集體報名應繳報名資料(11/13)<br>**る 寄出報名表前確認及注意項目**<br>製作**免試生集體報名資料檔上傳至五專優先免試入學集體報名系統**<br>(確認上傳報名資料電子檔與書面資料是否相符)<br>列印繳款通知單並完成繳費 · 繳費證明文件影印**(貼表一)**隨報名資料寄送本會<br>報名身分類別(113學年度五專優先免試入學報名表;<br>一般生及大陸長期探親子女[白色報名表]、特種生<mark>黃色報名表</mark>)<br>免試生基本資料如身分證統一編號、出生年月日、准考
- 2.列印繳款通知單並完成繳費,繳費證明文件影印(貼表一)隨報名資料寄送本會
- 3.報名身分類別(113學年度五專<mark>優先免試</mark>入學報名表;<br>一般生及大陸長期探親子女[白色報名表]、特種生<mark>/黃色報名表</mark>)
- 4.免試生基本資料如身分證統一編號、出生年月日、准考證號碼、地址及電話

等是否書寫完整、清楚

5.黏貼身分證正面影印本:※☆ 尚未取得身分證者 · 可用健保卡正面影本或戶口名簿影本代替 (確認與報名113年度國中教育會考之身分證統一編號、出生年月日、准考證號碼是否相同)

# 伍、報名作業 - <sub>集體報名應繳報名資料(12/13)<br>- インストンの<br>- インストの<br>- インストの確認及注意項目</sub>

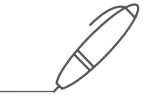

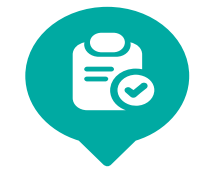

### 寄出報名表前確認及注意項目

- 6.具弱勢身分免試生報名時須一併檢附身分證明文件,請檢查證明文件是否在報名期間內。 (低收入戶、中低收入戶、直系血親尊親屬支領失業給付、特殊境遇家庭子女身分者)
- 7.超額比序項目各項積分認定
- 8.國中學校出具「113學年度五專入學專用優先免試入學超額比序項目積分證明單」正本

### 並蓋妥學校戳章

- 9.確認報名表「免試生」及「家長(監護人)」是否皆已簽章
- 10.免試生報名之各項證明資料,是否皆已檢附並黏貼(或釘於報名表後)

# 伍、報名作業 - 確認報名手續(13/13)

◆本會訂於113年5月29日(三)10:00起至5月31日(五)17:00前,至查詢 系統查詢是否完成報名手續,以確認各國中學校集體報名收件狀況。

◆報名進度查詢網址: https://www.jctv.ntut.edu.tw/u5/

如報名資料已寄送3-5日後,經查詢系統顯示為「未收件」,請速電本 會(02-2772-5333)。

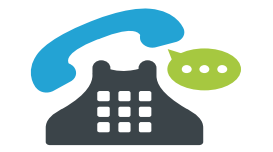

## 陸、成績採計與計算(1/5)

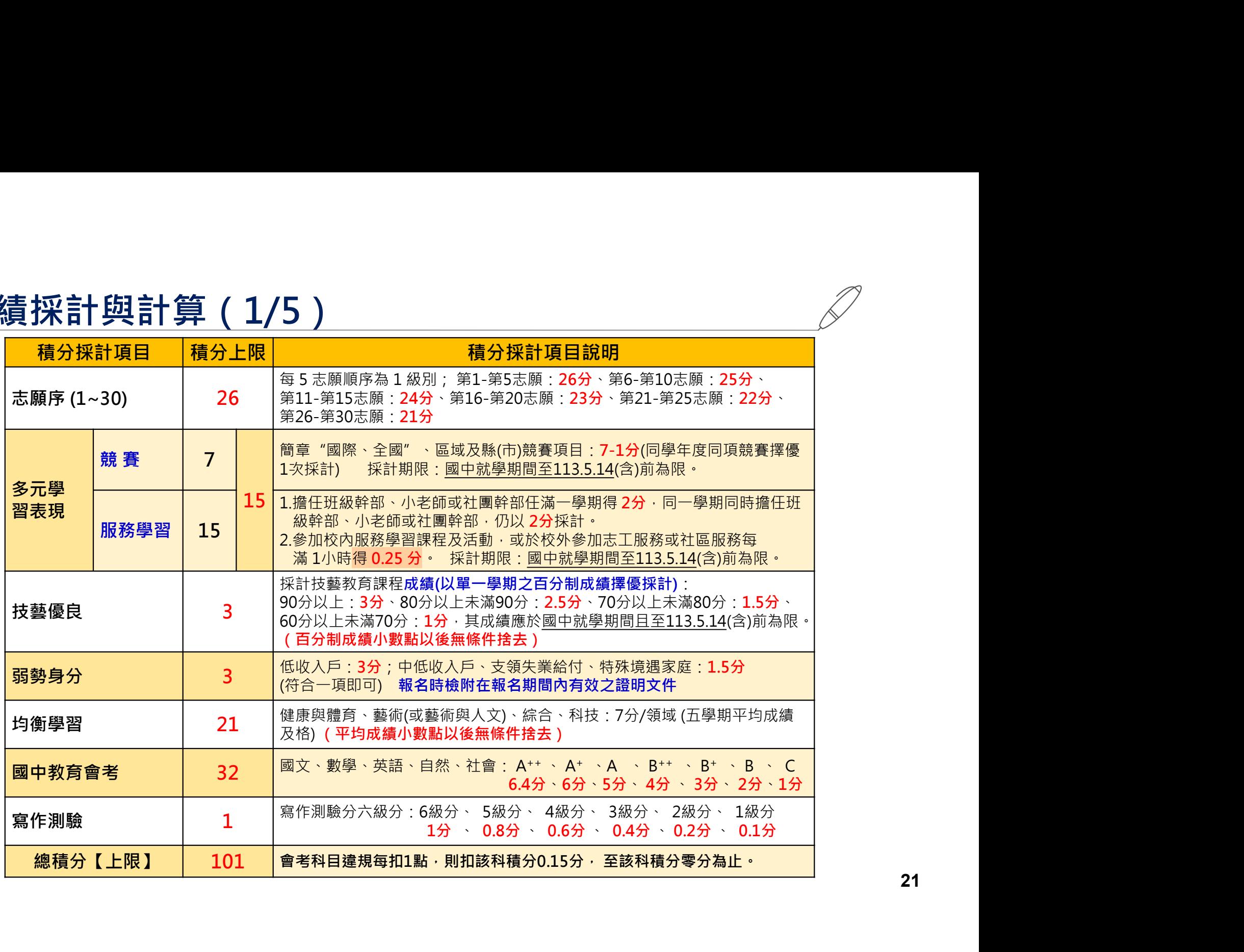

21

## 陸、成績採計與計算(2/5)

三 3 志願序 (上限26分)

●免試生可依志向網路選填30個校科 (組)志願 每5志願順序為一級別共6級別,積分核分準則如下:

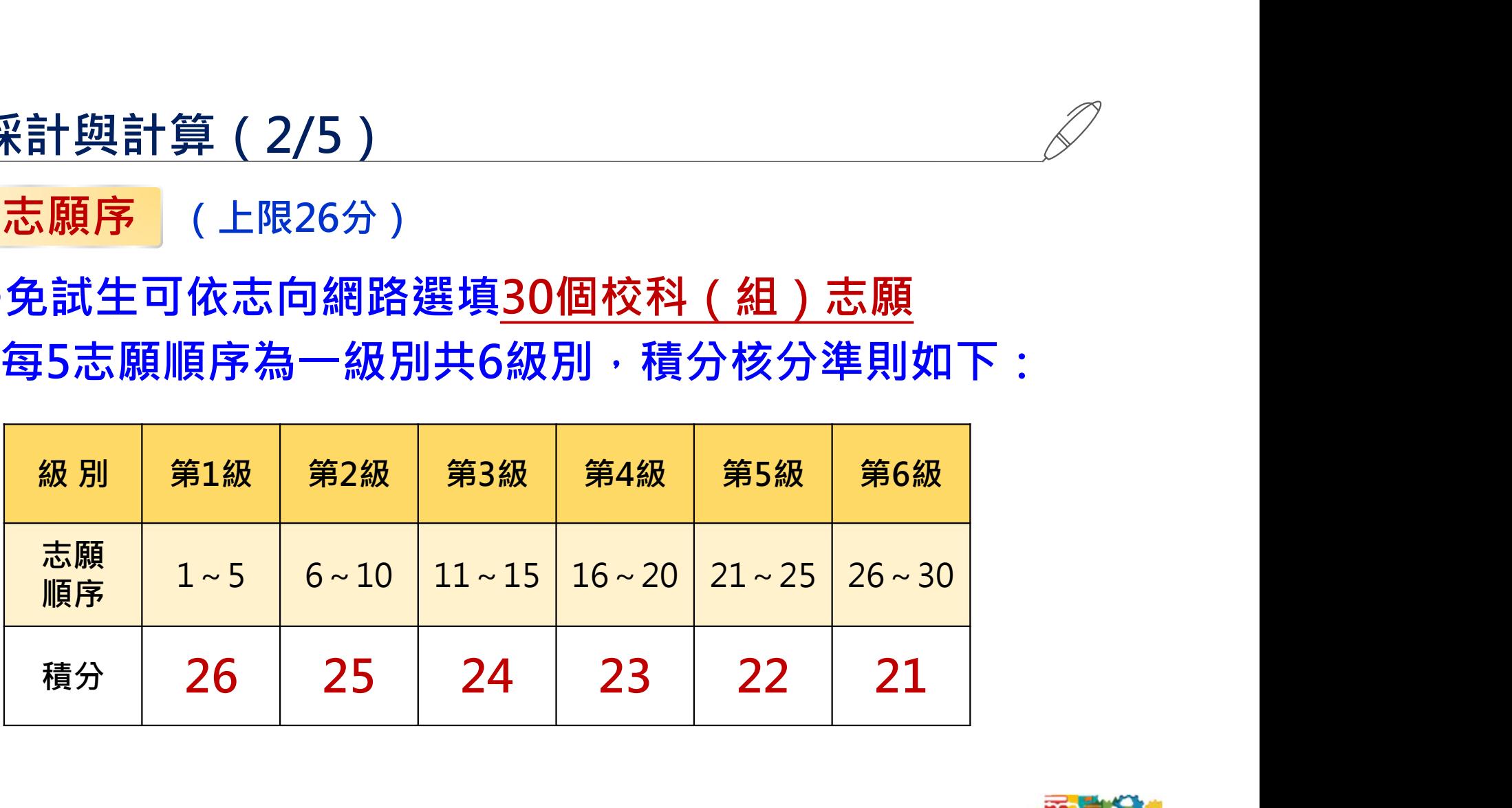

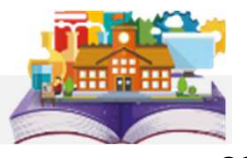

### 陸、成績採計與計算(3/5)

### 多元學習表現 (上限15分)

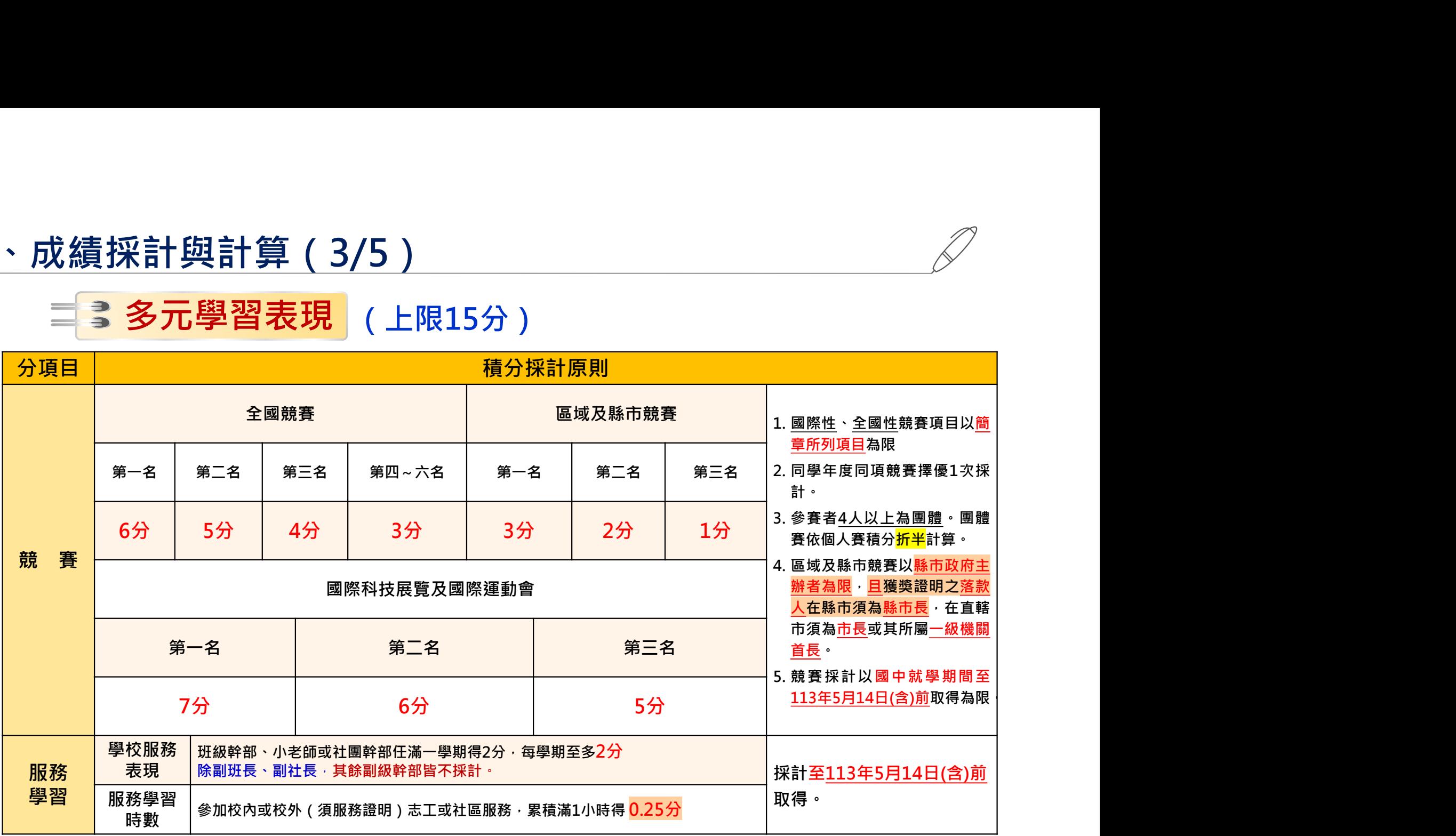

### 陸、成績採計與計算(4/5)

### 技藝優良、弱勢身分、均衡學習

技藝優良(上限3分) 【其成績(以單㇐學期之百分制擇優採計,百分制成績小數點以後無條件捨去)應於國中 就學期間且至113年5月14日(星期二)(含)前取得為限】

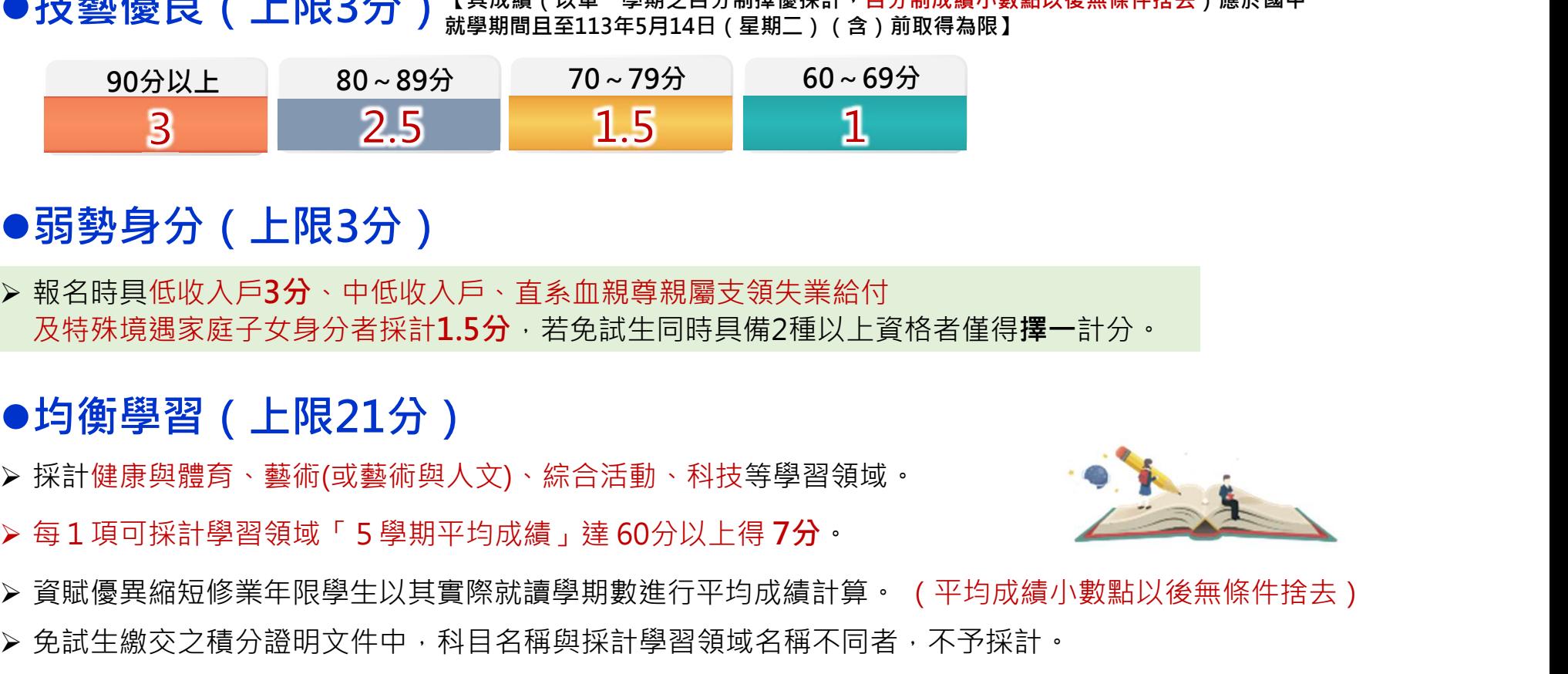

●弱勢身分 (上限3分)

 報名時具低收入戶3分、中低收入戶、直系血親尊親屬支領失業給付 及特殊境遇家庭子女身分者採計1.5分,若免試生同時且備2種以上資格者僅得攫一計分。

●均衡學習 (上限21分)

- 採計健康與體育、藝術(或藝術與人文)、綜合活動、科技等學習領域。
- 

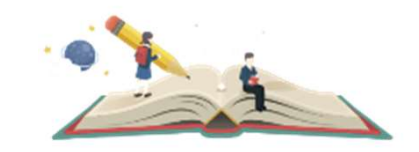

- ▶ 資賦優異縮短修業年限學生以其實際就讀學期數進行平均成績計算。 (平均成績小數點以後無條件捨去)
- 免試生繳交之積分證明文件中,科目名稱與採計學習領域名稱不同者,不予採計。

### 陸、成績採計與計算(5/5)

### ■ ■ ■ 國中教育會考、寫作測驗

### ●國中教育會考 (上限32分)

 分項目為「國文」、「英語」、「數學」、「自然」及「社會」 ✔A「精熟」科目 A++每科得6.4分、A+每科得6分、A每科得5分 ✔B「基礎」科目 B++每科得4分、 B+ 每科得3分、B每科得2分 ✔C「待加強」科目每科得**1分** 國中教育會考(上限32分)<br>項目為「國文」、「英語」、「數學」、「自然」及「社會」<br>1/A「講熟」科目A+1<sub>領科得64分、A\* 每科得6分、A每科得5分<br>イント「基礎」科目1+5年4月4分、B\* 毎科得3分、B每科得2分<br>ブント「基礎」科目1+5年4月4分<br>ブント「基礎」科目1+5年4月1分<br>第/C「待加強」科目毎科得1分<br>海の平教育會考試編採計以 <mark>113年度</mark>取得之成績為準<br>中教育會考成績採計以 <mark>113年度</mark>取得之成績為準<br>-</sub> 13ペパロコラ(エイベンニカファ「自然」及「社會」<br>「目為「國文」、「英語」、「數學」、「自然」及「社會」<br>/A「精熟」科目 A++每科得64分、A+每科得6分、A每科得5分<br>/B「基礎」科目 B++每科得4分<br>/C「待加強」科目毎科得1分<br>「イント」を有料の<br>「イント」を有料の<br>「イント」を有料の<br>「イント」を有料の<br>「イント」を有料の - B-+<br>「イント」を有料の<br>「イント」を有料のないのですが得2分をある。<br>「お願い」は、社会

▶ 若違反國中教育會考試場規則,該各科目依違規情節不予列計等級或扣點,而該科目積分則不予計 分或每扣一點扣該科目積分0.15分,扣至該科目0分為止。

國中教育會考成績採計以 113年度 取得之成績為準

### ●寫作測驗(上限1分)

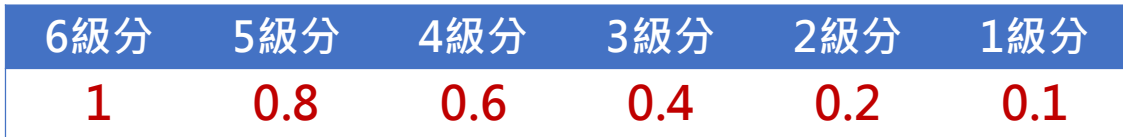

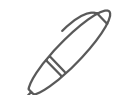

柒 、 分 發 順 <mark>位 比 序 原 則</mark> – 同 分 比 序 項 目 順 序 ( 1/4 )<br><br>分發順位排定原則及同分比序順序 · 其中總績分為超額比序總績分 · 同分比序相同者 · 分發順位相同 · 分發順位排定原則及同分比序順序,其中總績分為超額比序總績分,同分比序相同者,分發順位相同。

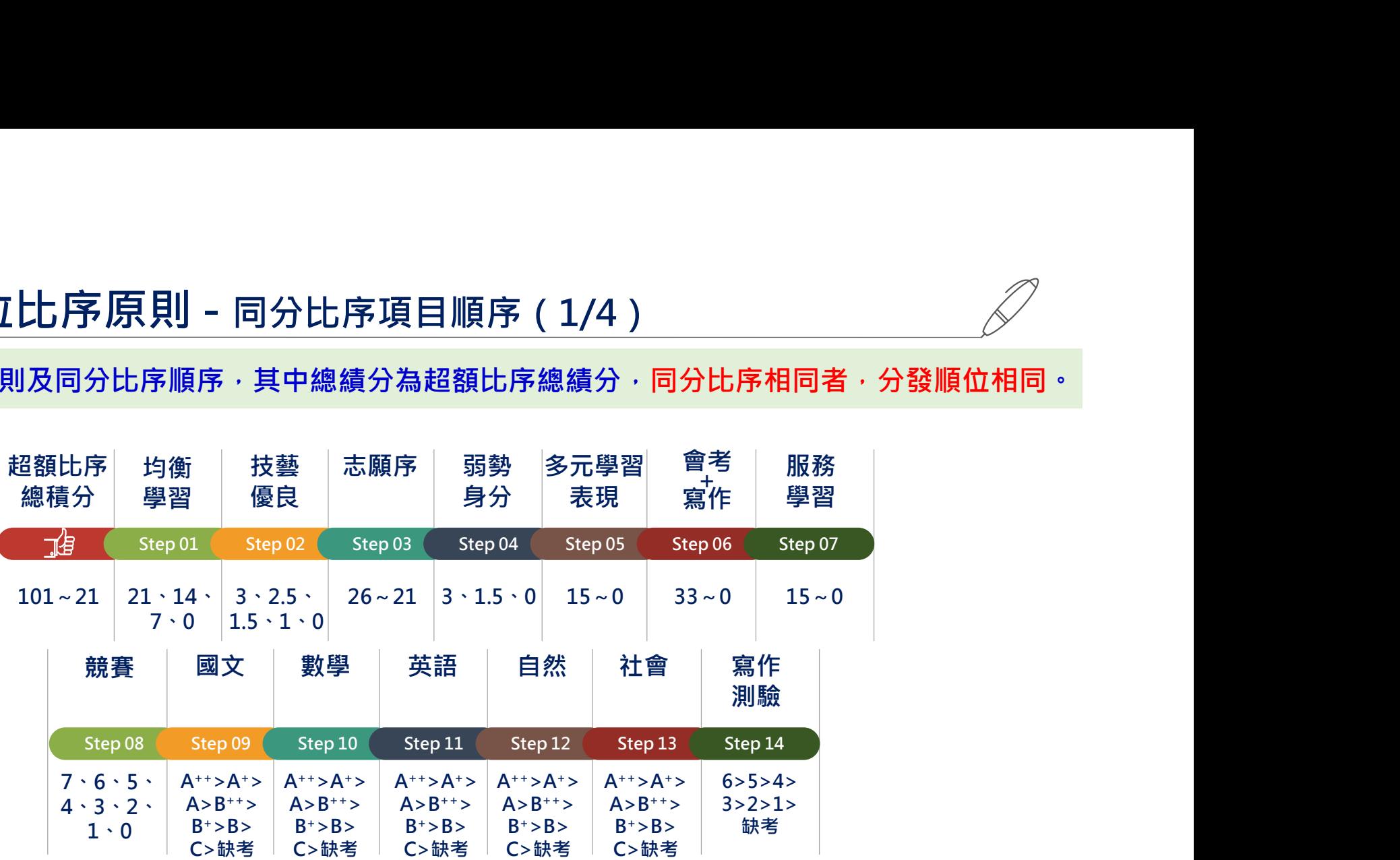

※積分採計無論是否採計會考成績,於同分比序項目皆為一致標準,且均包含會考科目之比序。 > 護理科及國立招生學校之各科組,總積分計算項目須採計國中教育會考成績。

➢ 非護理科之私立招生學校各科組﹔<mark>總積分計算項目由各校自行決定是否採計國中教育會考成</mark>

### 柒、分發順位比序原則(2/4)

### (範例)信義國民中學 陳同學<mark>優先</mark>免試入學報名之積分證明單

### 113學年度五專入學專用優先免試入學超額比序項目積分證明單

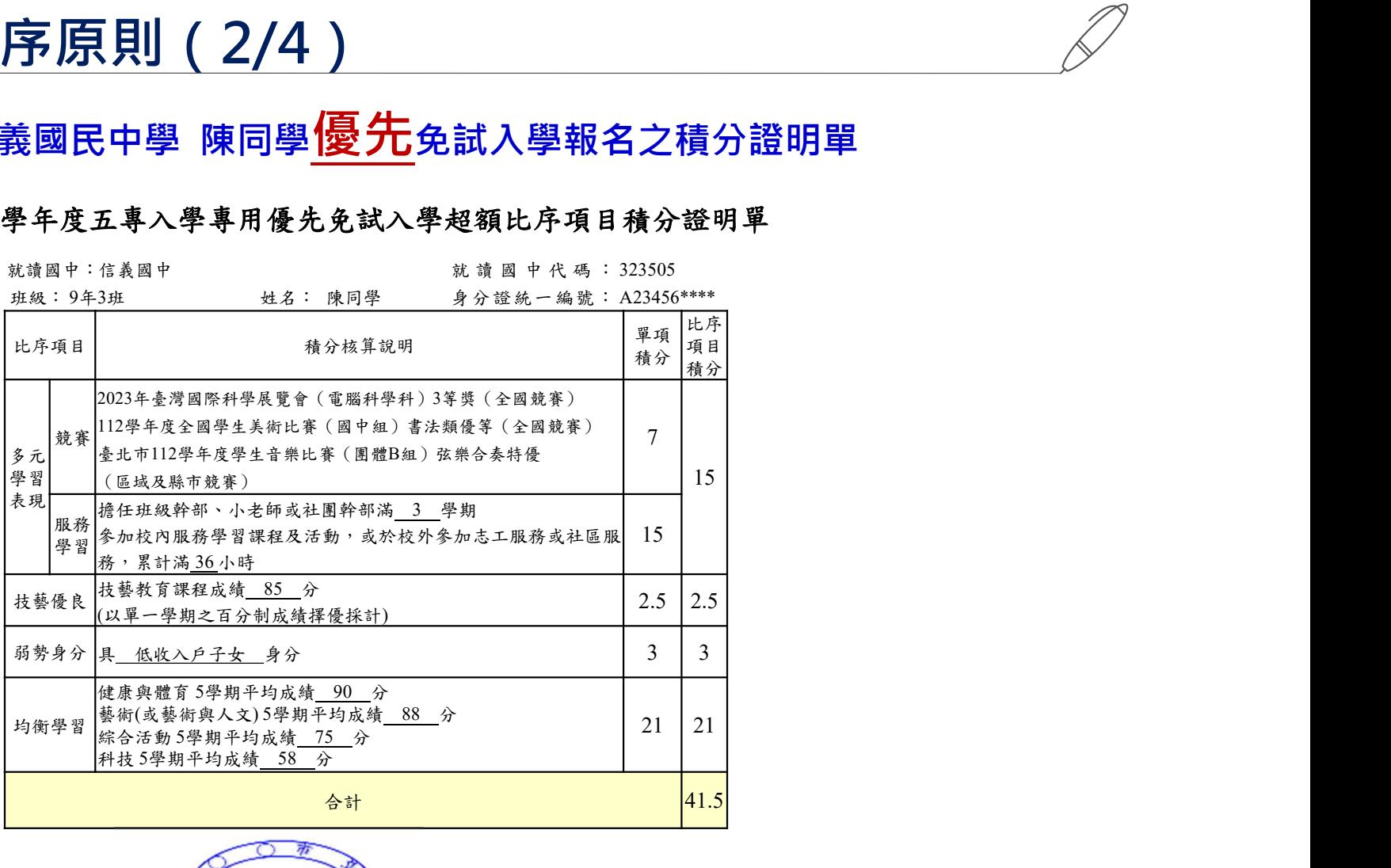

就讀國中學校戳章 ((教務

27

### 柒、分發順位比序原則(3/4)

### 免試生超額比序總積分計算範例 陳同學國中教育會考成績與採計積分表

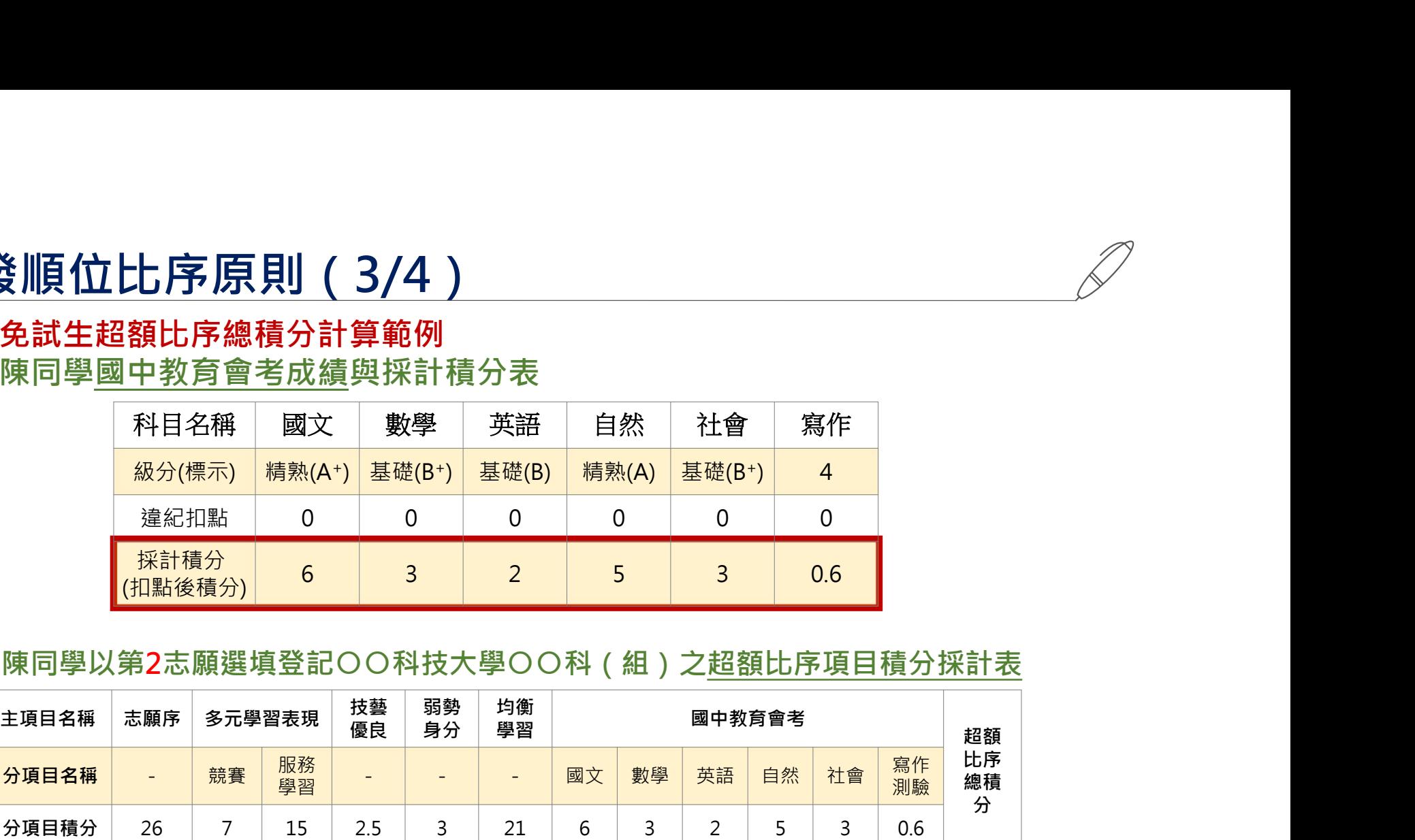

### 陳同學以第2志願選填登記○○科技大學○○科(組)之超額比序項目積分採計表

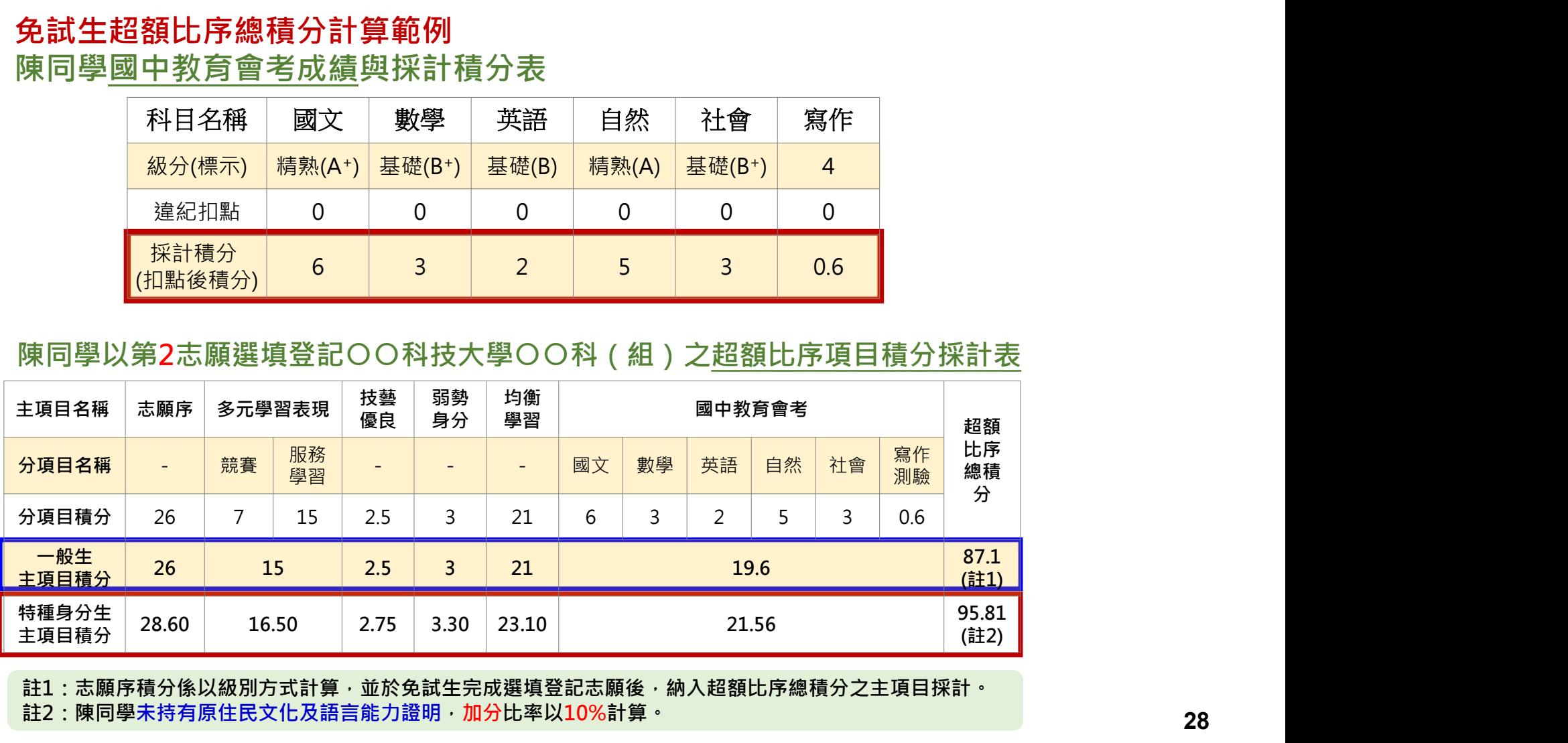

註1:志願序積分係以級別方式計算,並於免試生完成選填登記志願後,納入超額比序總積分之主項目採計。

註2:陳同學未持有原住民文化及語言能力證明,加分比率以10%計算。

### 柒、分發順位比序原則(4/4)

### 陳同學選填登記〇〇科技大學〇〇科(組)之一般生同分比序項目積分順序採計表

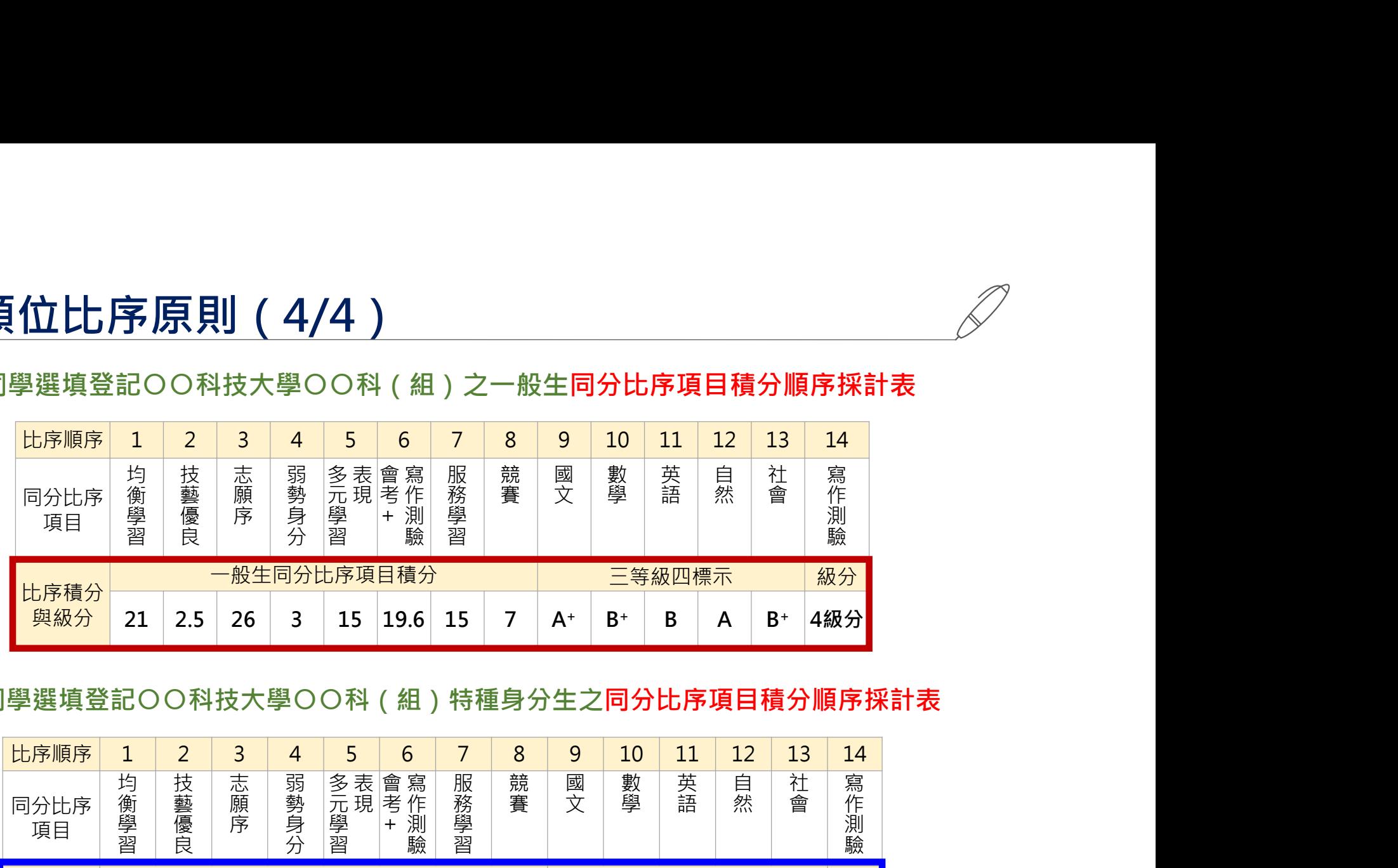

### 陳同學選填登記○○科技大學○○科(組)特種身分生之同分比序項目積分順序採計表

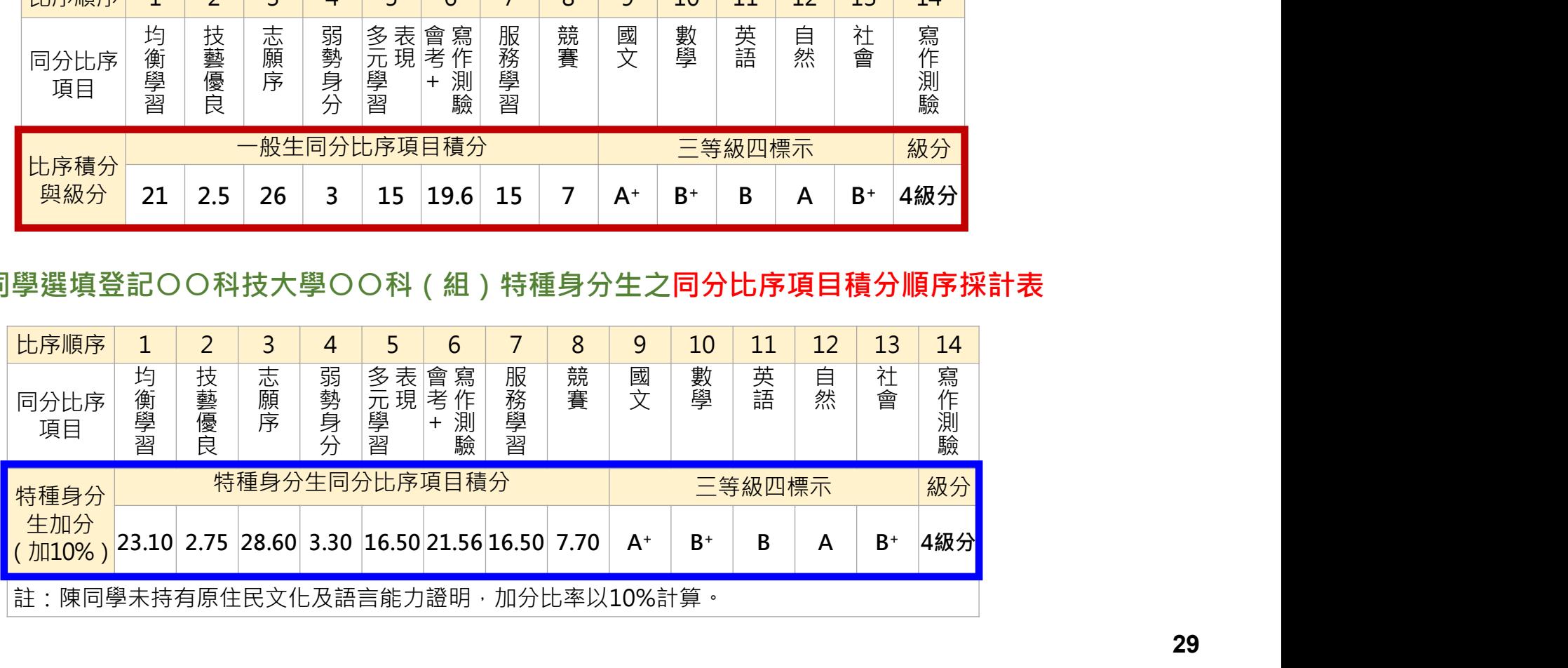

### 捌、網路選填登記志願(1/2)

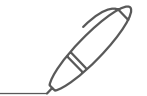

### 113年6月6日(四)10:00起至113年6月11日(二)17:00止

▶本招生一律採網路選填登記志願

▶全國一區,免試生可就招生學校各科 ( 組 ) 選填登記志願, 最多以30個為限。 免試生於網路選填登記志願規定期間內,至本委員會網站網路選填登記志願 系統,輸入「**身分證統一編號(居留證號或入出境許可證統一證號)」、「出生** 年月日」及自行設定之「通行碼」後,即可登入系統進行選填登記志願。

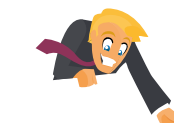

提供網路選填登記志願系統<mark>練習版</mark>

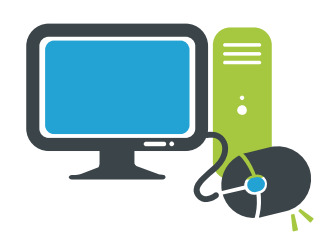

113年5月29日(三)10:00起至113年6月5日(三)17:00止 免試生事先熟悉操作介面流程或試填志願順序 練習版系統不儲存免試生修改後之通行碼,亦不延用至正式版

### 捌、網路選填登記志願(2/2)

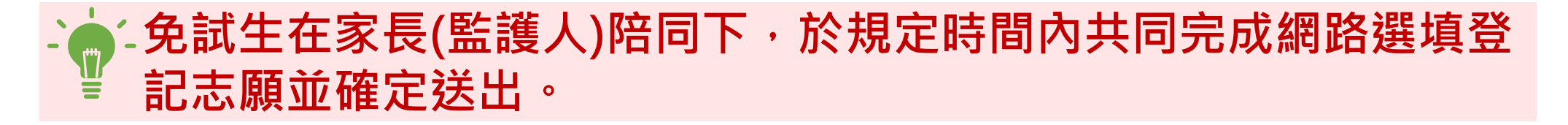

同㇐時間同㇐帳號僅允許㇐人上網選填登記志願。 請留意!不得同時開啟多個瀏覽器重複登入。 ▶超過20分鐘未有操作動作者,系統將會自動登出。■ Nexterates Utassareas and Reserved and Reserved And Reserved And Reserved And Reserved And Reserved And Reserved And Reserved And Reserved And Reserved And Reserved And Reserved And Reserved And 免試生必須看到「您已完成網路選填登記志願」 之訊息並產生「志願表」才算完成網路選填登記 志願。

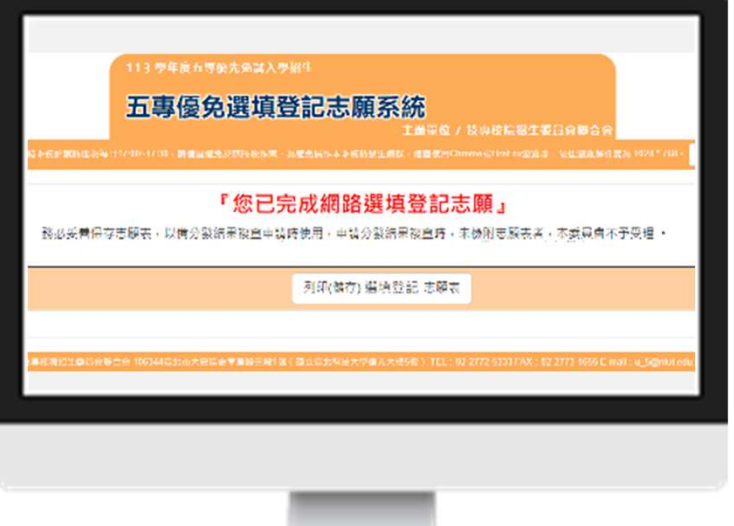

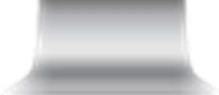

### 玖、分發方式

依照免試生分發順位之順序,再按免試生選填登記之志願序進行統一分發。

- ■一般生:各校一般生科(組)名額,依一般生分發順位之順序錄取至額滿為止。 惟大陸長期探親子女為依選填之志願順序,達該科(組)一般生之最低錄取標準 者,依其分發順位順序僅限於該科組之「大陸長期探親子女」招生名額下分發。
- ■特種身分生:依選填之校科(組)之志願順序
	- 先以一般生身分與其他一般生依一般生分發順位之順序,分發於該校科(組)之 一般生名額,至額滿為止;
	- 未以一般生身分獲分發錄取者,但若該校科(組)有該類特種身分生外加名額, 再以特種生身分及依其特種身分生分發順位之順序,分發於該類特種身分生之外 加名額,至額滿為止。

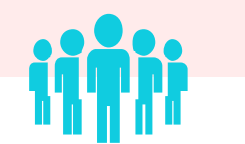

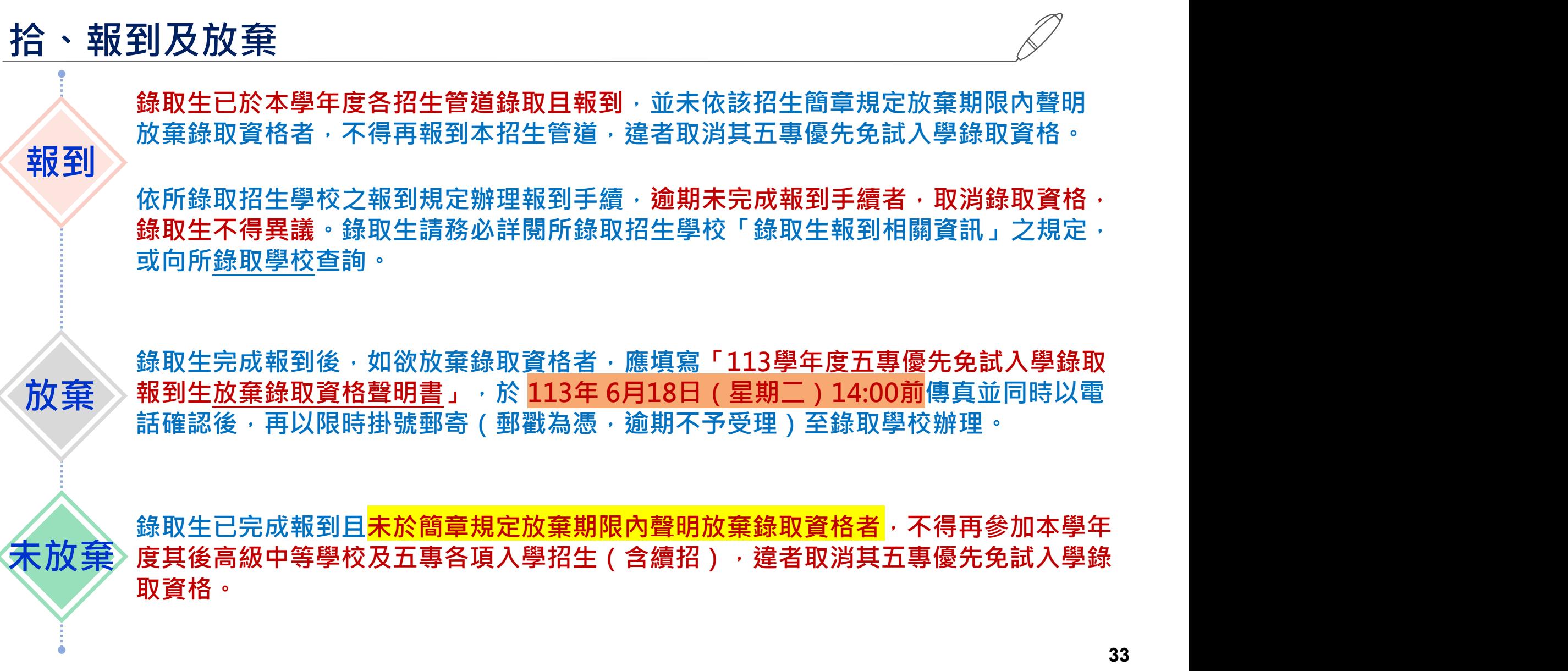

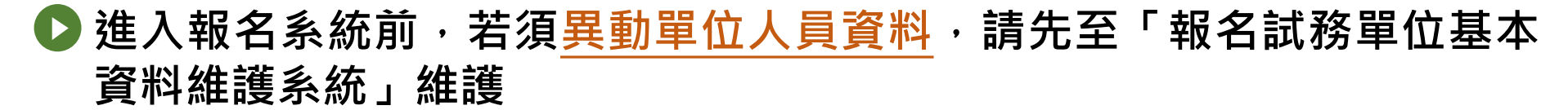

https://sch.jctv.ntut.edu.tw/schoolinfo/login.zul

貼心

提醒

● 如未收到本委員會寄發提醒e-mail, 請至本會「報名試務單位基本資料 維護系統」檢視貴校聯絡資訊是否正確

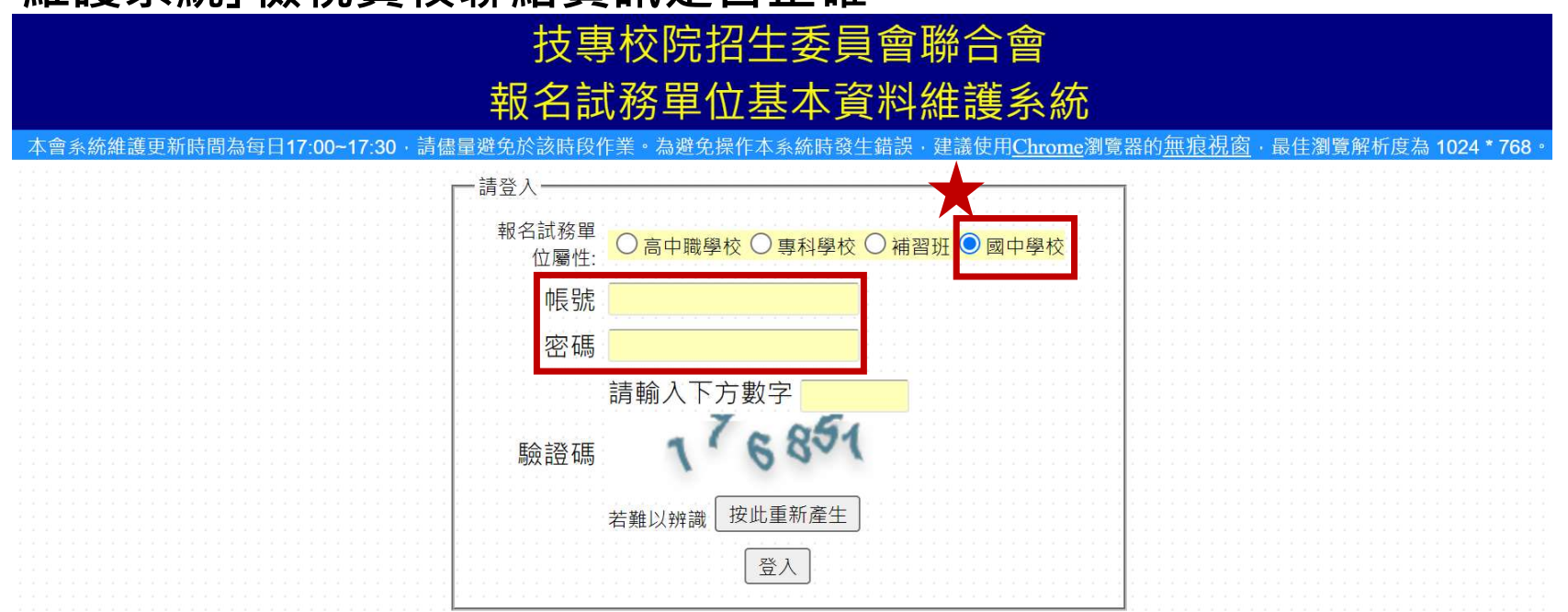

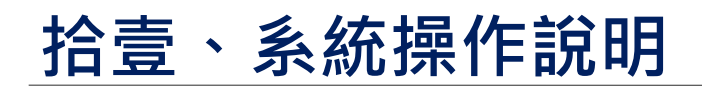

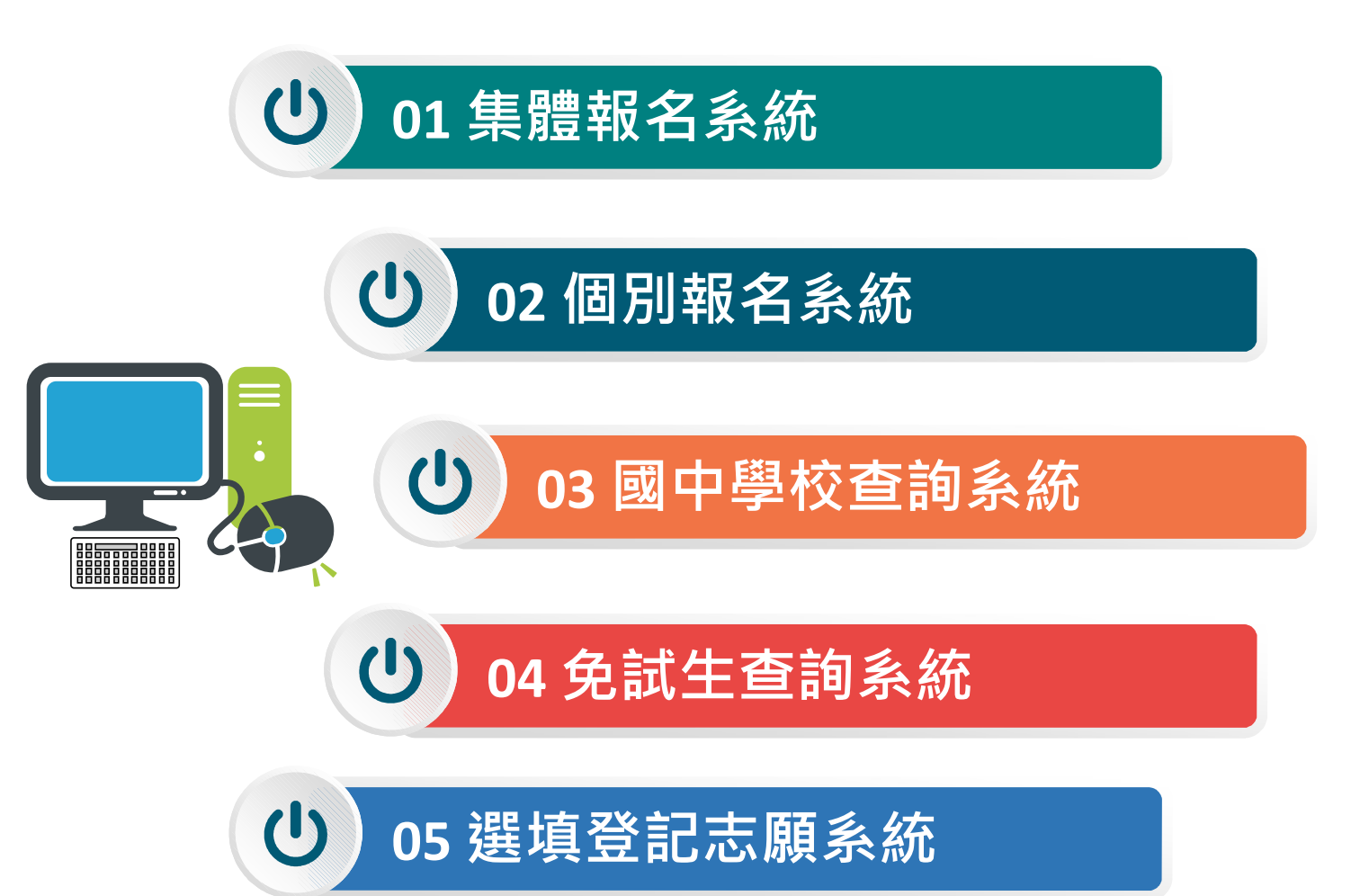

### 01 集體報名系統 113/5/20(㇐)10:00~5/24(五)12:00止

### 1、報名國中學校資料登錄

進入集體報名系統

登入●帳號為國中學校代碼(6位數)

密碼為國中學校自行設定之密碼,同會議報名、簡章購買系統

驗證碼

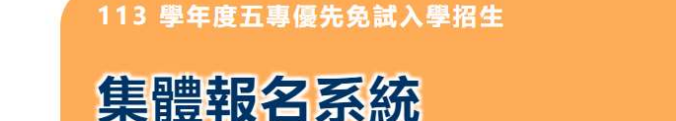

主辦單位 / 技專校院招生委員會聯合會

、<br>會網路系統維護時間為每日17:00~17:30,請儘量避免於該時段作業。為避免操作本系統時發生錯誤,建議使用<u>Chrome</u>瀏覽器的<u>無痕視窗</u>,最佳瀏覽解析度為 1024 \* 768

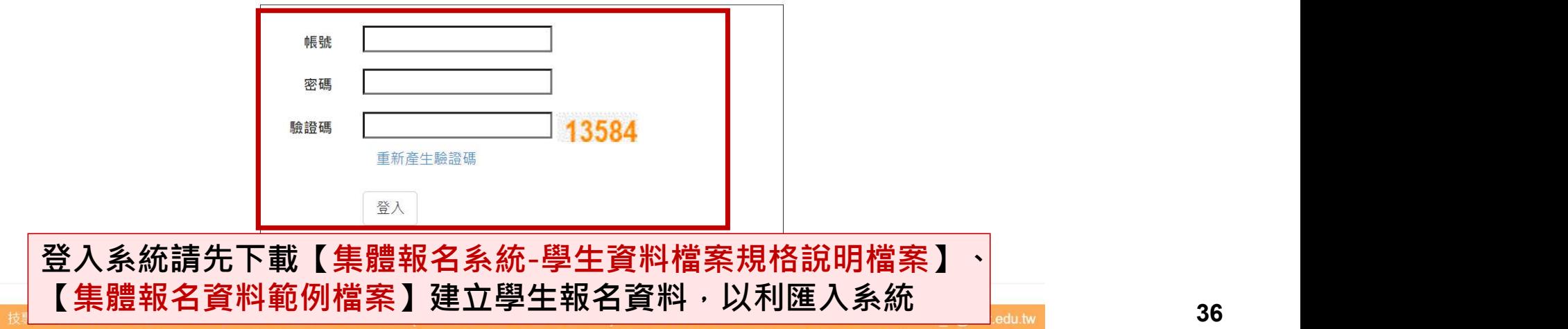

36
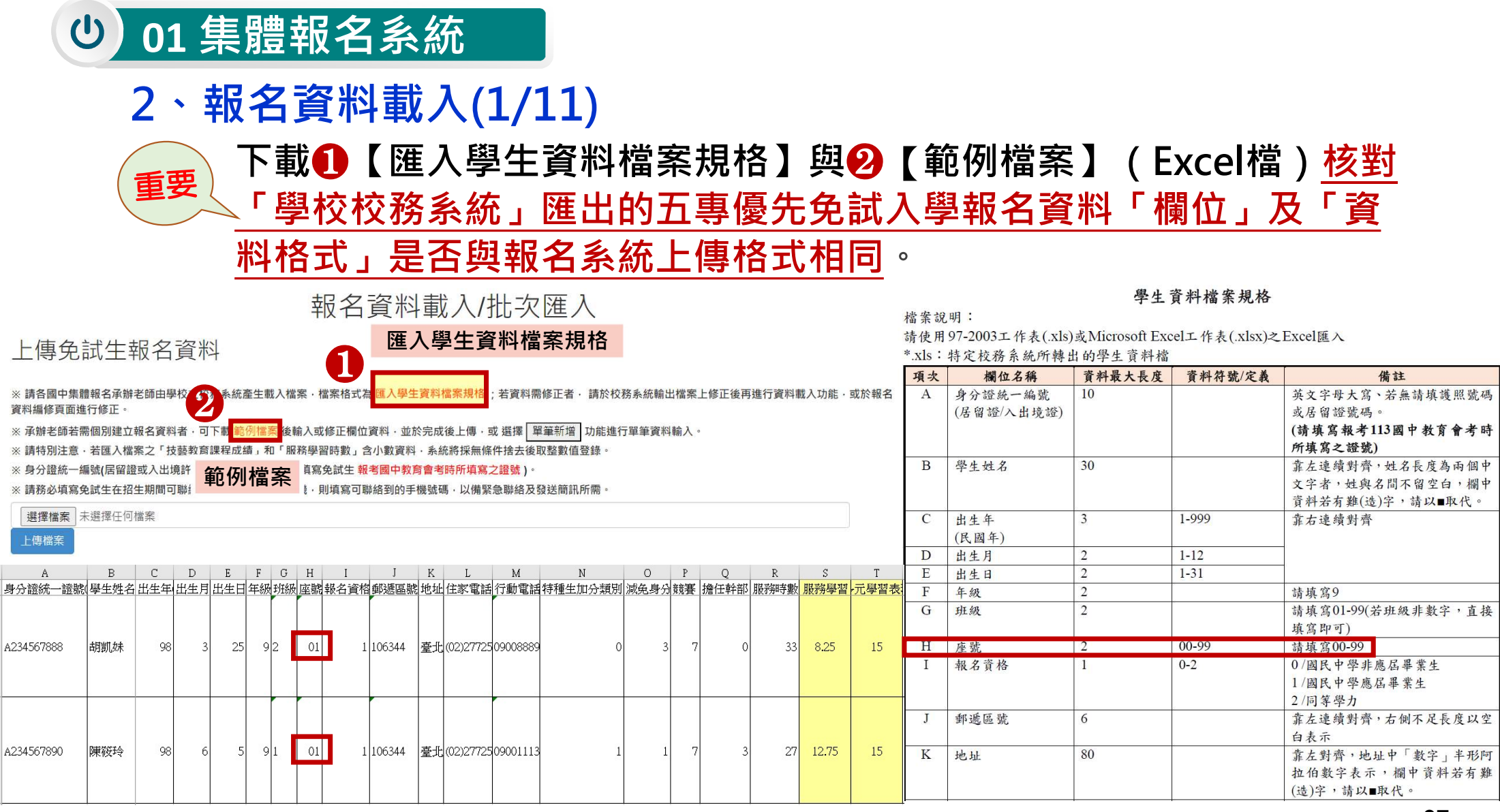

# 2、報名資料載入(2/11) 01 集體報名系統<br>:丶報名資料載入(2/11)<br>【範例檔案】(Excel檔)<br>2 <sub>輸入擔任幹部學期數及服務時數◆服務學習積分 © 輸入弱勢身分代碼●弱勢身分積分<br>2 服務學習積分+競賽積分●多元學習表現積分 © 輸入均衡學習成績●均衡學習積分<br>2 輸入技藝教育課程成績●技藝優良積分 © 輸入是否報考113年國中教育會考及准考證號</sub>

【範例檔案】(Excel檔)

競

3 輸入技藝教育課程成績→技藝優良積分

4 輸入弱勢身分代碼中弱勢身分積分

5 輸入均衡學習成績■均衡學習積分

輸入弱勢身分代碼➡ 弱勢身分積分<br>輸入均衡學習成績 ➡ 弱勢身分積分<br>輸入均衡學習成績 ➡ 均衡學習積分<br>輸入是否報考113年國中教育會考及准考證號碼 6 輸入是否報考113年國中教育會考及准考證號碼

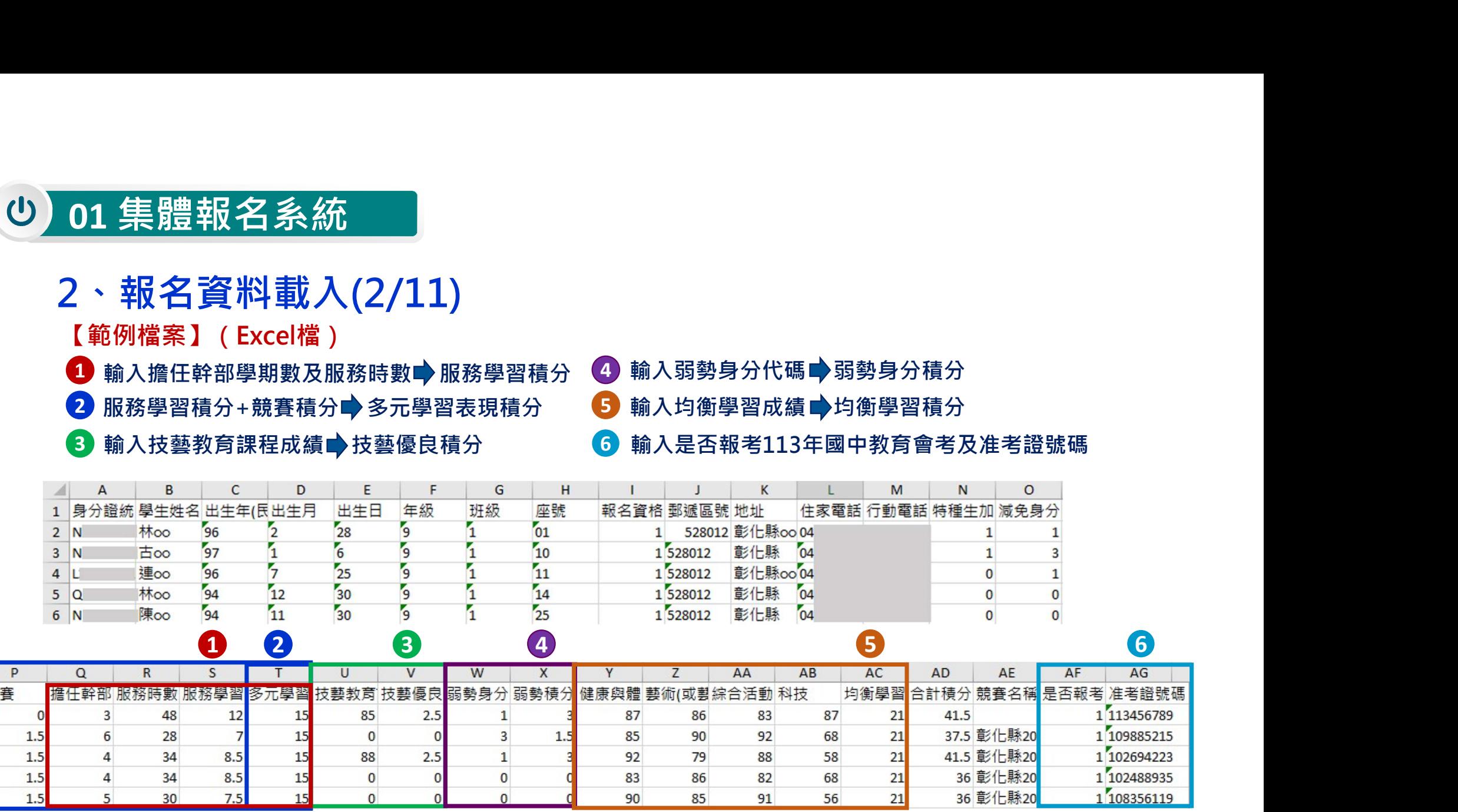

## 2、報名資料載入(3/11)

檔案上傳(批次作業)

Step1:

若國中端校務系統匯出之免試生資料檔欄位或格式與「範例檔案」不相同,則修改學校校務系統匯 出檔案, 再以修改後檔案匯入報名系統。

## 報名資料載入/批次匯入

上傳免試生報名資料

※ 請各國中集體報名承辦老師由學校之校務系統產生載入檔案,檔案格式為 匯入學生資料檔案規格 :若資料需修正者, 請於校務系統輸出檔案上修正後再進行資料載入功能,或於報名 資料編修頁面進行修正。

※ 承辦老師若需個別建立報名資料者 · 可下載 範例檔案 後輸入或修正欄位資料 · 並於完成後上傳 · 或 選擇 | 單筆新增 | 功能進行單筆資料輸入 ·

※ 請特別注意‧若匯入檔案之「技藝教育課程成績」和「服務學習時數」含小數資料‧系統將採無條件捨去後取整數值登錄。

※ 身分證統一編號(居留證或入出境許可證統一證號·請務必填寫免試生 <mark>報考國中教育會考時所填寫之證號 )</mark> 。

※ 請務必填寫免試生在招生期間可聯絡之手機號碼 · 若無手機 · 則填寫可聯絡到的手機號碼 · 以備緊急聯絡及發送簡訊所需 ·

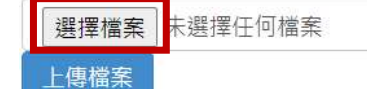

## 2、報名資料載入(4/11)

- <mark>Step2:</mark><br>1) 將編修後的免試生報名資料Excel檔案<sup>,</sup>以<mark>97-2003版本 (xls)或Microsoft Excel 工作表 (.xlsx)</mark>Excel 01 集體報名系統<br>2 、報名資料載入(4/11)<br>Step2:<br>1) 將編修後的免試生報名資料Excel檔案 · 以<mark>97-2003版本 (xls)或Microsoft Excel 工作表 (.xlsx)</mark>Excel<br>「匯入」方式新増報名資料。<br>2) 上傳檔案名稱請以「英文、數字」命名 · 中文檔名會造成上傳失敗 · 「匯入」方式新增報名資料。 01 集體報名系統<br>2、報名資料載入(4/11)<br>Step2 :<br>1) <sup>將編修後的免試生報名資料Excel檔案 · 以<mark>97-2003版本 (xls)或Microsoft Excel工作表 (.xlsx)</mark>Excel<br>1) 『匯入」方式新増報名資料 ·<br>2) 上傳檔案名稱請以「英文、數字」命名 · 中文檔名會造成上傳失敗 ·<br>- 「匯金諸生報名審調」<br>- 相色試生報名容料</sup>
- 

※ 請各國中集體報名承辦老師由學校之校務系統產生載入檔案‧檔案格式為 匯入學生資料檔案規格 ;若資料需修正者‧請於校務系統輸出檔案上修正後再進行資料載入功能‧或於報名 資料編修百面進行修正。

※ 請特別注意‧若匯入檔案之「技藝教育課程成績」和「服務學習時數」含小數資料‧系統將採無條件捨去後取整數值登錄

※ 身分證統一編號(居留證或入出境許可證統一證號‧請務必填寫免試生 報考國中教育會考時所填寫之證號 )。

※ 請務必填寫免試生在招生期間可聯絡之手機號碼 · 若無手機 · 則填寫可聯絡到的手機號碼 · 以備緊急聯絡及發送簡訊所需 。

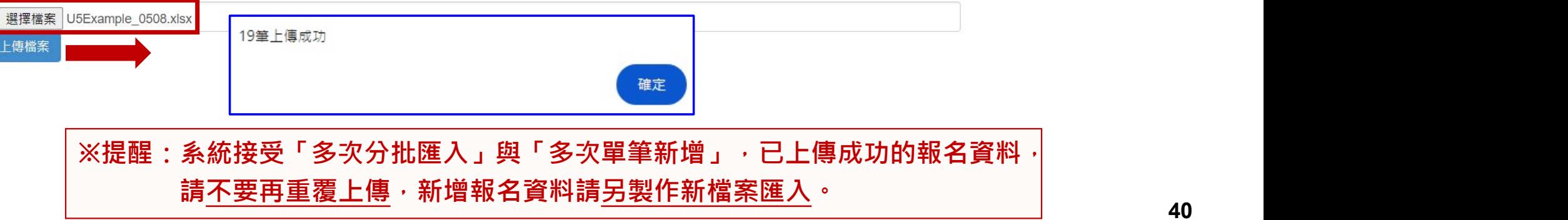

# 2、報名資料載入(5/11)

## Step3:

## 上傳成功後,仍請至「報名資料編修→單筆編修」再次查看是否有「錯誤訊息」說明

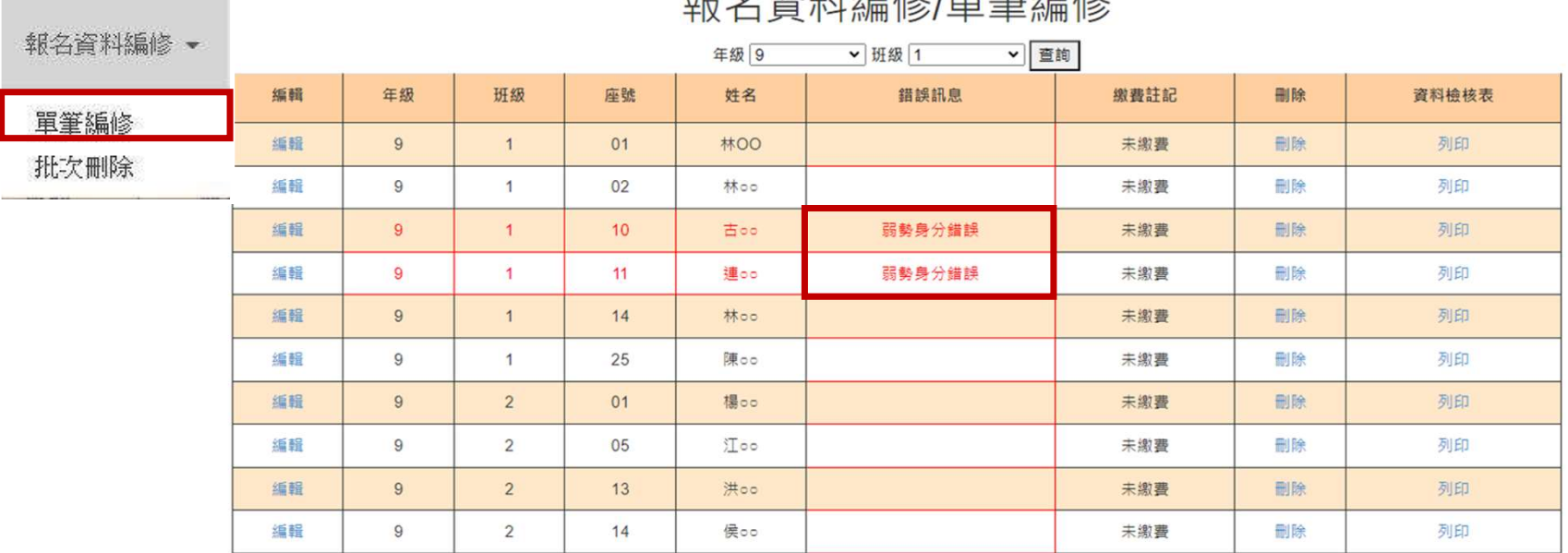

## 地女牧业区的女俚的女子

# 2、報名資料載入(6/11)

Step4:

上傳資料若有錯誤,系統立即跳出通知視窗,請依「錯誤訊息」瞭解上傳資料錯誤原因,再 01 集體報名系統<br>2 、報名資料載入(6/11)<br><sup>Step4:</sup><br>上傳資料若有錯誤<sup>,</sup>系統立即跳出通知視窗<sup>,</sup>請依「錯誤訊息」瞭解上傳資料錯誤原因,再<br>次修正 Excel 檔案內容後,至「報名資料載入<del>)</del>批次匯入」,以匯入的方式新增報名資料。

> 報名資料載入 、 報名資料編修 、 佈告欄 報名資料检核 報名資料確認送出及列印 → 個別網路報名學生

錯誤訊息

第7筆身分證重複 第10筆,資料有誤

> ※提醒:系統檢測資料有錯誤,不接受批次匯入的所有資料, 請將Excel檔案中之內容修正後,重新匯入資料。

> > 42

## 2、報名資料載入(7/11)

<u> 1989 - Johann Stein, markin sammen som blev startet og en som som blev som som som som som som som som som s</u>

單筆新增學生資料

Step1:

適用於少量學生報名情形

單筆新增學生資料,先須輸入身分證統一編號、姓名後,點取「新增」

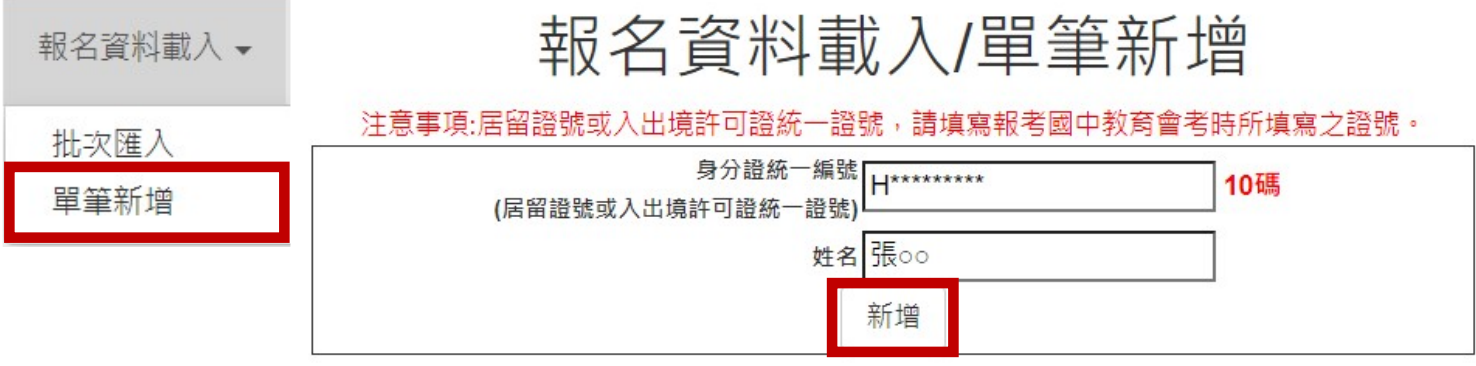

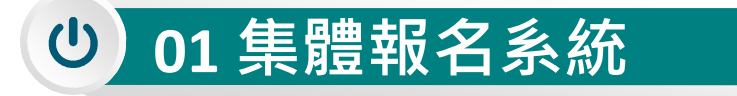

單筆新增

Step2:

## 2、報名資料載入(8/11)

依序逐欄輸入「學生基本資料」及「超額比序項目積分」建立學生報 名資料,並儲存。

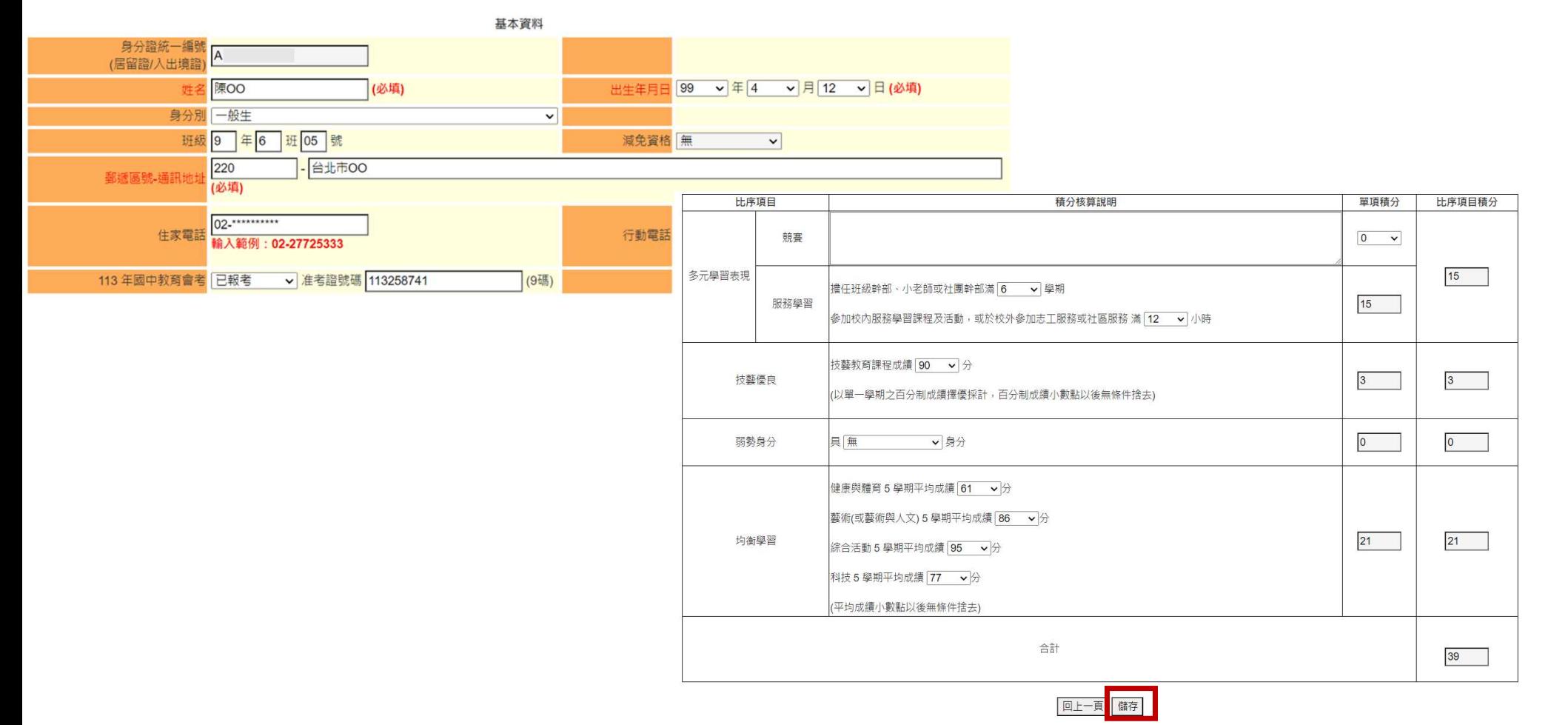

44

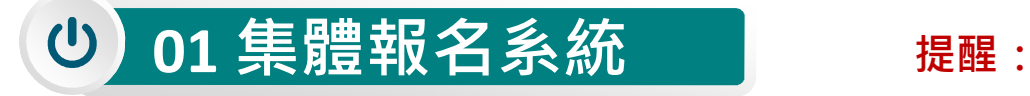

提醒:

# 2、報名資料載入(9/11)

單筆新增「學生基本資料」-減免資格與「超額比序項目積分」 -弱勢身分,系統為連動

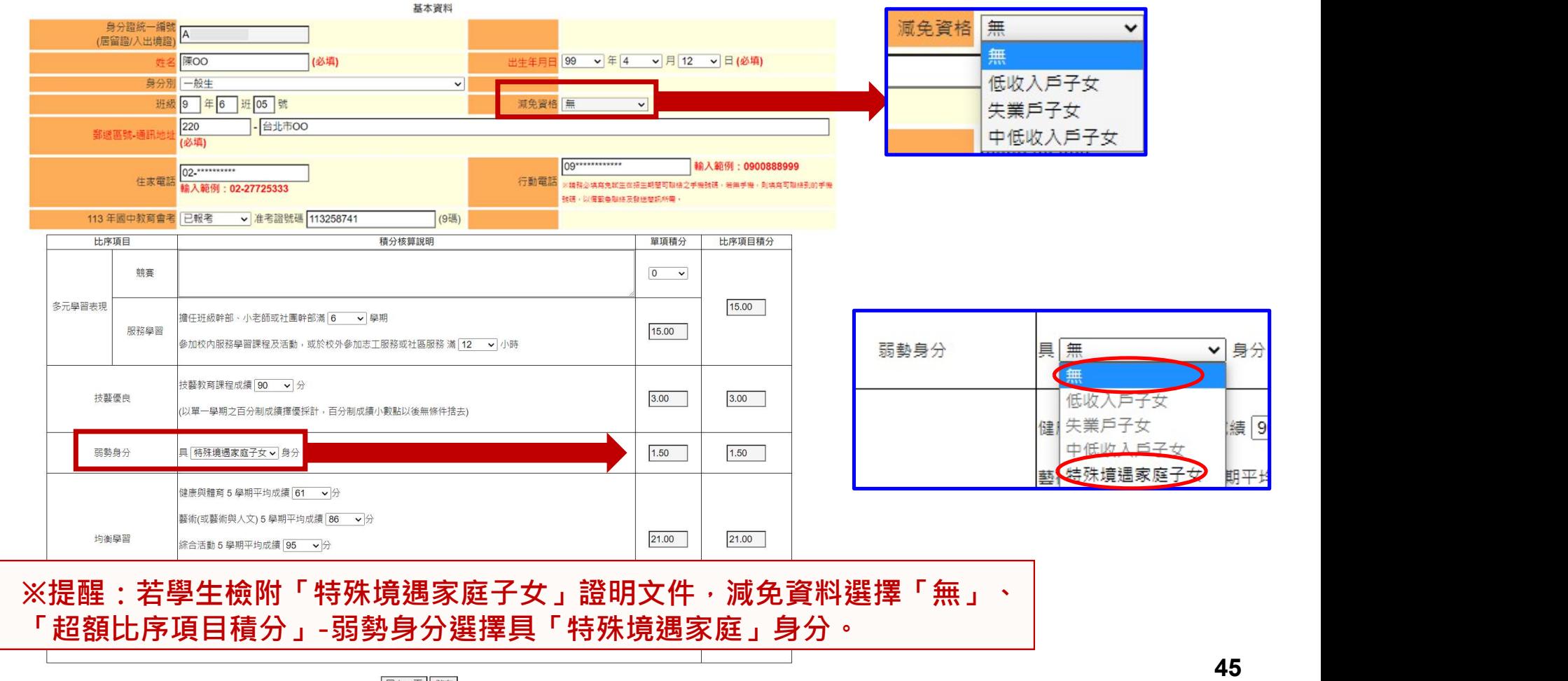

回上一頁 儲存

# 2、報名資料載入(10/11)

## 超額比序項目積分介面範例

回上一頁 儲存

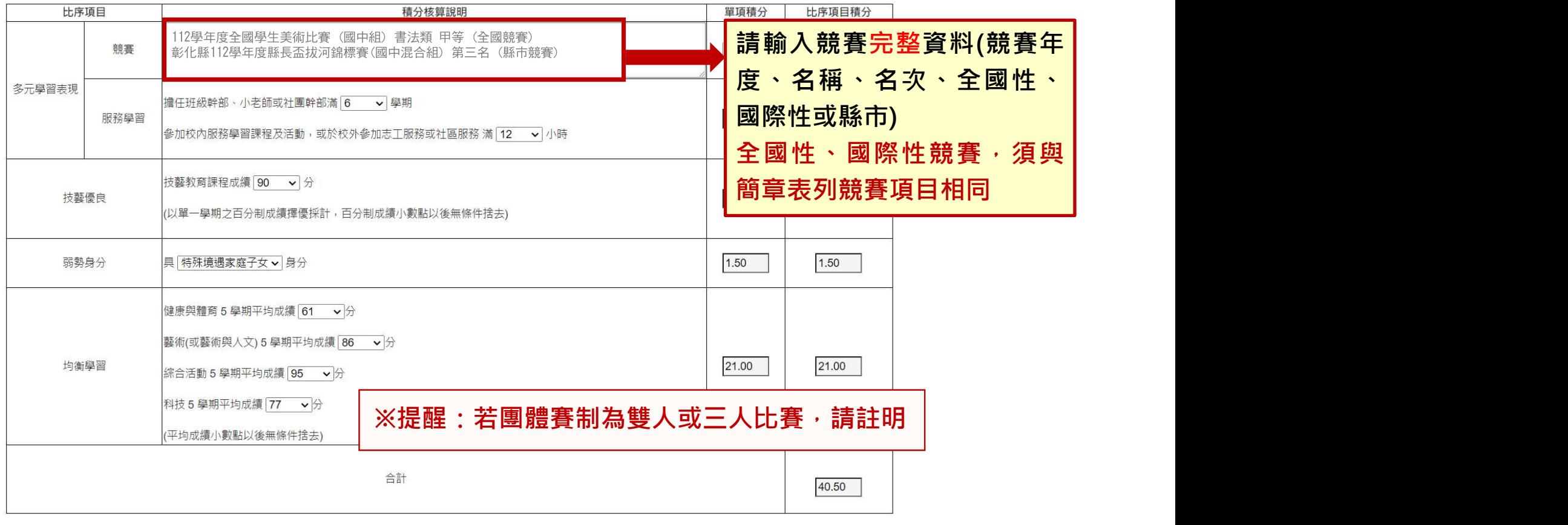

## 2、報名資料載入(11/11)

## 報名資料載入提醒事項

- 
- $\begin{array}{l} \textbf{01} \equiv \frac{1}{2} \pmod{4} \ \textbf{2} \cdot \frac{1}{2} \pmod{4} \ \textbf{12} \cdot \frac{1}{2} \pmod{4} \ \textbf{2} \cdot \frac{1}{2} \pmod{4} \ \textbf{2} \cdot \frac{1}{2} \pmod{4} \ \textbf{2} \cdot \frac{1}{2} \pmod{4} \ \textbf{2} \cdot \frac{1}{2} \pmod{4} \ \textbf{2} \cdot \frac{1}{2} \pmod{4} \ \textbf{2} \cdot \frac{1}{2} \cdot \frac{1}{2} \pmod{4} \ \textbf$  $01$  集體 報名系統<br>2) 、報名資料 載入(11/11)<br>報名資料 載入提醒事項<br>1) 學生身分證統一編號(居留證/入出境證) ・請填寫報考113年國中教育會考時所填寫之證號 ・<br>2) 113年國中教育會考 : 本委員會將向心測中心索取報名學生國中教育會考成績 · 須輸入1/<br>- 點選「是否報考113年國中教育會考」並詳細填寫「准考證號碼」 。<br>3) 以上「姓名」或「地址」欄中資料輸入 · 若有中文異體字或罕見字(需造字的情況) 點選「是否報考113年國中教育會考」並詳細填寫「准考證號碼」。 01 集體 報名系統<br>2 、報名資料 載入(11/11)<br>報名資料 載入提醒事項<br>1) 學生身分證統一編號(居留證/入出境證) · 請填寫報考113年國中教育會考時所填寫之證號 ·<br>2) 113年國中教育會考 : 本委員會將向心測中心索取報名學生國中教育會考成績 · 須輸入1/<br>- 點選「是否報考113年國中教育會考」並詳細填寫「准考證號碼」 ·<br>3) 以上「姓名」或「地址」欄中資料輸入 · 若有中文異體字或罕見字(需造字的情況) ·
- 使用心測中心造字系統之字碼,若無亦可以 複製取代。

# 3、報名資料編修(1/5)

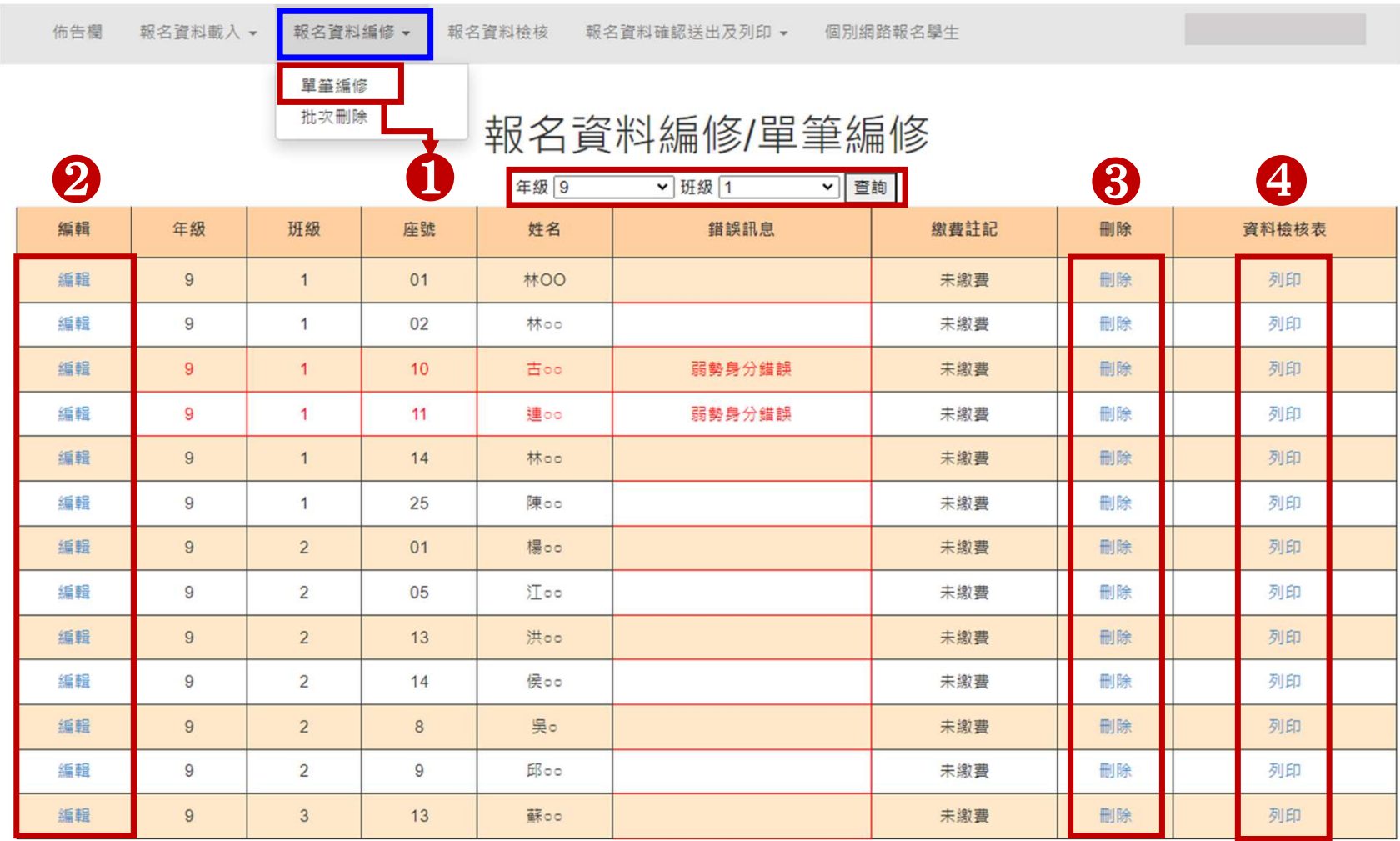

## 3、報名資料編修(2/5)

## 查詢資料

若國中報名免試生數量較多,可以篩選班級條件,點選查詢後呈現該班次免試生資料可供編修。 本例說明選擇特定班級,查詢顯示 9年級 2班免試生報名資料。

|    |             |                |    | 年级 9 | ▼ 班級 2 | ▼ 查詢 |    |       |
|----|-------------|----------------|----|------|--------|------|----|-------|
| 編輯 | 年级          | 班级             | 座號 | 姓名   | 錯誤訊息   | 缴費註記 | 刪除 | 資料檢核表 |
| 编辑 | $\,9$       | $\overline{2}$ | 01 | 楊oo  |        | 未繳費  | 刪除 | 列印    |
| 編輯 | $9$         | $\overline{2}$ | 05 | 江oo  |        | 未繳費  | 刪除 | 列印    |
| 編輯 | $\mathsf g$ | $\overline{2}$ | 08 | 吳。   |        | 未繳費  | 删除 | 列印    |
| 編輯 | $\,9$       | $\overline{2}$ | 09 | 邱    |        | 未繳費  | 刪除 | 列印    |
| 編輯 | $\,9$       | $\overline{2}$ | 13 | 洪00  |        | 未缴费  | 刪除 | 列印    |
| 編輯 | $\mathsf g$ | $\overline{2}$ | 14 | 侯oo  |        | 未繳費  | 刪除 | 列印    |

3、報名資料編修(3/5)

- 點選欲修改資料之學生左側「編輯」功能鍵。
- 窗,編修完畢後點選「儲存」鍵即完成編修。

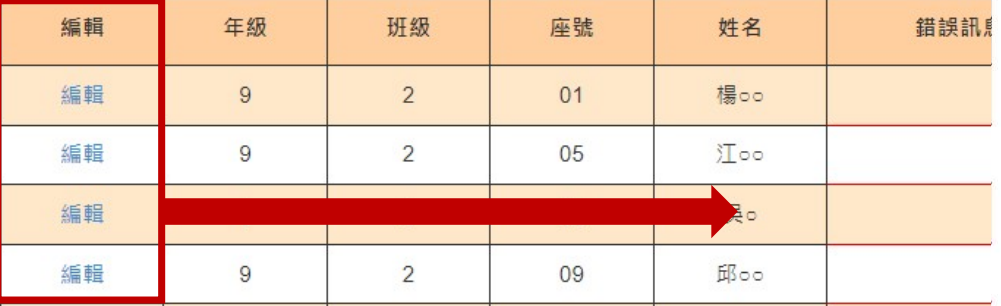

## 資料編輯

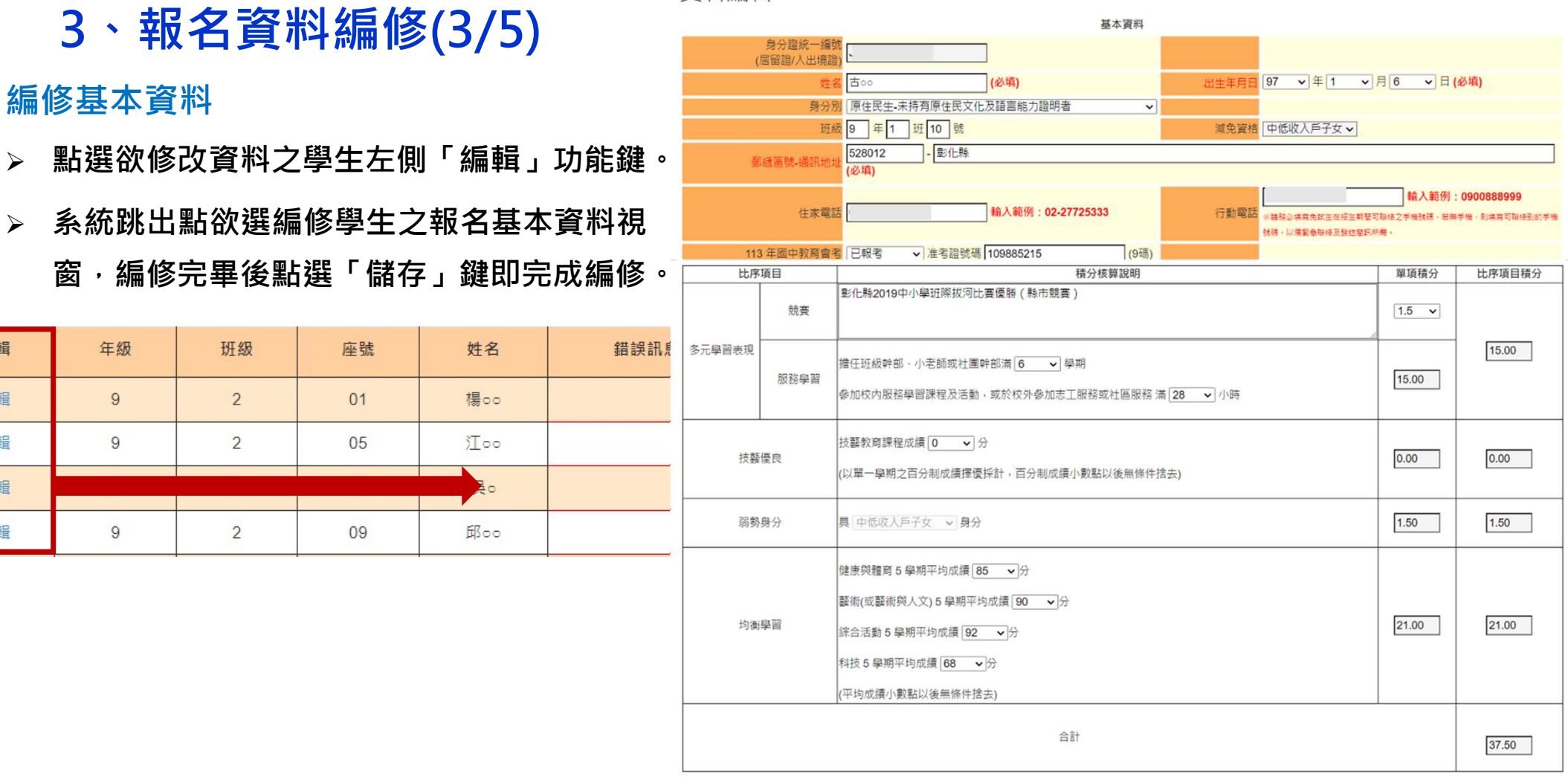

回上一頁 儲存

50

## 3、報名資料編修(4/5)

## 單筆刪除

選擇欲刪除的學生資料之「刪除」功能鍵,立即跳出確認視窗,提醒刪除資料後將無法復原

|    |                |                |    | 年級 9 | ▼ 妣 赦 2                         | ⊻∥≜ฅ∣ |    |       |
|----|----------------|----------------|----|------|---------------------------------|-------|----|-------|
| 编辑 | 年級             | 班級             | 座號 | 姓名   | 錯誤訊息                            | 繳費註記  | 删除 | 資料檢核表 |
| 編輯 | $\overline{9}$ | 確定刪除?          |    |      |                                 | 未繳費   | 刪除 | 列印    |
| 編輯 | 9              |                |    |      | (刪除資料後,無法恢復;若要新増,請至報名資料載入,新増學生資 | 未繳費   | 刪除 | 列印    |
| 编辑 | $\overline{9}$ | 料:)            |    |      |                                 | 未繳費   | 删除 | 列印    |
| 編輯 | 9              |                |    |      | 取消<br>確定                        | 未繳費   | 删除 | 列印    |
| 編輯 | $\overline{9}$ | 2              | 13 | 洪のの  |                                 | 未繳費   | 删除 | 列印    |
| 编辑 | $\mathsf 9$    | $\overline{2}$ | 14 | 侯00  |                                 | 未繳費   | 删除 | 列印    |

報名資料編修/單筆編修

提醒:若「繳費註記」為「已繳費」,即代表該學生已完成「報名確認及繳費」,其報名資料則無法被刪除。

## 3、報名資料編修(5/5)

批次刪除

## 請於「□」欄勾選欲刪除的學生資料,再點選「刪除」功能鍵,立即跳出

確認相窗,提醒刪除資料後將無法復原

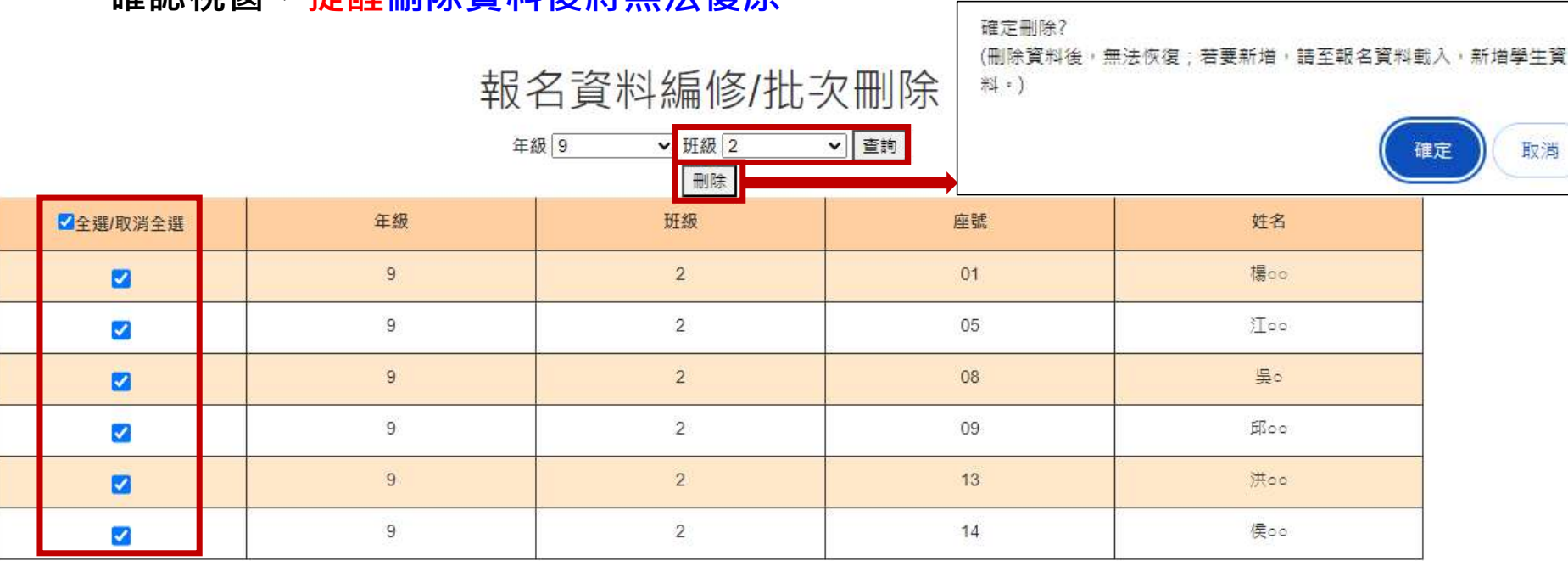

提醒:若已完成「報名確認及繳費」的學生,其報名資料則無法被刪除

## 4、報名資料檢核(1/5)

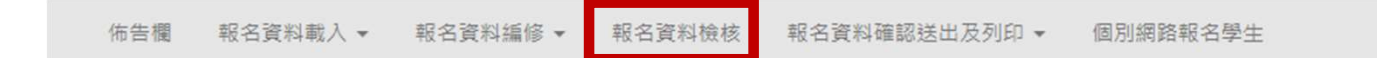

## 報名資料檢核

- 一、列印報名確認檢核報表
	- 請先核對確認報名資料是否正確**(僅顯示尚未繳費免試生資料)**,報名資料確認無誤後,請至「報名資料確認送出及列印」區,列印繳費單及報名資料。
	- 檢核表僅提供免試生及家長確認報名資料及成績是否有誤,無法作為正式積分證明單使用,請國中學校自行留存。
	- 若須單筆列印「免試生報名資料檢核表」,請至【報名資料編修/單筆編修】列印。
- 二、匯出資料表單
- 匯出資料功能僅供套印積分證明單之用

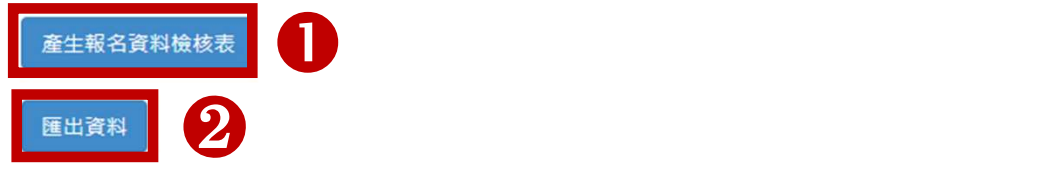

## 4、報名資料檢核(2/5)

報名資料檢核表

檔案內容為(1)報名繳費金額檢核表(含報名人數資料統計)、

(2)各班級學生身分別報名資料、(3)學生基本資料與超額比序項目積分檢核表

提供國中端承辦教師及報名學生檢核「上傳報名資料」是否正確

佈告欄 報名資料載入 ▼ 報名資料編修 ▼ 報名資料檢核 報名資料確認送出及列印 ▼ 個別網路報名學生

## 報名資料檢核

- 一、列印報名確認檢核報表
	- 請先核對確認報名資料是否正確**(僅顯示尚未繳費免試生資料)** ,報名資料確認無誤後,請至「報名資料確認送出及列印」區,列印繳費單及報名資料。
	- 檢核表僅提供免試生及家長確認報名資料及成績是否有誤,無法作為正式積分證明單使用,請國中學校自行留存。
	- 若須單筆列印「免試牛報名資料檢核表」,請至【報名資料編修/單筆編修】列印。
- 二、匯出資料表單
	- 匯出資料功能僅供套印積分證明單之用

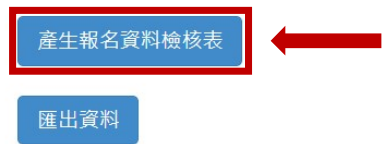

提醒: 臨櫃或ATM轉帳繳費(僅開放113年5月20日10:00起至5月24日15:00止)

# 4、報名資料檢核(3/5) \*\*\*\*\*\*

## 報名資料檢核表

113學年度「報名繳費金額檢核表」,國中 承辦教師可下載檢核表以便確認報名人數、 學生報名費減免身分別及實繳報名費金額──────────────────────────── 是否正確後再做報名確認作業

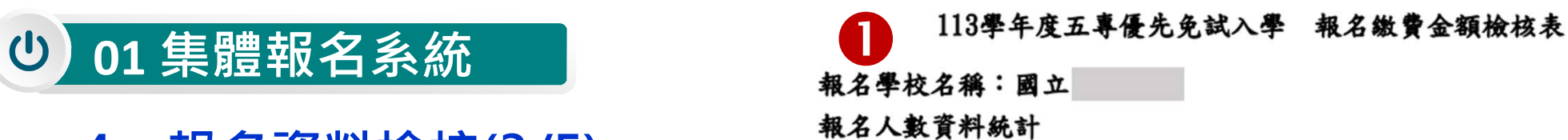

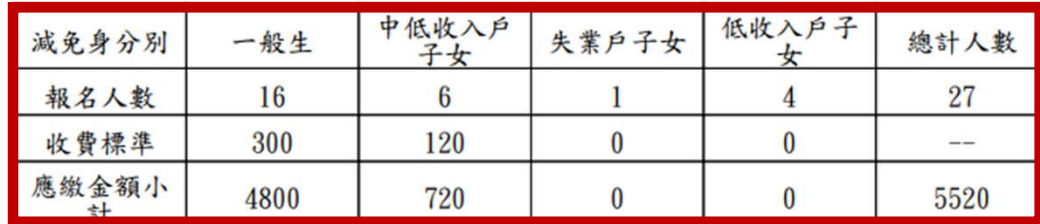

人數 金額 27 1350

實繳報名費:4170

## 繳費人數金額檢核表注意事項:

1. 報名費每人新臺幣300元整, 中低收入戶子女每人新臺幣120元整。

2. 國中端作業費每人新臺幣50元整。

3. 本表僅供檢核資料之用,實際繳費資訊請以「繳費通知單」內容為準。

班级:1

❷

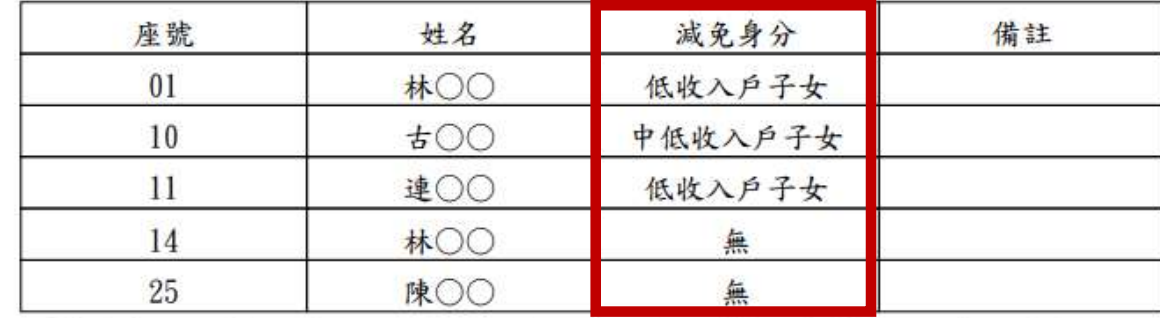

113學年度五專優先免試入學 報名資料檢核表

借註:(1) 本表供各國中校內資料檢核用,煩請自行留存,無須繳回至五專優先免試入學招生委員會。

(2) 請善加利用本檢核表來檢查學生報名資料是否正確。

4、報名資料檢核(4/5)

報名資料檢核表

學生基本資料與超額比序項目積分檢核

## 國中承辦教師與學生確認報名基本資料與超額比序項目積分內容是否正確

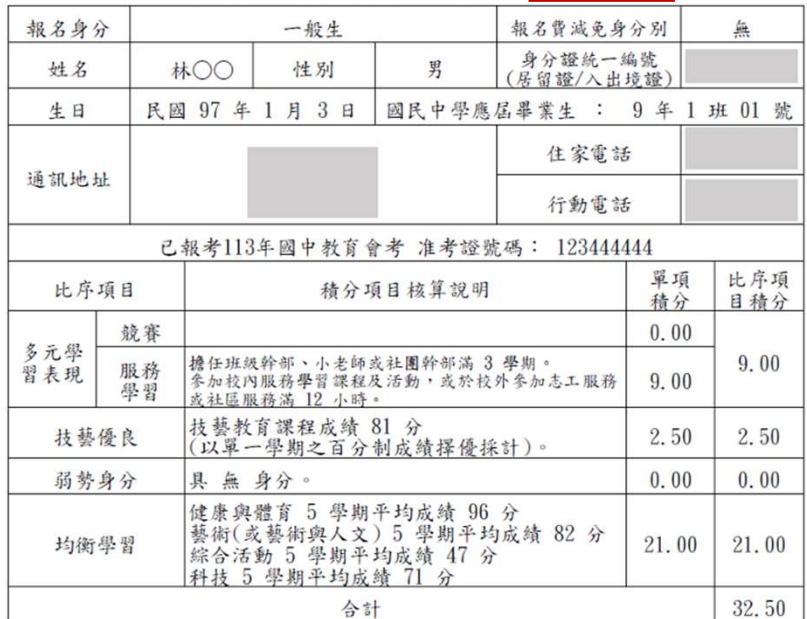

113學年度五專優先免試入學報名 資料檢核表

●本人已詳閱招生簡章有關個人資料使用範圍、方式、目的、對象及使用期間等相關規範,並同意招生委員會對於 個人資料進行蒐集或處理。

免試生確認簽名:

## 4、報名資料檢核(5/5)

## 匯出資料

▷ 匯出檔案為學生報名資料之Excel檔案, 國中承辦教師可於「國中集體報名系統-練習版」 開放期間,匯出確認後的免試生報名資料,再於集體報名系統正式開放後,直接匯入報 名資料使用。

(練習版系統開放時間為113年4月12日10:00起至5月14日17:00止)

 匯出檔案可用於「113學年度五專優先免試入學超額比序項目積分證明單輔助列印系 統」,套印免試生報名用之積分證明單。

|                |                      |    |    |     |    | G  |    |                   |                 | M   | $\circ$<br><b>N</b>   |              |                     |                                         |        |                                                                    |          |
|----------------|----------------------|----|----|-----|----|----|----|-------------------|-----------------|-----|-----------------------|--------------|---------------------|-----------------------------------------|--------|--------------------------------------------------------------------|----------|
|                | 身分證統 學生姓名 出生年(民出生月   |    |    | 出生日 | 年級 | 班級 | 座號 | 報名資格 郵遞區號 地址      |                 |     | 住家電話 行動電話 特種生加 減免身分 競 | 佈告欄          | 報名資料載入 ▼            | 報名資料編修 ▼                                | 報名資料檢核 | 報名資料確認送出及列印 ▼                                                      | 個別網路報名學生 |
|                | 林oo                  | 96 |    | 28  |    |    | 01 |                   | 528012 彭化縣oo 04 |     |                       |              |                     |                                         |        |                                                                    |          |
|                | 古oo                  | 97 |    |     |    |    | 10 | 1528012 彰化縣 04:   |                 |     |                       |              |                     |                                         |        |                                                                    |          |
|                | 連oo                  | 96 |    | 25  |    |    | 11 | 1528012 彰化縣oo 04: |                 |     |                       |              |                     |                                         |        |                                                                    |          |
|                | 林oo                  | 94 | 12 |     |    |    | 14 | 1 528012 彭化縣 04:  |                 |     |                       |              |                     |                                         |        | 報名資料檢核                                                             |          |
|                | 陳oo                  | 94 | 11 | 30  |    |    | 25 | 1528012 彭化縣 04    |                 |     |                       |              |                     |                                         |        |                                                                    |          |
| ΙLΖ            | 楊oo                  | 96 |    |     |    |    | 01 | 1528012 彰化縣 04    |                 |     |                       | 一、列印報名確認檢核報表 |                     |                                         |        |                                                                    |          |
| T <sub>1</sub> | 洪oo                  | 95 |    |     |    |    | 13 | 1528012 彭化縣       |                 |     |                       |              |                     |                                         |        | • 請先核對確認報名資料是否正確 <b>(僅顯示尚未繳費免試生資料)</b> ,報名資料確認無誤後,請至「報名資料確認送出及列印」區 |          |
|                | 侯oo                  | 96 |    |     |    |    | 14 | 1528012           | 彰化縣 04          |     | 10 <sup>1</sup>       |              |                     |                                         |        | • 檢核表僅提供免試生及家長確認報名資料及成績是否有誤‧無法作為正式積分證明單使用‧請國中學校自行留存。               |          |
|                | 江oo                  | 95 | 11 | 12  |    |    | 05 | 1528012 彰化縣       |                 |     |                       |              |                     | • 若須單筆列印「免試生報名資料檢核表」,請至【報名資料編修/單筆編修】列印。 |        |                                                                    |          |
|                | 吳o                   | 95 | 11 | 19  |    |    | 08 | 1528012 彰化縣 04    |                 |     | 10                    | 二、匯出資料表單     |                     |                                         |        |                                                                    |          |
|                | 邱oo                  | 95 |    |     |    |    | 09 | 1528012 彰化縣       |                 |     |                       |              | • 匯出資料功能僅供套印積分證明單之用 |                                         |        |                                                                    |          |
|                | 蘇oo                  | 96 |    |     |    |    | 13 | 1528012           | 彰化縣 04:         |     |                       |              |                     |                                         |        |                                                                    |          |
|                | $\Rightarrow \infty$ | 95 | 12 | 26  |    |    | 15 | 1528012           | 彰化縣 04          |     |                       | 產生報名資料檢核表    |                     |                                         |        |                                                                    |          |
|                | 林oo                  | 96 |    |     |    |    | 17 | 1528012           | 彰化縣             | 04: | 10 <sup>10</sup>      |              |                     |                                         |        |                                                                    |          |
|                | 阮oo                  | 96 |    | 16  |    |    | 18 | 1528012           | 彰化縣 04:         |     |                       |              |                     |                                         |        |                                                                    |          |
|                | 章00                  | 95 |    | 18  |    |    | 19 | 1 528012          | 彰化縣             |     | 11                    | 匯出資料         |                     |                                         |        |                                                                    |          |
|                | 章∞                   | 95 |    | 18  |    |    | 20 | 1528012           | 彰化縣             |     | 11                    |              |                     |                                         |        |                                                                    |          |
|                | 賴oo                  | 95 | 12 | 15  |    |    | 05 | 1528012           | 彰化縣             | 09  |                       |              |                     |                                         |        |                                                                    |          |
|                | 蘇oo                  | 96 |    | 18  |    |    | 06 | 1528012           | 彰化縣             | 04  |                       |              |                     |                                         |        |                                                                    | 57       |
|                | 林oo                  | 96 |    |     |    |    | 09 | 1528012           | 彰化縣 04:         |     |                       |              |                     |                                         |        |                                                                    |          |

# 5、報名資料確認送出及列印 - 報名資料確認(1/17)

## 報名資料確認、列印繳費單及繳交資料(表一~表五)

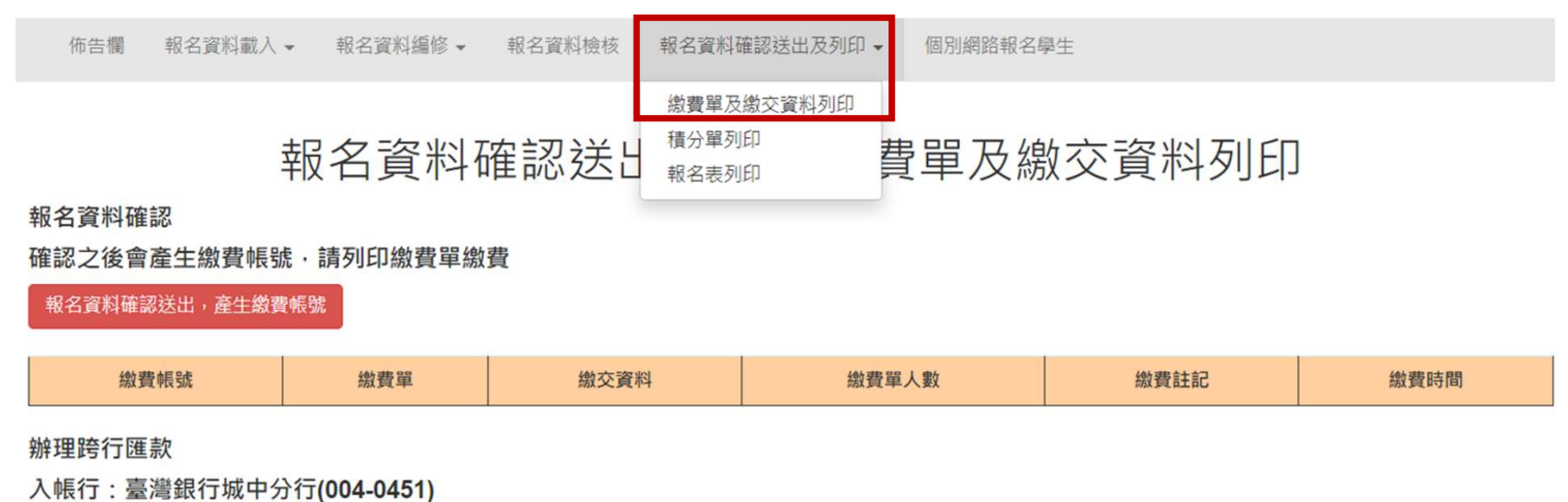

戶名: 技專校院招生委員會聯合會

# 01 集體報名系統<br>5、報名資料確認送出及列印 - 報名資料確認(2/17)<br><sub>報名資料確</sub>認<br><sub>案例</sub>:

報名資料確認

## 案例一:

STEP 1:若資料已檢核無誤,點選「報名資料確認送出,產生繳費帳號」按鈕,完成報名流程。

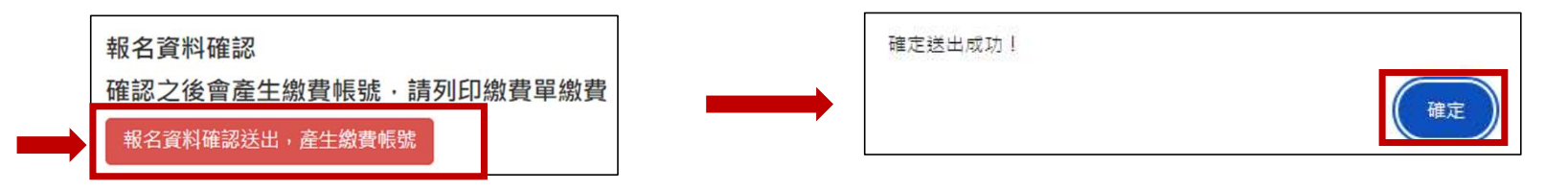

## STEP 2:點選「確定」按鈕,產生繳費帳號,列印繳費單及繳交資料。

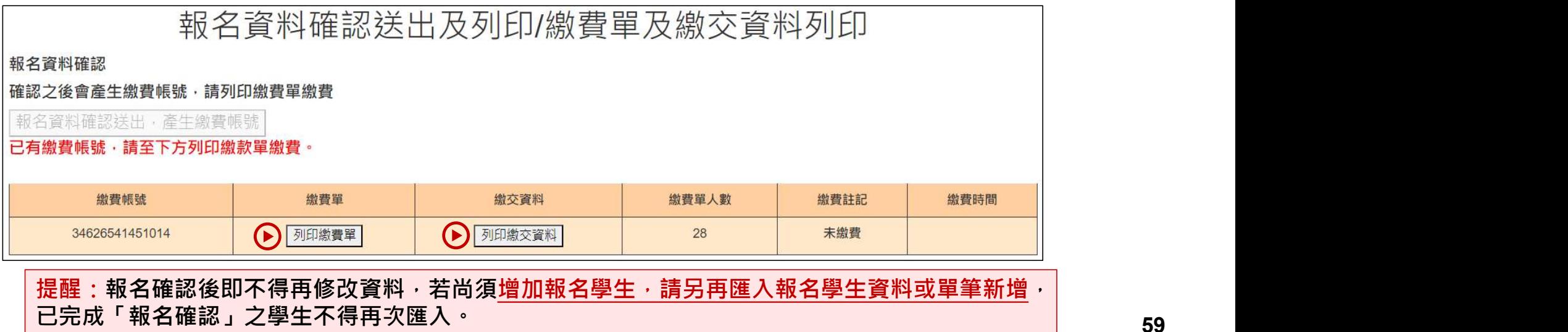

# 01 集體報名系統<br>5、報名資料確認送出及列印 - 報名資料確認(3/17)<br><sup>報名資料確認</sup>

## 報名資料確認

案例二:報名資料確認如出現下列「尚有資料錯誤的學生,請至編修資料編修」訊息,請依訊息 提醒內容,參照「3、報名資料編修」操作方式,再次進行報名資料編修作業。

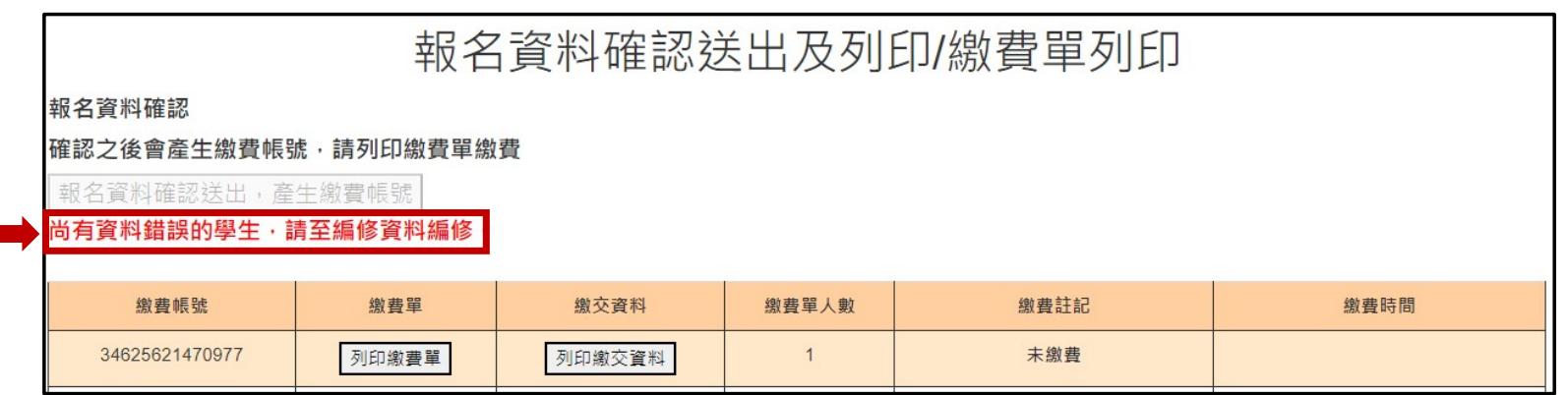

提醒:編修完成後,即可點選「報名資料確認送出,產生繳費帳號」按鈕,完成報名流程及列印繳費單、繳交資料。

5、報名資料確認送出及列印 - 列印繳費單(4/17) 6名: 技專校院招生委員會聯合會 廣織金額合計 **NTS 4420 應繳金額合計** 新寨幣 肆仟肆佰贰拾元 整 4626541451014 道施地会 4420 大石油 计数据存储器 004 重装人的地  $\overline{\pi}$ 83

> 113學年度五專優先免試入學招生國中學校集體報名繳費單 臺灣銀行臨櫃繳費單 With initial 製表日期:民國113年3月12日 第二聯:銷帳聯 统护人 國立華僑中學 連絡電話 備 註欄 **座线全箱** 委田玄瑶 應繳金額 委田女猫 臺灣銀行繳費期限;民國113年5月24日 報名費 4420 辦理跨行區款 (帳行:臺灣銀行城中分行(004-0451) 户名: 技專校院招生委員會聯合會

繳費單

## ※繳費提醒

繳費「臨櫃或ATM轉帳繳費」

報名費須於113年5月24日15:00前完成繳費

實繳報名費為已扣除國中學校作業費(作業費每人50元)之應繳(轉帳)金額

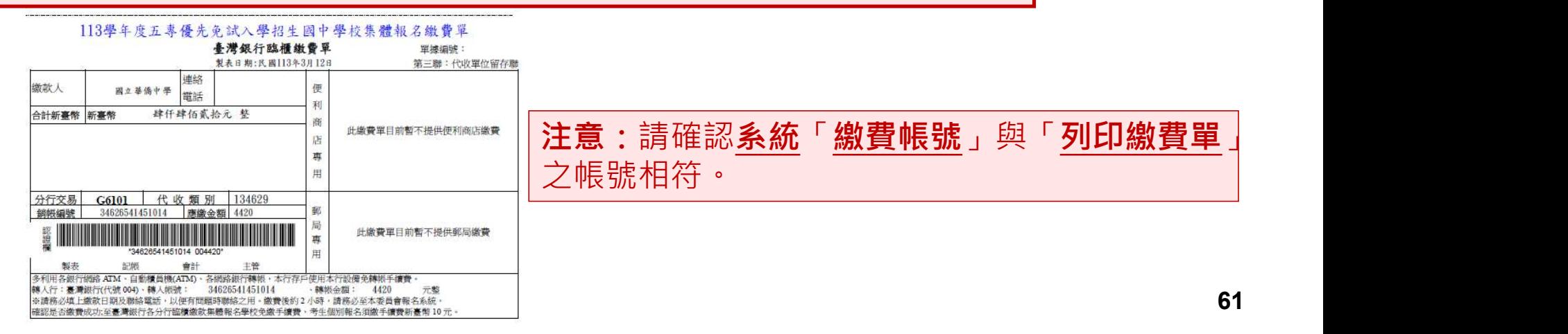

# 5、報名資料確認送出及列印 - 列印繳費單(5/17)

人帳行: 喜漫銀行城中分行(004-0451) 户名:技專校院招生委員會聯合會 肆仟肆佰贰拾元 整 應繳金額合計 **NTS** 4420 画像金額合計 新喜教 轉入行: 臺灣銀行(代號 004) · 轉入帳號 34626541451014 道路会類: 4420 元悠

## 113學年度五專優先免試入學招生國中學校集體報名繼費單 喜灣銀行臨牆鐵雪單 單線細球 製表日期:民國113年3月12日 第二联: 銷帳服 缴款人 **図 ∂ 基 选 中 學** 建络雷話 備 註 欄 費用名稱 康缴金额 費用文稱 應繳金額 臺灣銀行繳費期限:民國113年5月24日 超名费  $4420$ **前甲珍汗蛋**卦 入帳行: 查灣銀行城中分行(004-0451) 户名:技專校院招生委員會聯合會 新寨幣 肆仟肆佰贰拾元 整 應繳金額合計 **NTS 4420** 應繳金額合計 **第人行:豪港銀行(代號 004) 線人網號:** 34626541451014 、讓奶会類: 4420 光数

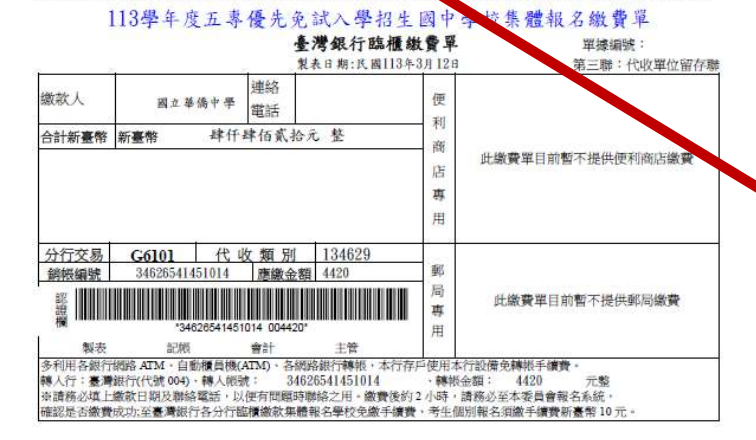

## 繳費單

## ※繳費提醒

已完成「報名確認」日在報名期間内尚未至臨櫃或ATM繳 費前,發現報名「人數」及「減免資格」仍須修正。

請至「報名資料編修」編修正確資料後,再至「報名資料 **列印 繳費 單 (5/17)**<br>繳費單<br>※繳費提醒<br>※繳費提醒<br>己完成「報名確認」且在報名期間內尚未至臨櫃或ATM繳<br>費前・發現報名「<u>人數</u>」及「<u>減免資格</u>」仍須修正。<br>請至「報名資料編修」編修正確資料後,再至「**報名資料**<br>諸至「報名資料編修」編修正確資料後,再至「**報名資料**<br>条統將產生<mark>新</mark>的繳費帳號:請務必重新列印繳費通知單,<br>使用新繳費帳號繳款・ 系統將產生新的繳費帳號,請務必重新列印繳費通知單, 使用新繳費帳號繳款。 」且在報名期間内**尚未**至臨櫃或ATM繳<br>人數」及「減免資格」仍須修正。<br>修」編修正確資料後,再至「**報名資料**<br>再次點按「<sub><sup>概名離職選出產生數據第</sup>」,<u>報名</u><br>費帳號,請務必重新列印繳費通知單<br>款。<br>**陰縣線費。**</sub>

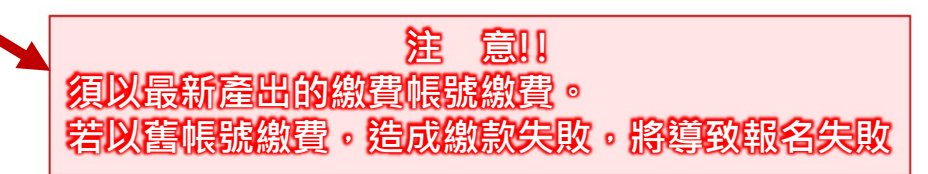

## ※提醒

 $\begin{array}{ll} \textbf{01} \in \texttt{5} \in \mathbb{R}^3 \setminus \mathbb{R}^3 \setminus \mathbb{R}^3$ 若已完成「報名確認」及「產生繳費帳號」,且在報名期間內尚未至臨櫃或ATM繳費前,發現報名人數及減免資格仍須修正。請參照 「3、報名資料編修」操作方式,至「報名資料編修」編修正確資料後,點按「儲存」鈕,系統會顯示「彈跳視窗」提醒訊息【**減免** 資格資料有異動,請確認報名學生資料無誤後,務必至「報名資料確認送出及列印」區,點按「報名資料確認送出,產生繳費帳號」, 並列印繳費單。請以新產生之繳費單至臺灣銀行臨櫃或ATM轉帳繳交報名費。】

 $\blacktriangleright$ 

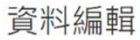

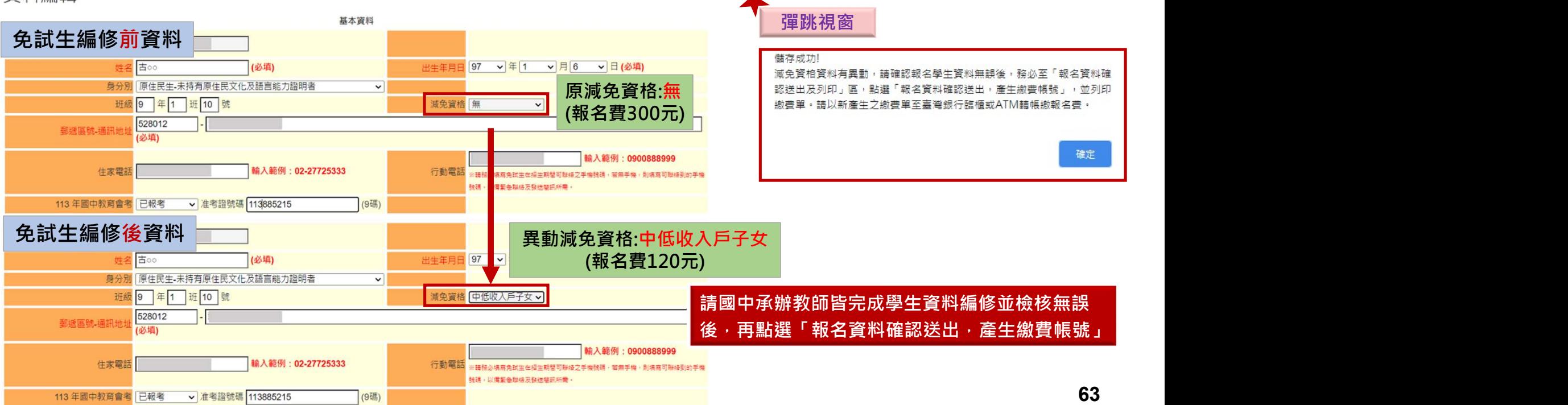

# 5、報名資料確認送出及列印 - 報名繳交資料(7/17)

## 表㇐:報名人數統計表

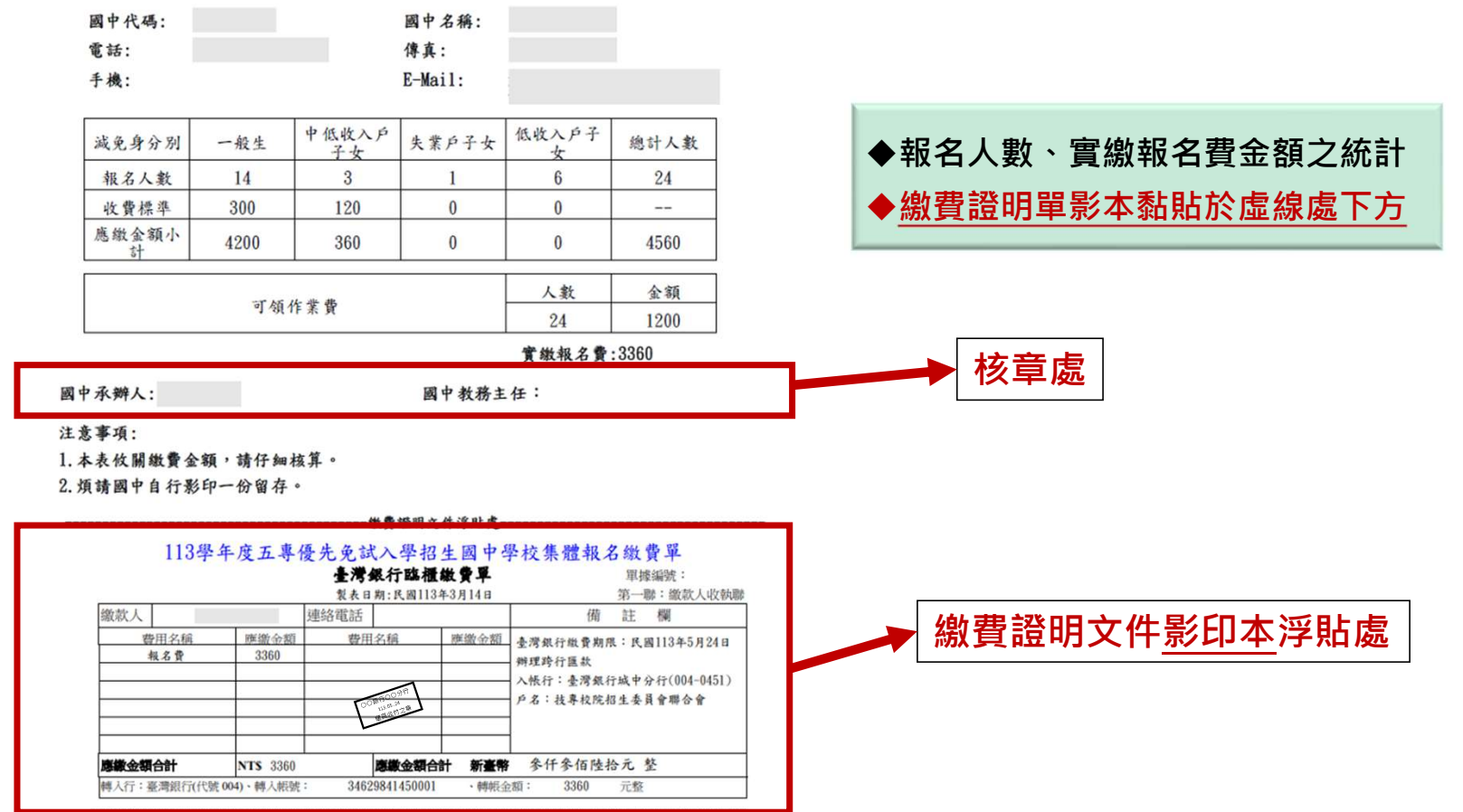

# 5、報名資料確認送出及列印 - 報名繳交資料(8/17)

表二、集體報名繳費清單 113學年度五專優先免試入學 集體報名繳費清單

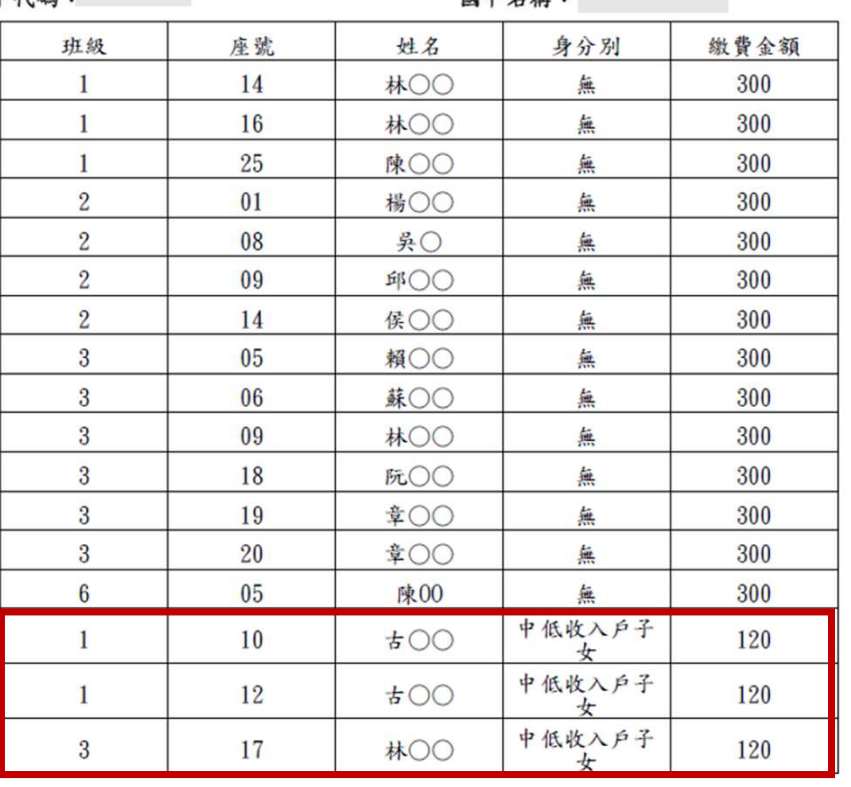

提醒:中低收入戶子女檢附報名期間內有效 日期之證明文件,減免60%報名費,每人新 臺幣120元整

合計人數:17人

合計應收報名費:4560

國中承辦人:

承辦人電話:

# 01 集體報名系統<br>5、報名資料確認送出及列印 - 報名繳交資料(9/17)<br><sup>表三、集體免收報名費名冊</sup>

## 表三、集體免收報名費名冊

提醒:低收入戶子女及支領失業給付之子女檢附報名期間內有效日期之證明文件,免繳報名費

表三

## 113學年度五專優先免試入學 集體免收報名費名冊

國中代碼:

## 國中名稱:

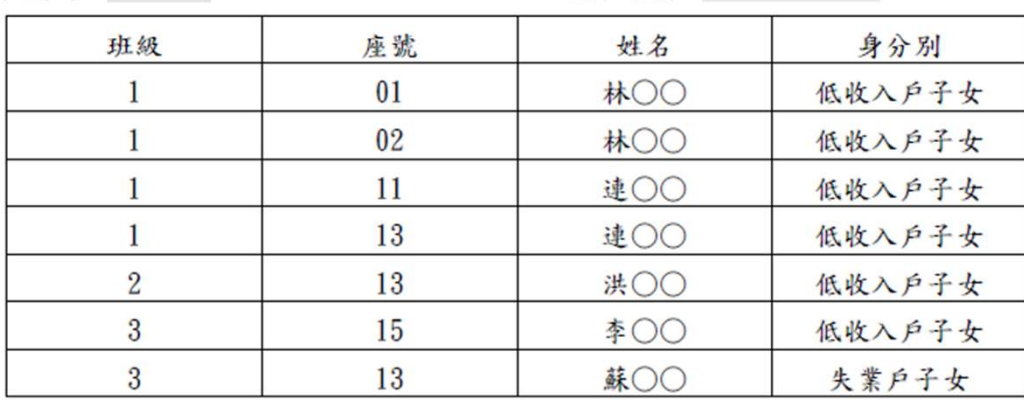

合計人數:7人

國中承辦人:

承辦人電話:

# 5、報名資料確認送出及列印 - 報名繳交資料(10/17)

## 结核接 遇家庭  $-49$ 中低收 编號 低收入 朱家户 (無滅 一子女<br>(無滅 備註 姓名 報名身分別 入戶子 子女  $\frac{1}{x}$  $\omega$ )  $1 \times 0$ 一般土  $\overline{V}$ 2 林〇〇  $-49.4$  $\mathbf{V}$ 3 | 味〇〇  $\mathbf{V}$  $-40 +$ 境外-東景號讀未滿·  $4$   $\&$  OC  $\mathbf{V}$ 第○ 身障生 V  $6 \times 0$  $\overline{V}$  $-48.4$  $7 \times 00$ 身陳生  $V$ 原住民生-未持有原住<br>民文化及語言能力提 **MOO**  $\mathbf{V}$  $_{8}$ 明者 原住民生-持有原住!  $\overline{9}$ **味〇〇**  $\mathbf{V}$  $\rightarrow$ 10 林〇〇  $\overline{V}$ 一般生 11 60○ 年任民生-持有原住民  $\mathbf{V}$ 12 年〇  $\mathbf{V}$  $4.4$ 13 年〇〇  $_{\rm V}$ 请生 14 **株00**  $\mathbf{v}$ 一般生 原住民生-未持有原住<br>民文化及語言能力課 15 林〇〇  $\mathbf{V}$ 明者 16 林○○ 長生民生-未持有原作  $\mathbf{V}$ 明者 17 迷○(  $\mathbf{V}$ 一般生 18 线〇〇  $\mathbf{V}$ 一般生 19 米〇〇  $\mathbf{v}$  $-48.4$ 20 李○○ 原住民生-持有原住民  $\mathbf{V}$ 21 单〇〇  $\mathbf{V}$ 一般生  $\mathbf{V}$ 明者 原住民生-未持有原!<br>民文化及語言能力認  $\rm V$  $|23|$  to  $|00|$ 明者 24 林〇 身障生  ${\rm V}$

## 合計人數: 24 人(報名費無減免人數: 14 人;報名費減免人數:10 人)

承辦人電話:

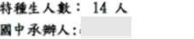

## 國中承辦人:

承辦人電話:

67

## 表四、報名學生名冊 表五、報名學生超額比序項目積分列表

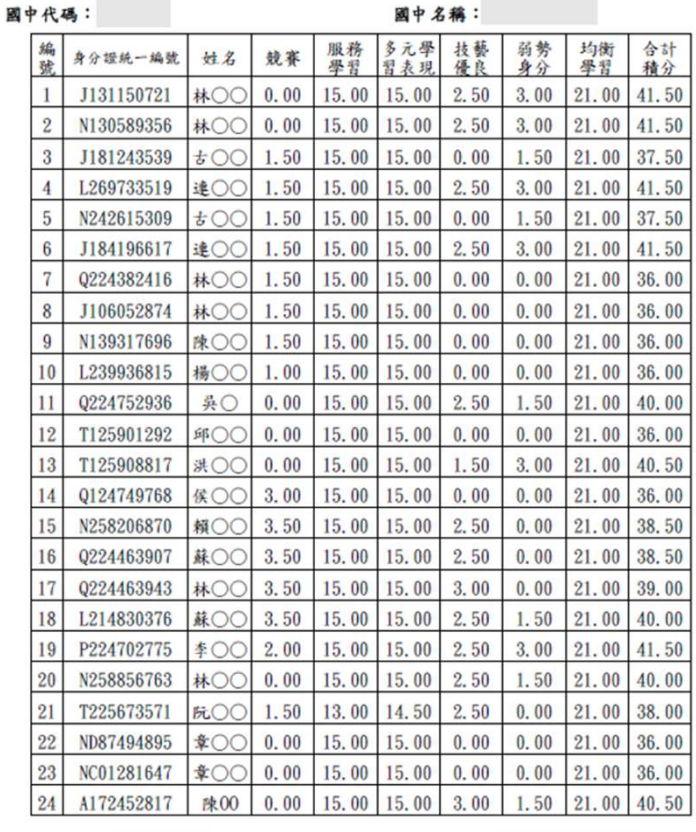

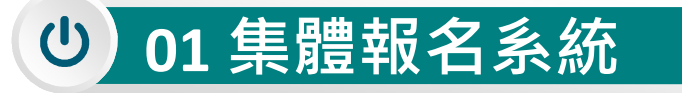

# 5、報名資料確認送出及列印 - 報名繳交資料(11/17)

報名資料郵寄封面 \*\*\*\*\*\*\*\*\*

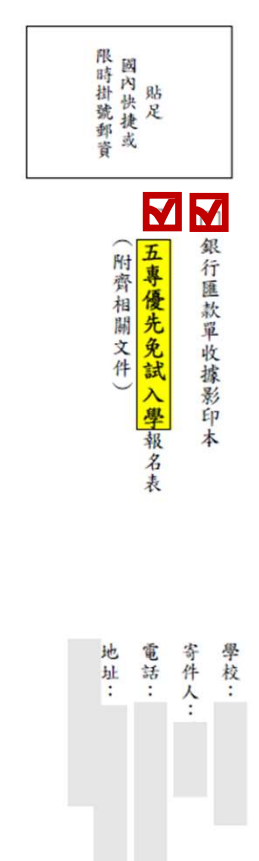

113 學年度五專優先免試入學招生委員會 收

| || 國立臺北科技大學億光大樓5樓| 106344 臺北市大安區忠孝東路三段 1號 (技專校院招生委員會聯合會)

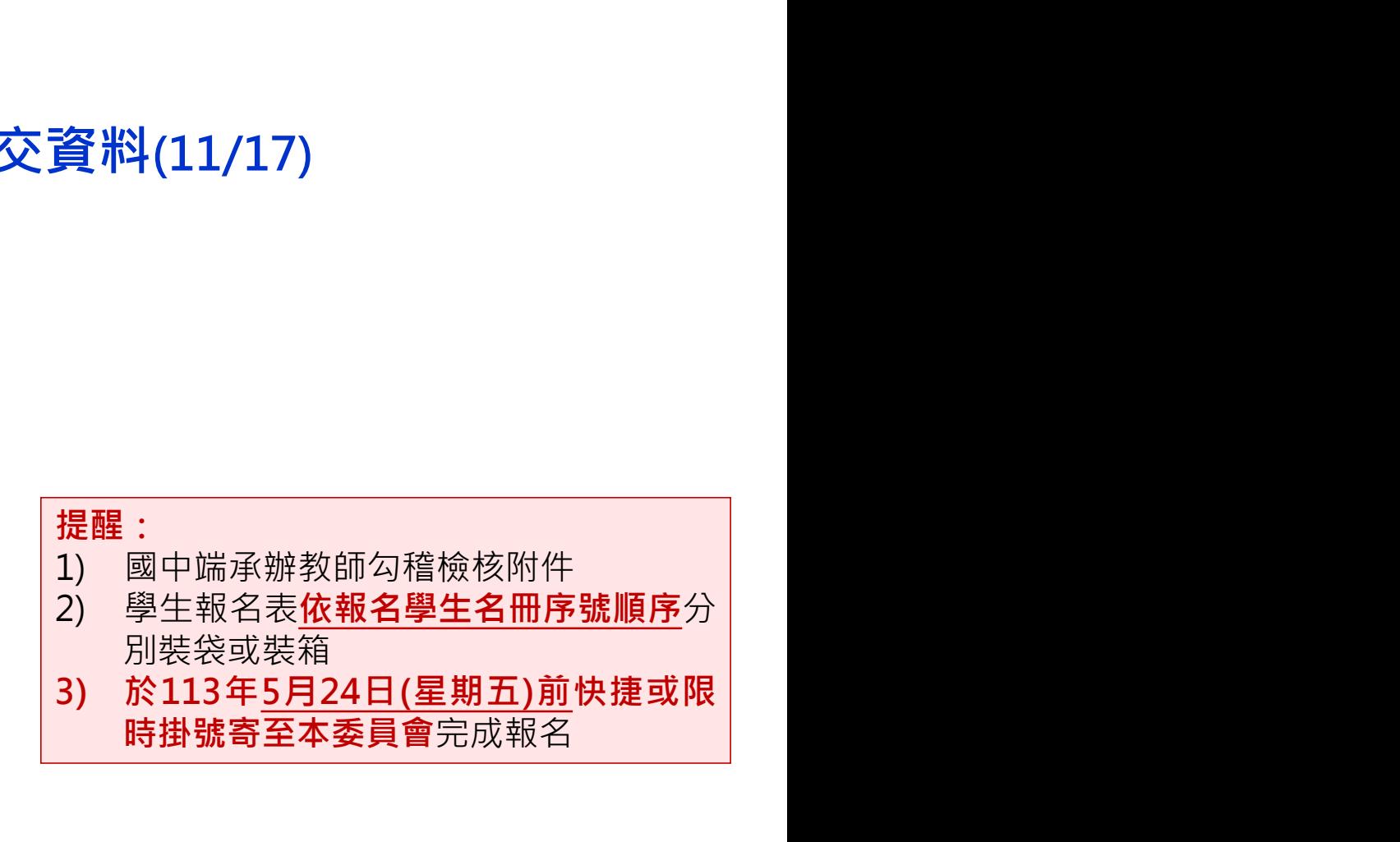

# 01 集體報名系統<br>5、報名資料確認送出及列印 - 報名繳交資料(12/17)<br>列印積分證明單<br>「積分證明單列印」功能為提供國中端無法自校務系統產出積分證明單時使用

## 列印積分證明單

「積分證明單列印」功能為提供國中端無法自校務系統產出積分證明單時使用

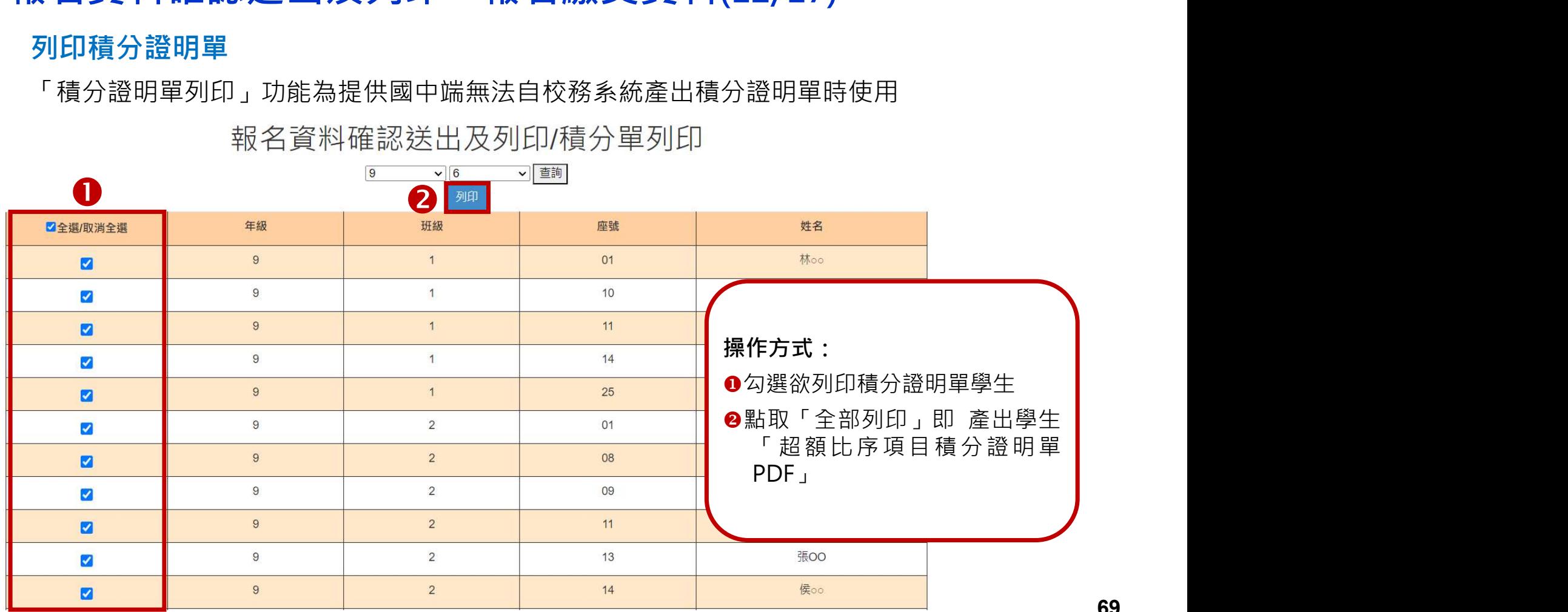

 $\sqrt{2+2}$ 

報名資料確認送出及列印/積分單列印

69

5、報名資料確認送出及列印 - 報名繳交資料(13/17) 單項 比序項目 積分核算說明 項目 積分 積分 競賽  $0.00$ 多學習現 15.00 擔任班級幹部、小老師或社團幹部滿 3 學期。 服務 參加校內服務學習課程及活動,或於校外參加志工服務或社 15.00 學習 區服務累計滿 48 小時

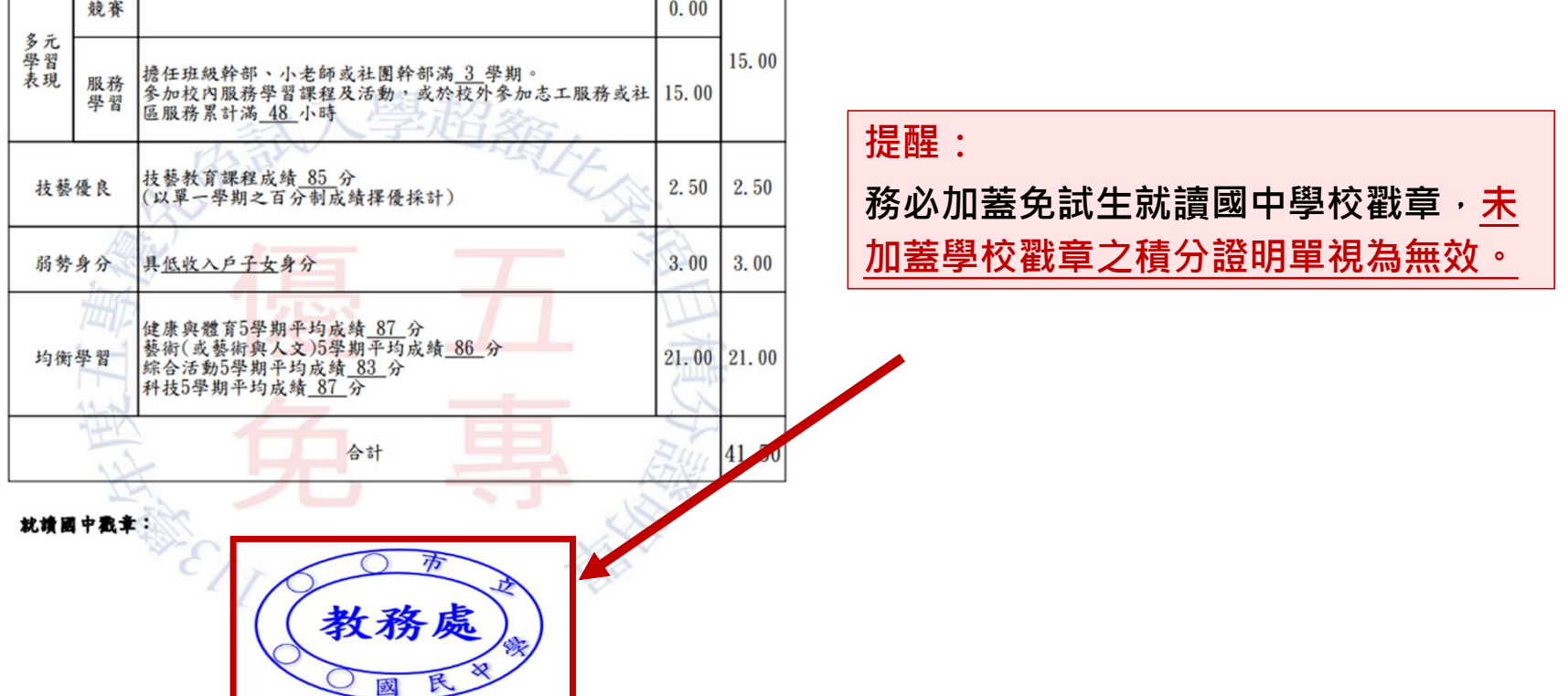

# 01 集體報名系統<br>5、報名資料確認送出及列印 - 報名繳交資料(14/17)<br><sub>查詢是否已繳費</sub><br>"<sup>整条票除乳收送無罪後,各体更给體理能認知。</sup>

## 查詢是否已繳費

報名費確認收訖無誤後,系統更新繳費狀態資訊。

注意!! 請確認系統「繳費帳號」與「列印繳費單」之帳號相符。

報名資料確認送出及列印/繳費單列印

## 報名資料確認

確認之後會產生繳費帳號,請列印繳費單繳費

報名資料確認送出、產生繳費帳號

已有缴費帳號,請至下方列印繳款單缴費。

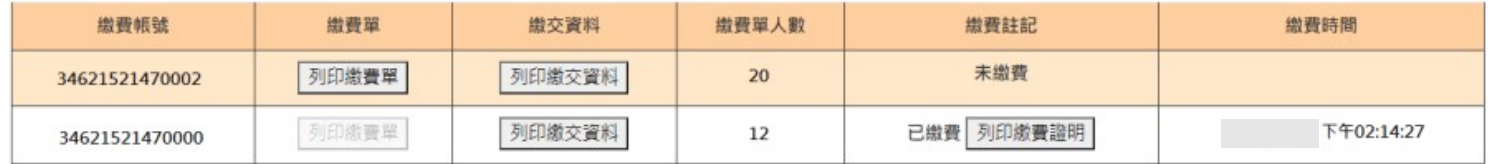

辦理跨行匯款

入帳行:臺灣銀行城中分行(004-0451)

戶名: 技專校院招生委員會聯合會

出範例為該國中學校共有兩筆報名紀錄,每筆報名之繳費帳號均不相同。

## 超額比序項目積分證明單輔助列印系統

# 01 集體報名系統<br>5、報名資料確認送出及列印 - 報名繳交資料(15/17)<br>113學年度五專入學專用優先免試入學超額比序項目積分證明單輔助列印系統<br><sup>提供國中學校列印免試生積分證明單‧開放時間為<u>113年4月10日10:00起至5月31日17:00止</u></sup>

113學年度五專入學專用優先免試入學超額比序項目積分證明單輔助列印系統

提供國中學校列印免試生積分證明單,開放時間為113年4月10日10:00起至5月31日17:00止,

請至五專優先免試入學招生網站/「國中學校作業系統」點選連結

01 集體報名系統

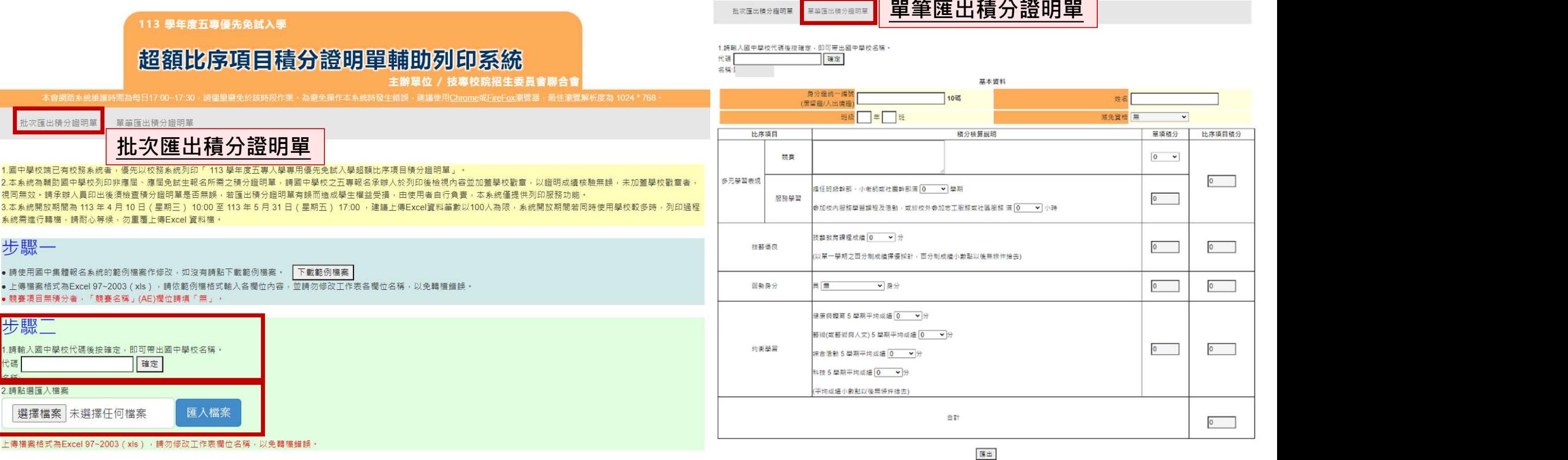
# 01 集體報名系統

# 01 集體報名系統<br>5、報名資料確認送出及列印 - 報名繳交資料(16/17)<br><sup>列印報名資料表</sup> 列印報名資料表

報名資料確認送出及列印 - 繳費單及繳交資料列印 姓名 座號 積分單列印 9  $\mathbf{1}$  $01$ 林oo Z 報名表列印 9  $\mathbf{1}$ 10 古。。  $\blacktriangledown$  $\overline{9}$  $\overline{1}$  $11$ 連oo  $\blacksquare$ 林oo 9  $\vert$ 1  $14$  $\overline{\mathcal{S}}$ 陳oo 9  $\overline{1}$ 25 Z 操作方式:  $\overline{c}$  $01$ 楊oo 勾選欲列印報名表學生 08 吳。 邱00 09 ●點取「全部列印」即產出┃┃ 2 洪00  $11<sup>°</sup>$ 學生「報名資料表PDF」

# 01 集體報名系統

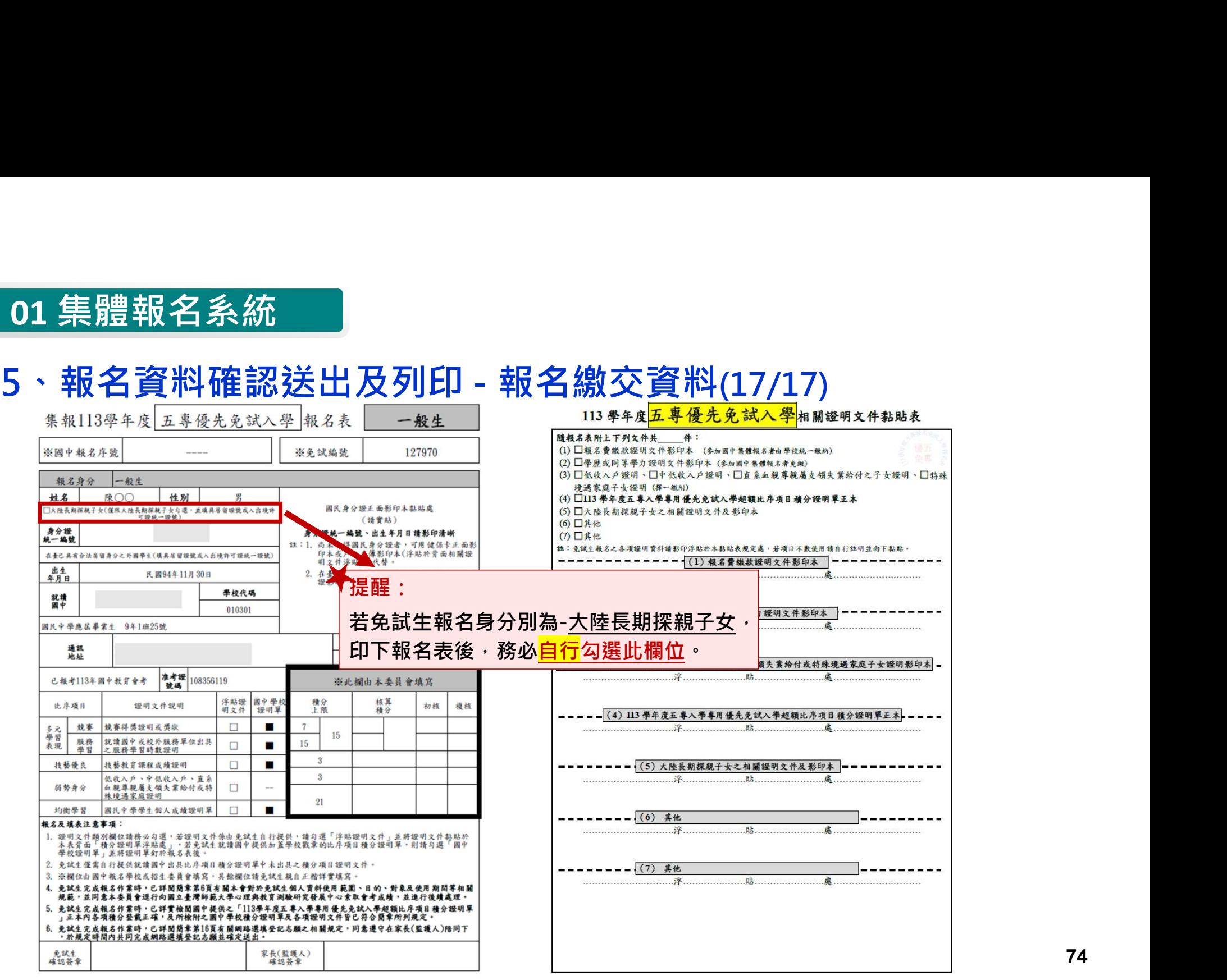

74

# 01 集體報名系統

6、個別網路報名學生

## 查詢個別網路報名學生

- 送出狀態及繳費註記
- 可匯出學生資料

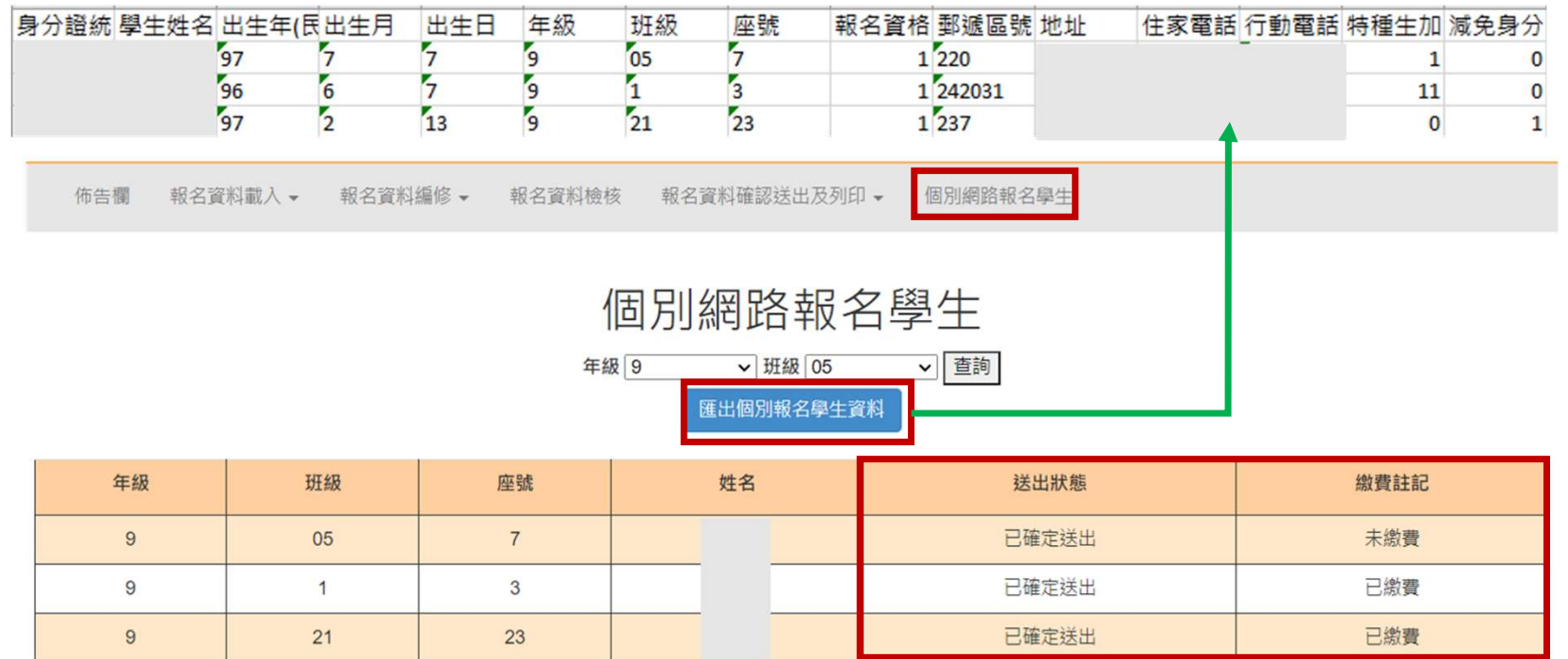

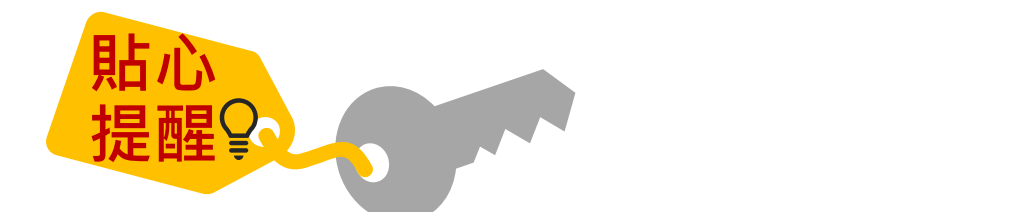

● 如操作系統時, 有異常或錯誤訊息, 修正報名資料檔案 後,仍無法上傳成功,請截取螢幕畫面、報名資料檔案 E-mail至u 5@ntut.edu.tw,俾利瞭解異常情形及處 理、回覆。

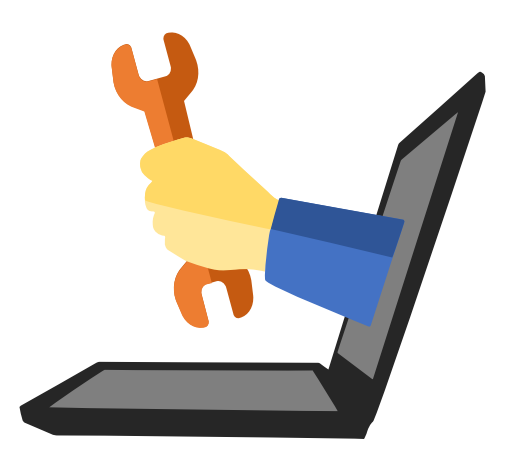

# 02 個別報名系統

#### 113/5/21(二)10:00~5/24(五)15:00止 1、免試生個別報名基本資料登錄

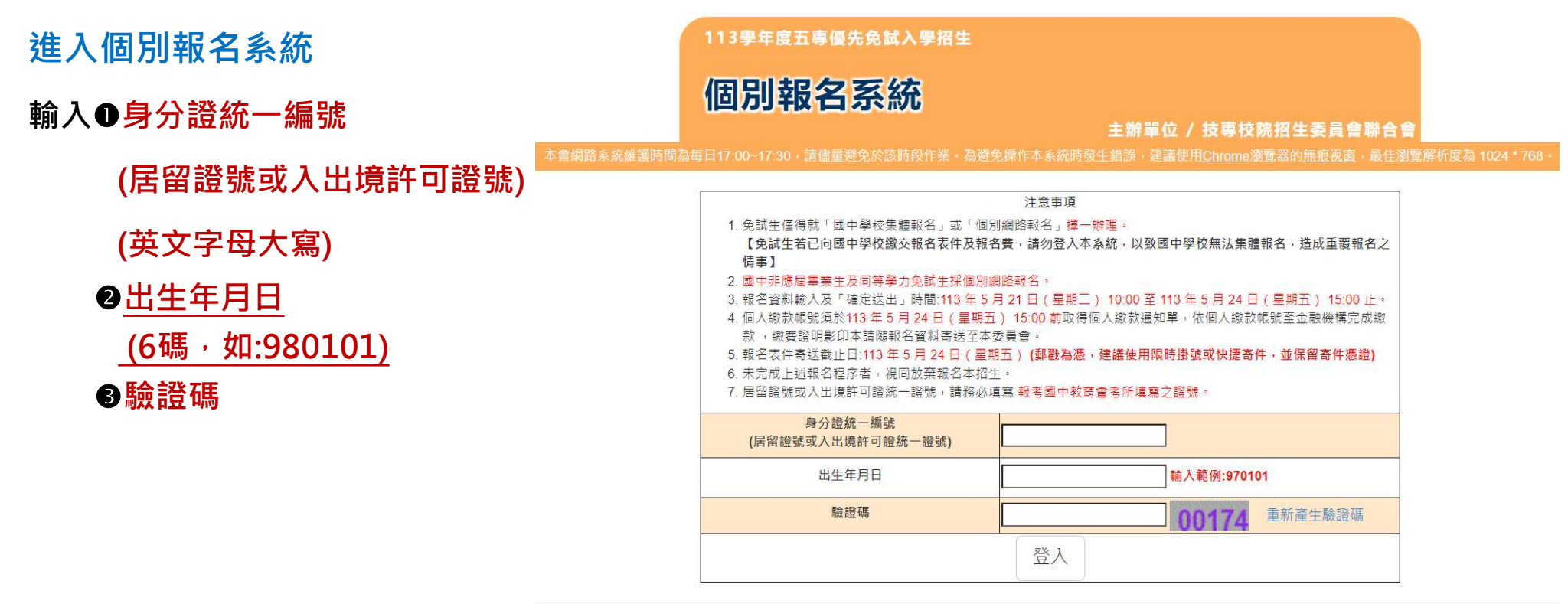

技專校院招生委員會聯合會 106344臺北市大安區忠孝東路三段1號 (國立臺北科技大學億光大樓5樓 ) TEL : 02-2772-5333 FAX : 02-2773-1655 E-mail : u 5@ntut.edu.tv

#### ※提醒:免試生若已向國中學校繳交報名表及報名費,請勿登入個別網路報名系統,以致國中學校 端無法集體報名。

# 02 個別報名系統

# 2、詳讀個資權益及隱私權保護、注意事項

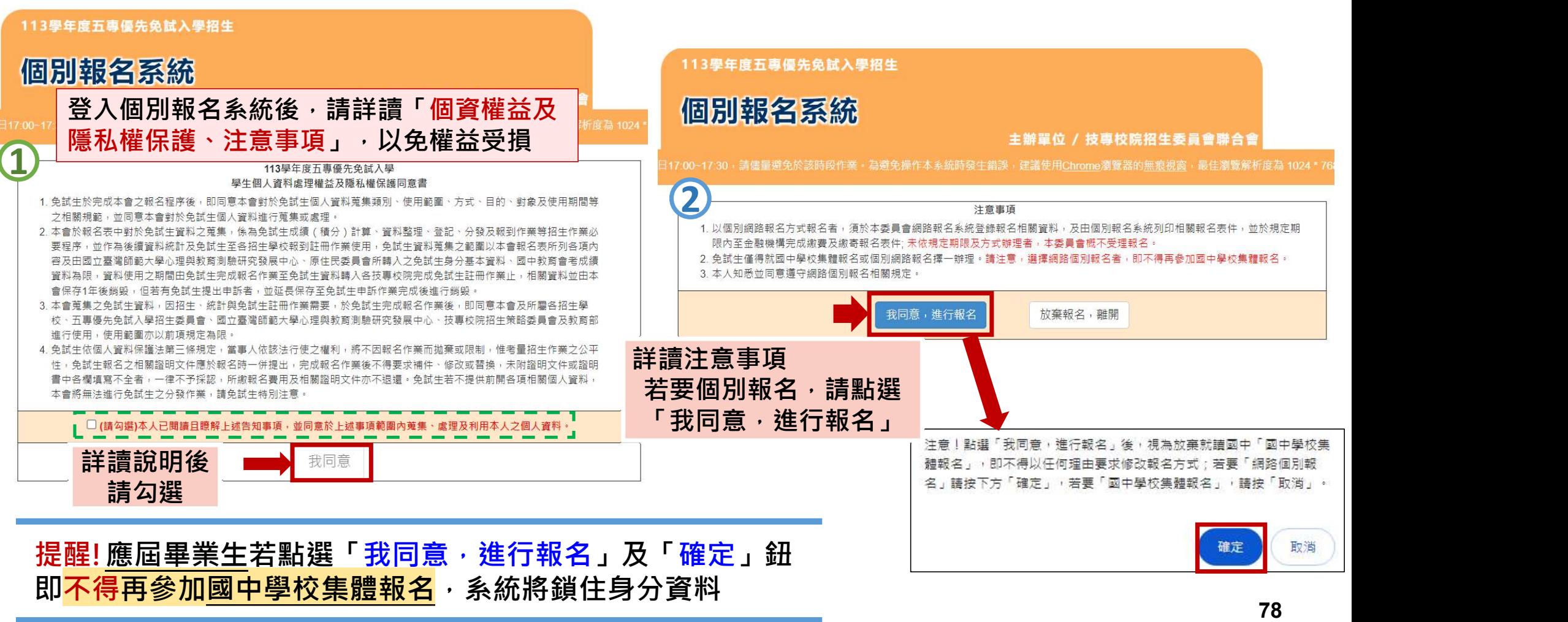

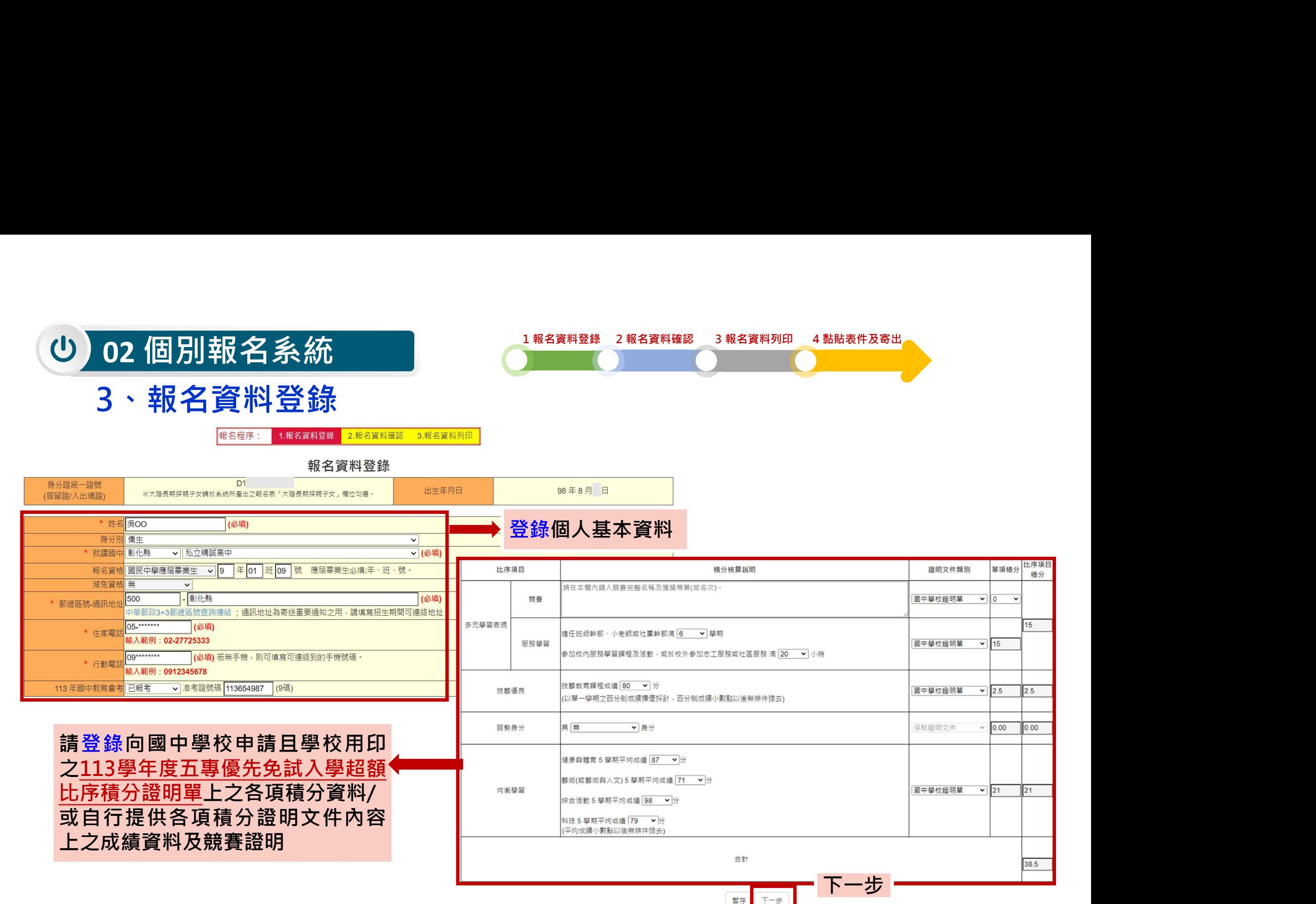

※「暫存」僅像報名資料儲存,並未完成報名,若欲建行報名資料確認,請點選「下一步」

79

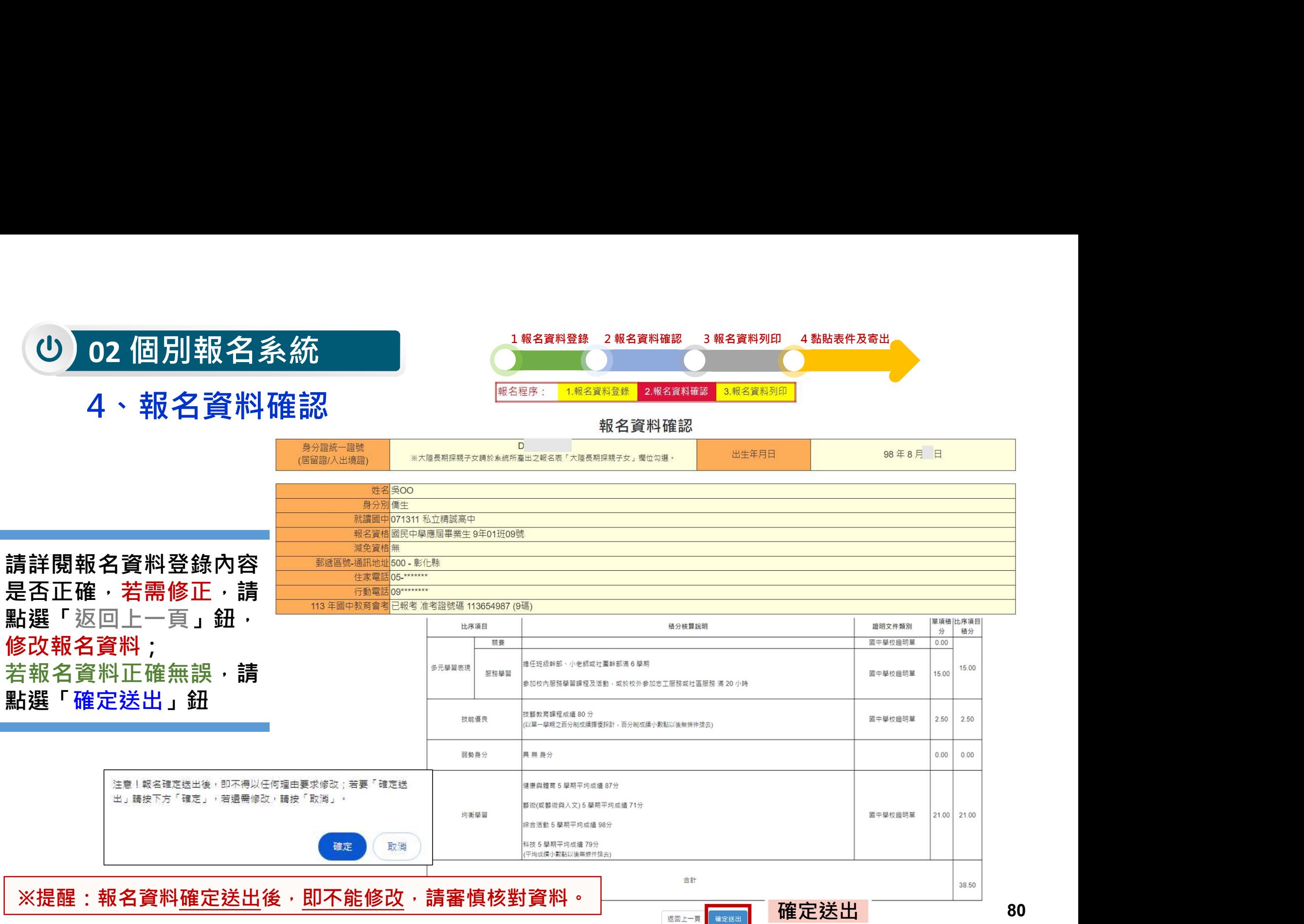

5、報名資料列印

02 個別報名系統 2 <sub>出</sub> 2 <sub>1 報名資料登錄 2 報名資料確認 3 報名資料列<br>5 、<mark>報名資料列印 ※提醒:務必於期限內繳交報名費 · 並確認繳費成功 · </mark></sub> ※提醒:務必於期限內繳交報名費,並確認繳費成功。

## **①列印繳費單(臺灣銀行繳費單)**

**<sup>2信封封面</mark>**</sup>

<sup>6報名資料表(共2頁)-黏貼身分證正面(或健保卡正面)影印本、國中學校出具113學年度</sup> 五專優先免試入學超額比序積分證明單正本、相關證明文件

報名程序: 1.報名資料登錄 2.報名資料確認 3.報名資料列印

報名資料列印

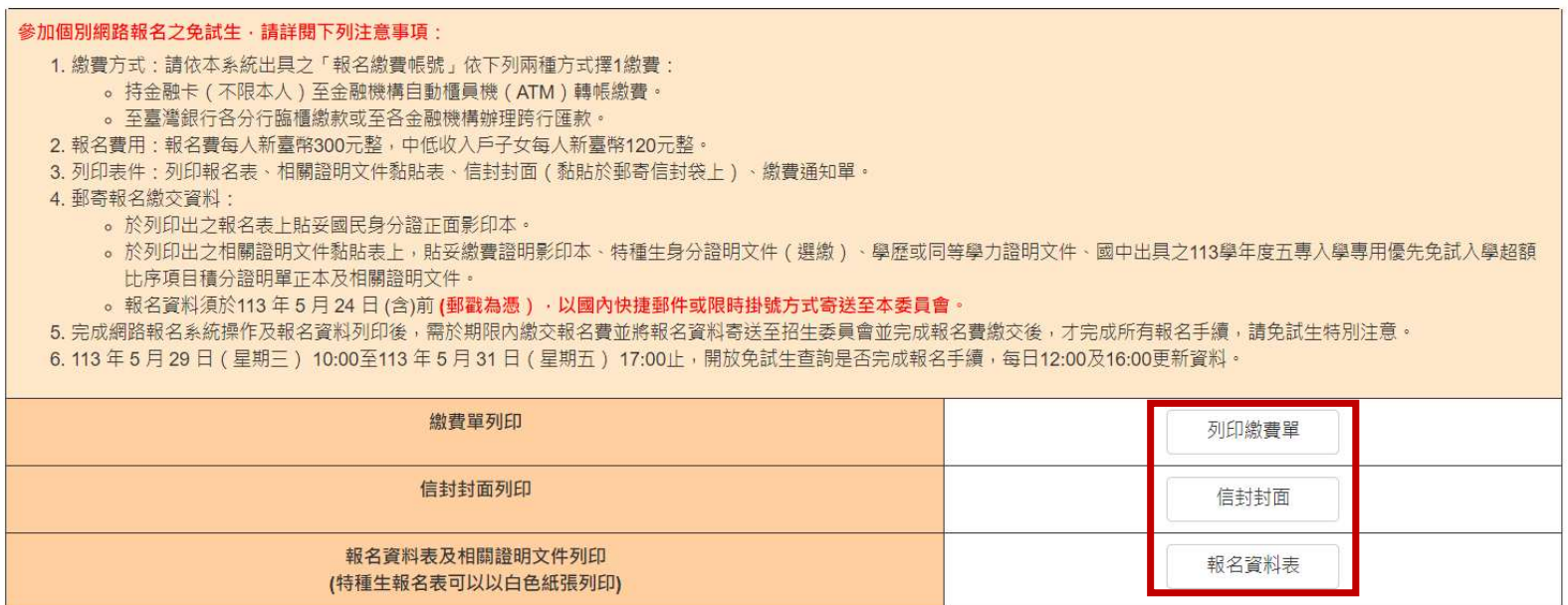

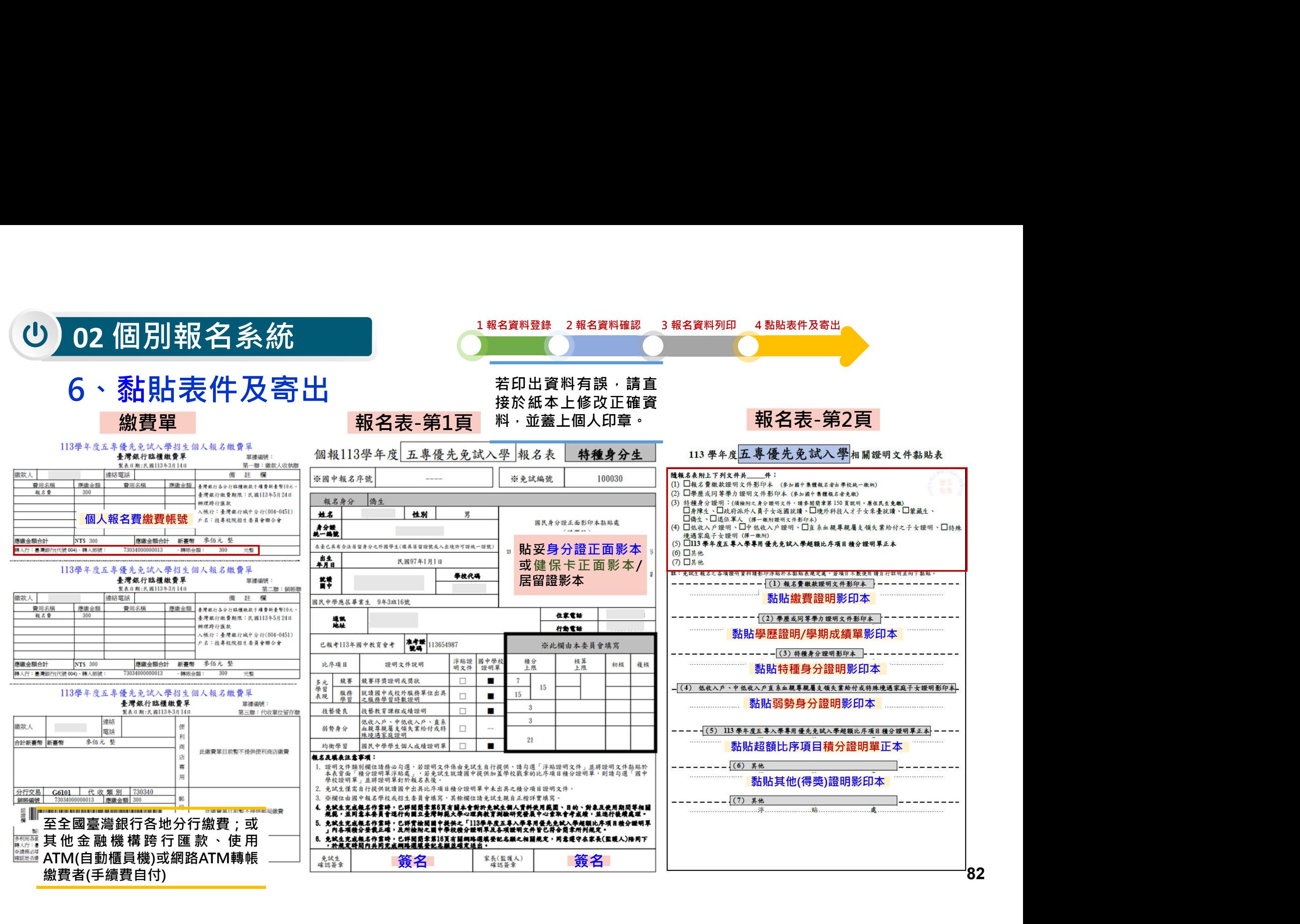

# 02 個別報名系統

# 6、黏貼表件及寄出

## 信封封面

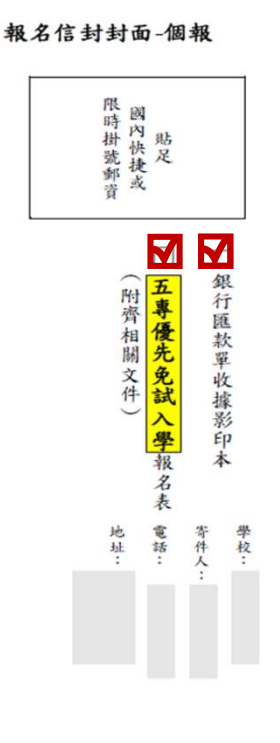

113 學年度五專優先免試入學招生委員會

■ 國立臺北科技大學億光大樓 5樓 106344 臺北市大安區忠孝東路三段 1號 (技專校院招生委員會聯合會)

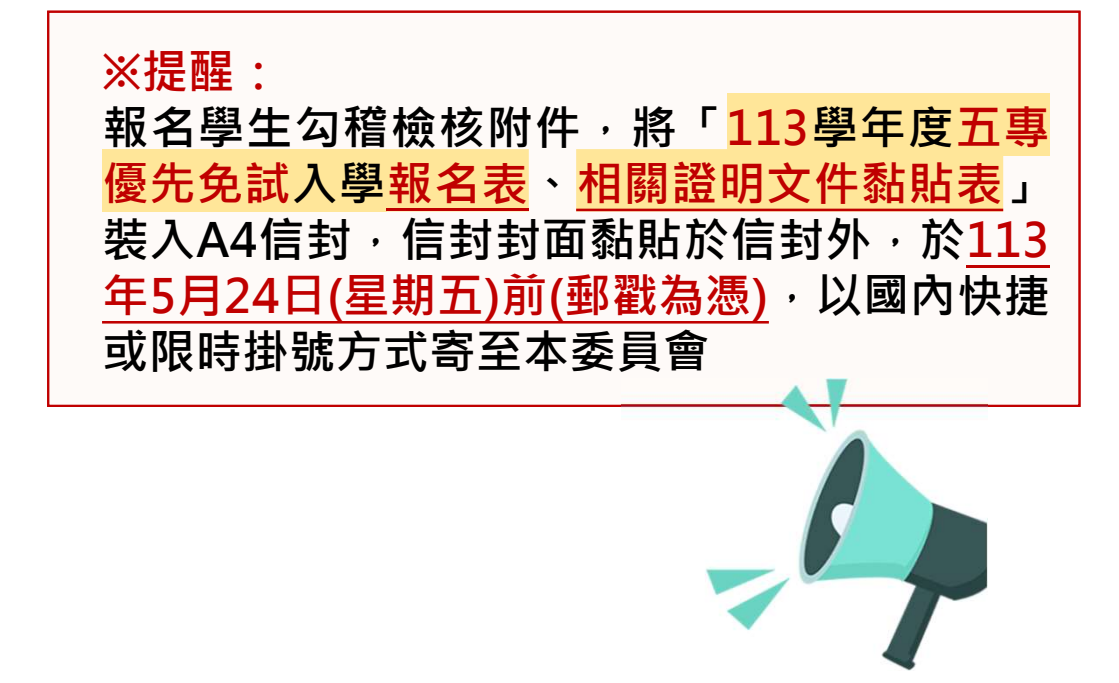

1、系統登入

進入國中學校查詢系統

登入❶帳號為國中學校代碼(6位數)

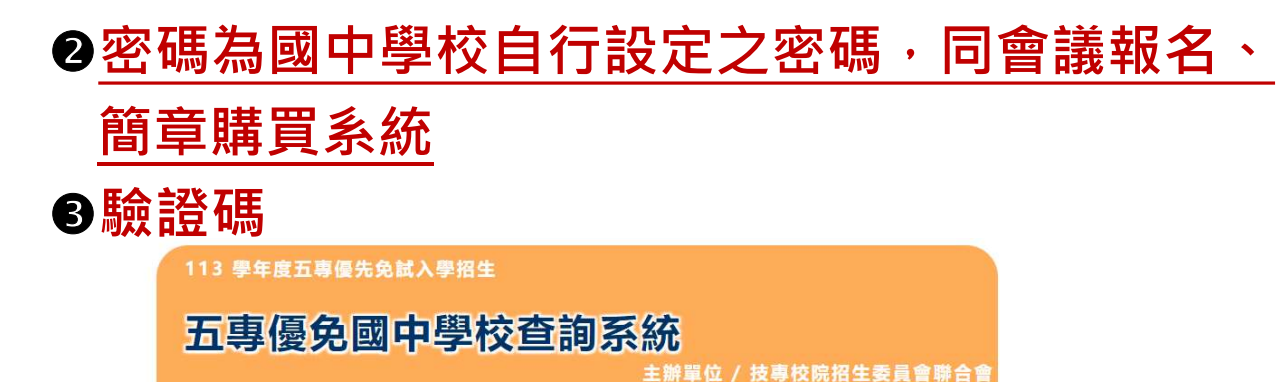

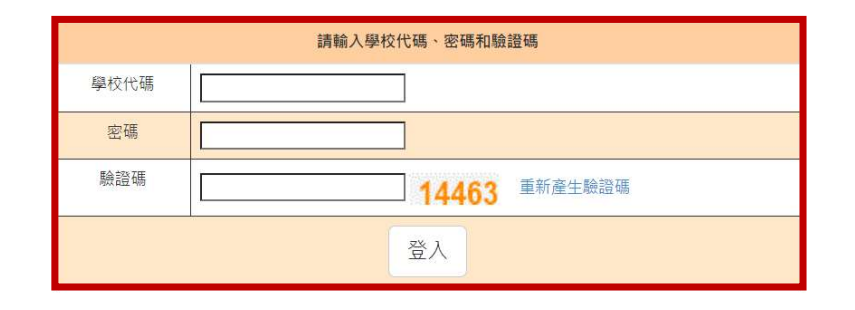

# 2、列印繳費證明單 113/5/29(三) 10:00~ 113/8/31(六) 17:00止

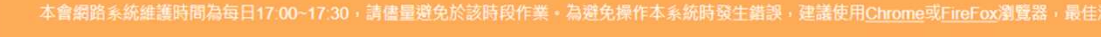

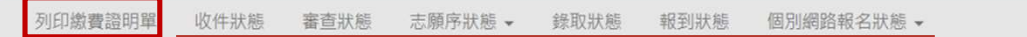

※限國中學校校內核銷使用 報名國中學校代碼: \*\*\*\*\*\* 報名國中學校名稱:縣立○○國中 缴費帳號: 34621521470002 確認繳費時間: 2024/5/24 下午 02:29:25

報名費明細

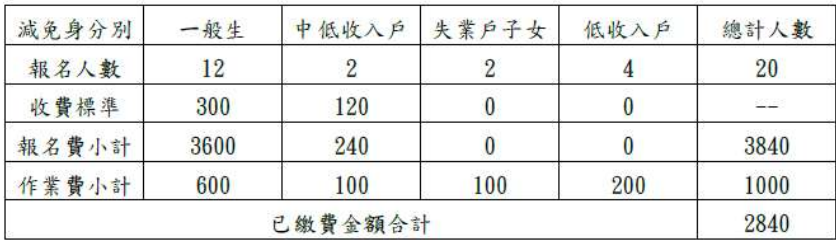

※本繳費確認證明僅限以「113學年度五專優先免試入學招生國中集體報名系統」完成報名資料上傳, 依「國中集體報名繳費通知單」所列之繳費帳號繳費,並經臺灣銀行確認繳費列印使用。

列印時間: 2024/6/1 下午 02:08:55

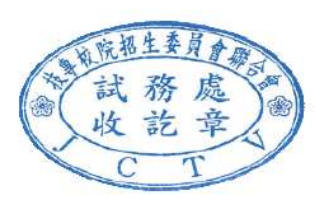

#### 列印繳費證明單

國中集體報名費明細暨繳費確認證明 · 請於 113 年 8 月 31 日 (星期六) 17:00 前下載列印

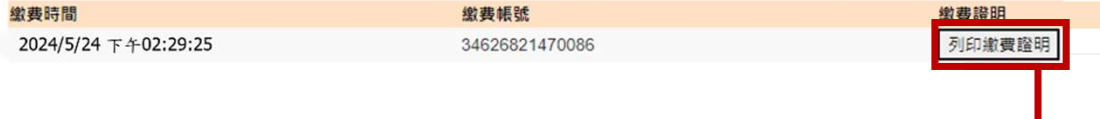

列印繳費證明單

03 國中學校查詢系統<br>3、收件狀態 113/5/29 (三) 10:00起 開放查詢是否完成報名手續<br>> 免試生之姓名為全名顯示

已收件

#### 免試生之姓名為全名顯示

### 狀態:已收件-本委員會收到報名資料

收件狀態 審查狀態 志願序狀態 錄取狀態 報到狀態 個別網路報名狀態 \*

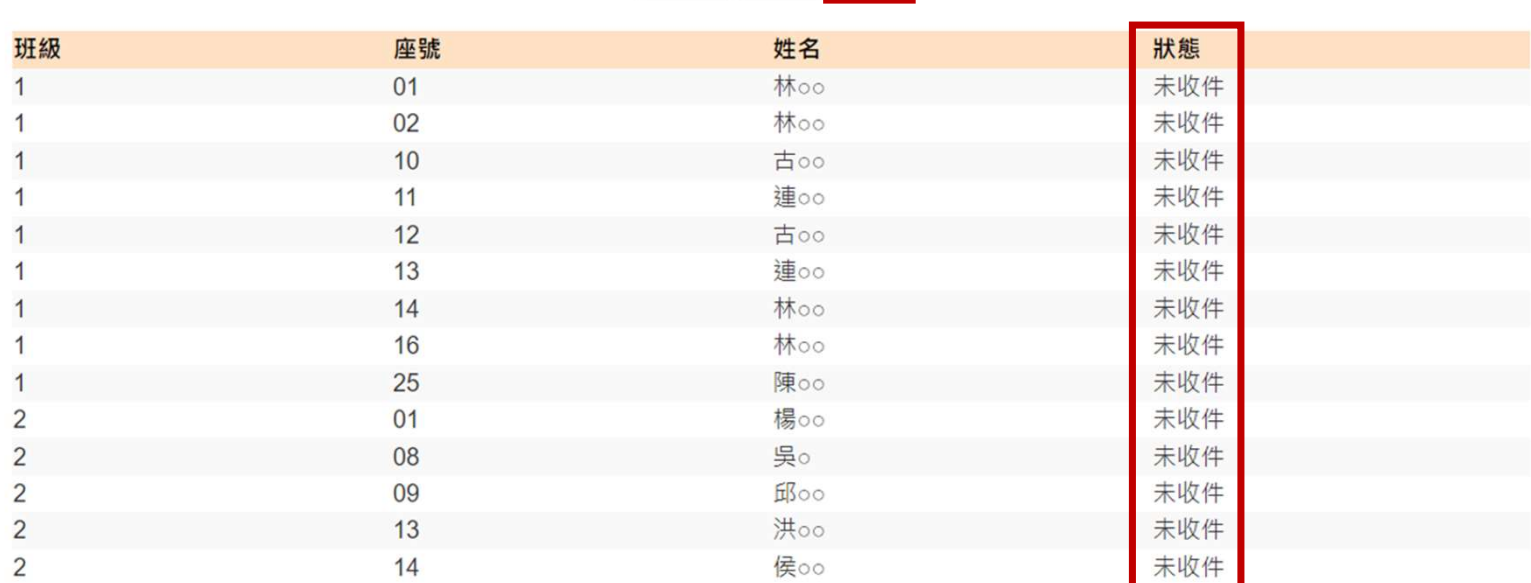

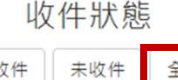

全部

86

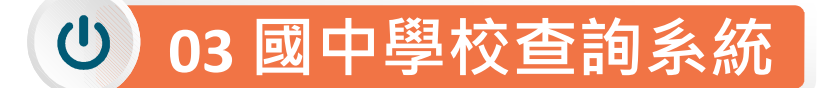

# 4、審查狀態 113/5/29(三)10:00起 查詢審查狀態

免試生之姓名為全名顯示

### 狀態:審查中、審查通過、審查不通過-註明原因

列印繳費證明單 收件狀態 審查狀態 志願序狀態 ▼ 錄取狀態 報到狀態 個別網路報名狀態 >

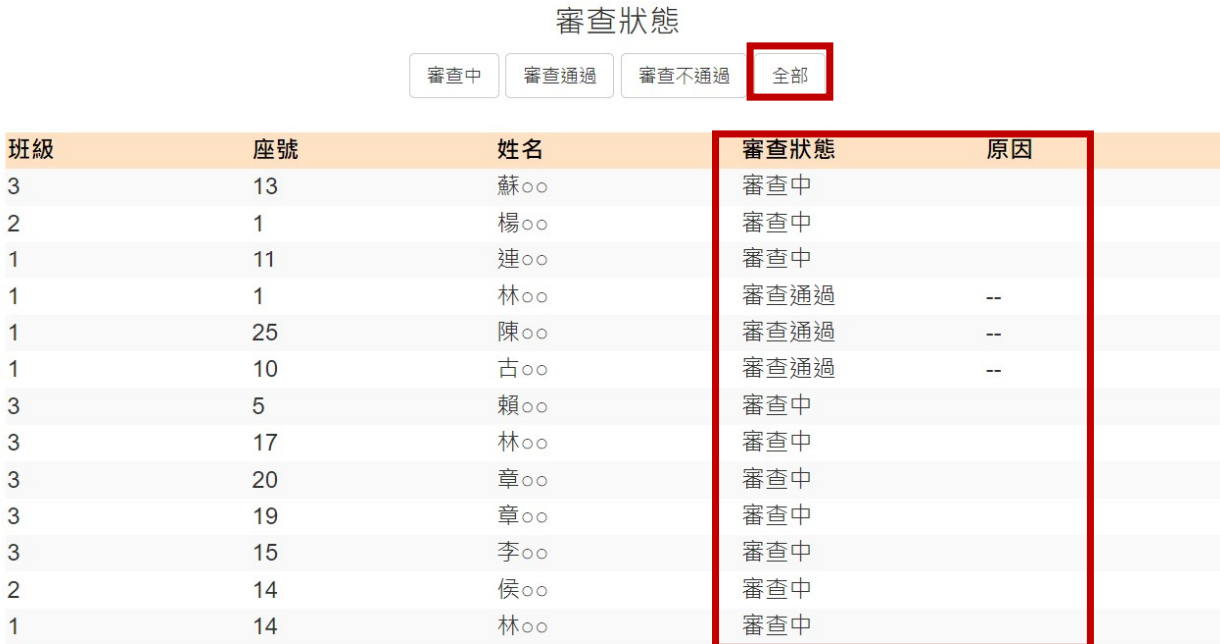

#### 113/6/6(四)10:00起查詢免試生志願序送出狀態

# 5、志願序狀態-暫存就讀志願表列印

> 狀態:未確定送出

03 國中學校查詢系統

- 
- $\triangleright$  列印學生暫存就讀志願表pdf檔  $\sum_{\mathrm{R}}\mathrm{Ric}_{\mathrm{R}}$

個別網路報名狀態 v

 $\pmb{($ 供國中承辦教師可協助學生列印檢核)  $\frac{\frac{1}{2}\delta^{(n+1)(n+2)(n+3)(n+4)(n+5)(n+5)(n+7)(n+7)(n+7)(n+7)} }{2n+1}$ 

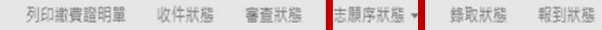

#### 志願序狀態/暫存就讀志願表列印

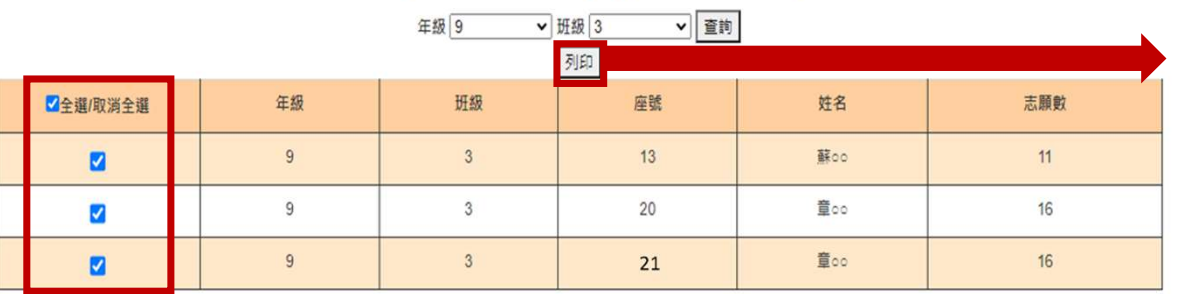

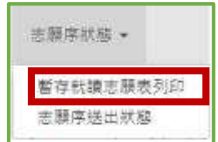

#### 提醒學生尚未完成網路選填登記志願

## 顯示免試生選填志願數

就讀國中:

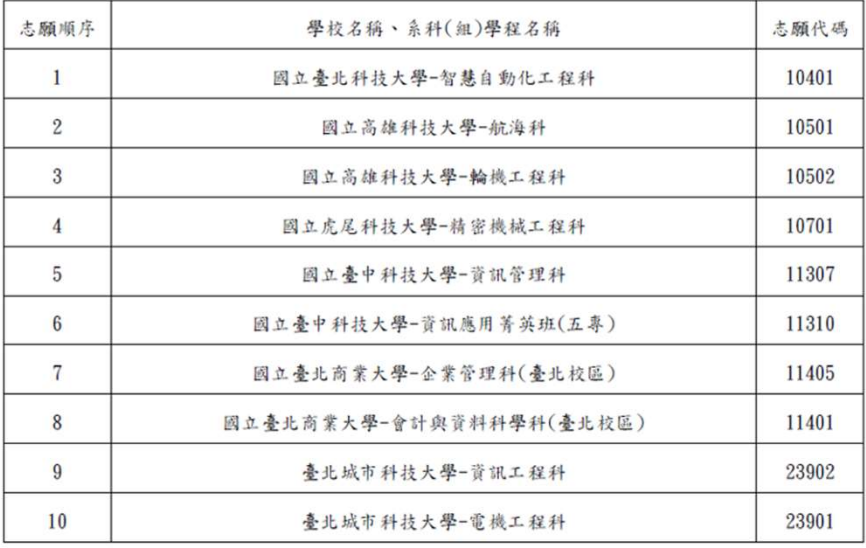

#### 注意事項:

- 1. 本表為免試生選填登記志願【暫存檢核】,暫存志願不代表確定送出,此為【非正式志願表】 ,提醒您尚未完成網路選填登記志願!
- ,請確定送出前,務必審慎考慮。

#### 88

# 03 國中學校查詢系統 <mark>03 國中學校查詢系統</mark><br>5、志願序送出狀態 113/6/6(四)10:00起 查詢免試生志願序送出狀態<br>> 狀態:確定送出、未確定送出<br>> 顯示免試生選填志願數

- 狀態:確定送出、未確定送出
- 顯示免試生選填志願數
- 匯出志願序送出狀態excel檔

※提醒:確定送出之登記志願表將產生條碼。

匯出全部學生志願表pdf檔(供國中承辦教師可協助學生列印志願表)

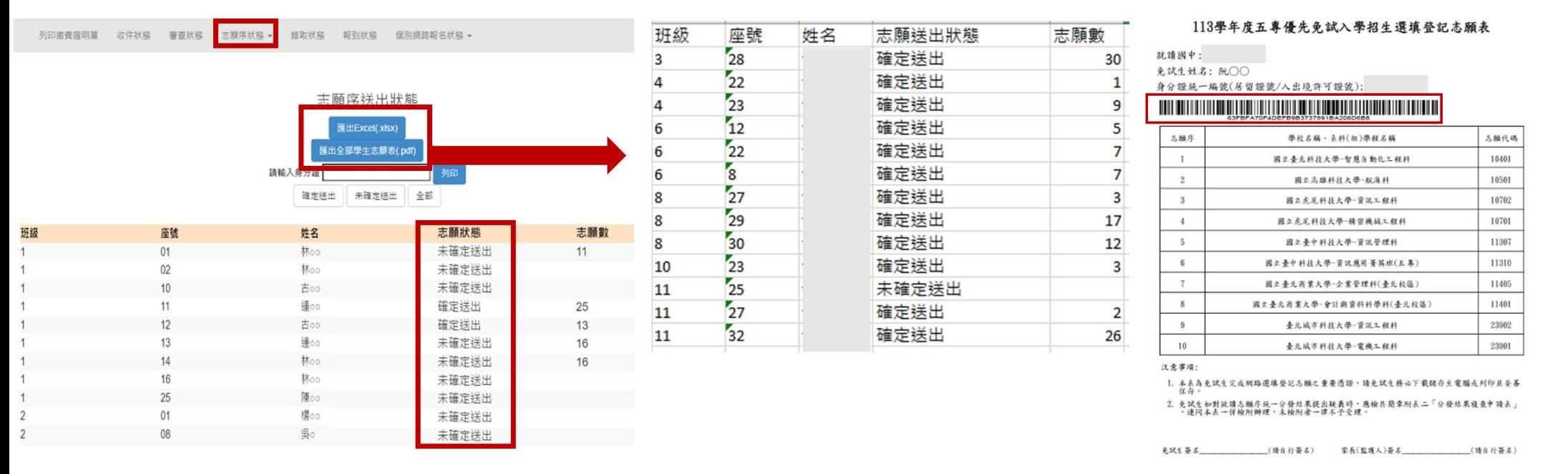

 $218 + 418$ 

# 6、錄取狀態 113/6/14 (五) 9:00起至113/8/31 (六) 17:00止 <mark>統</mark><br>113/6/14(五)9:00起至 113/8/31 (六) 17:00止<br>名為全名顯示<br><sub>校科(組)</sub>、未錄取

- 免試生之姓名為全名顯示
- 狀態:錄取校科(組)、未錄取
- 匯出錄取狀態excel檔

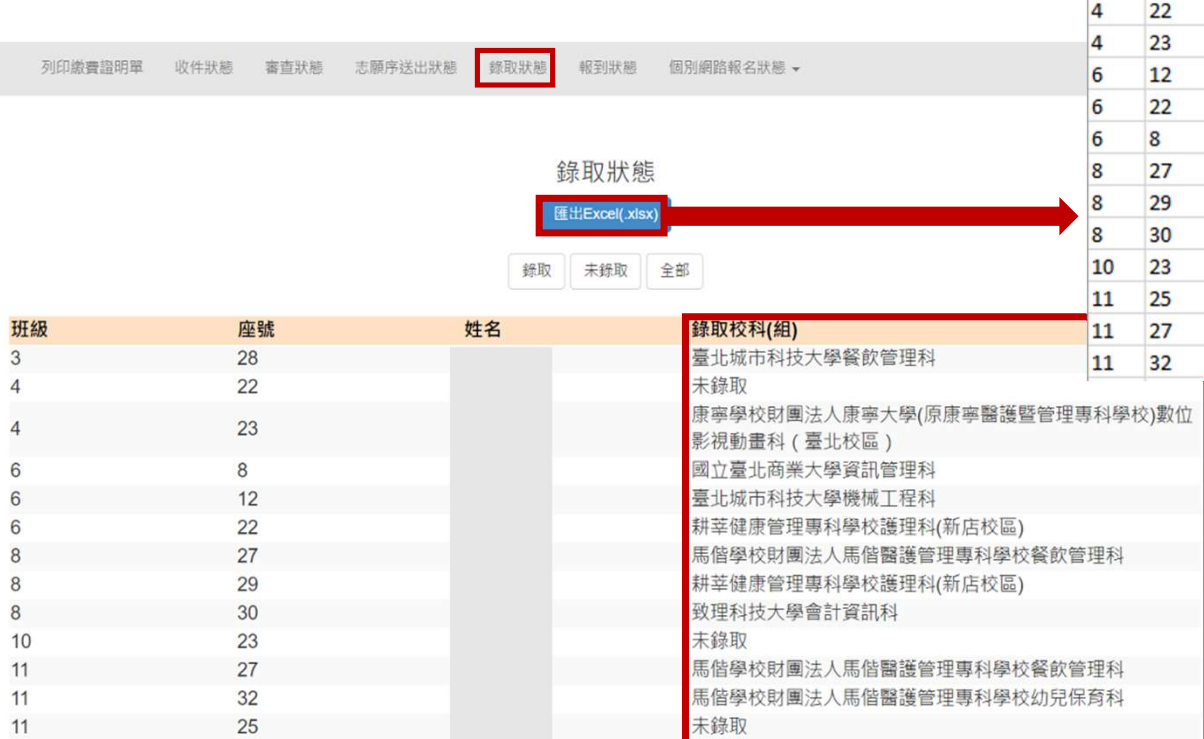

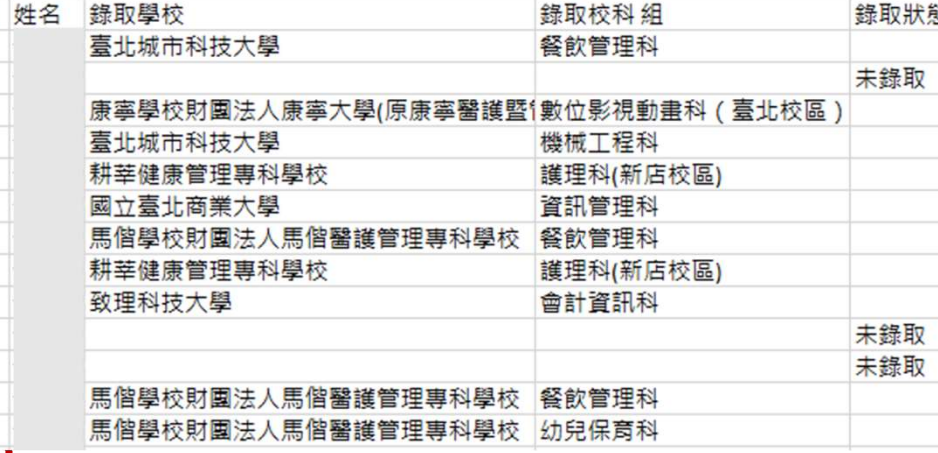

# $\frac{1}{2}$ 中學校查詢系統<br>7、報到狀態 113/6/14(五)9:00起至113/8/31(六)17:00止<br>> 免試生之姓名為全名顯示<br>、 地能:錫取校科(细)、超到、主超到、超到後放棄

- 免試生之姓名為全名顯示
- 狀態:錄取校科(組)、報到、未報到、報到後放棄
- 匯出報到狀態excel檔

 $+D \pi$ il ili Ab

報到狀態 個別網路報名狀態 -列印繳費證明單 收件狀態 審查狀態 志願序送出狀態 錄取狀態

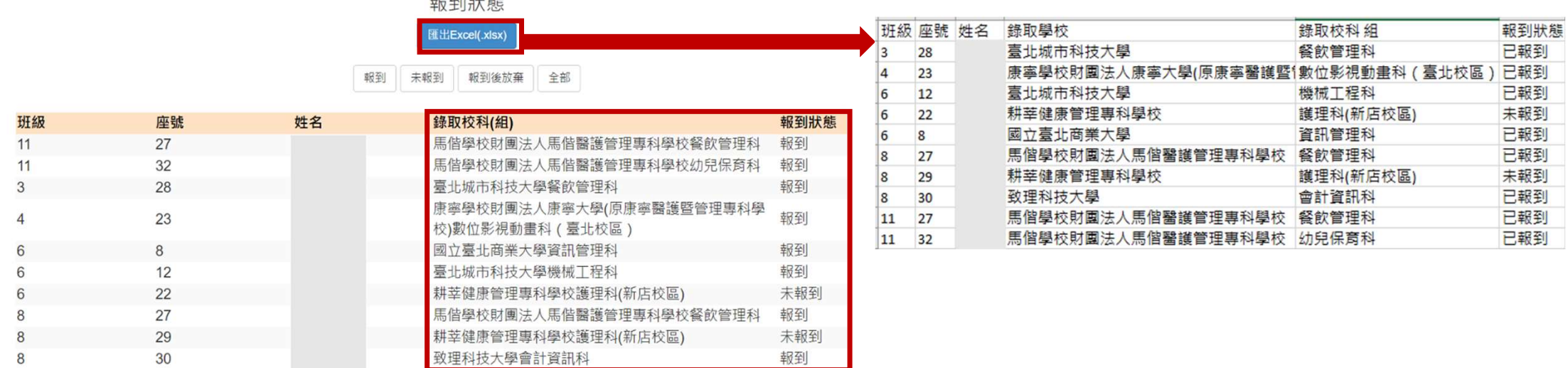

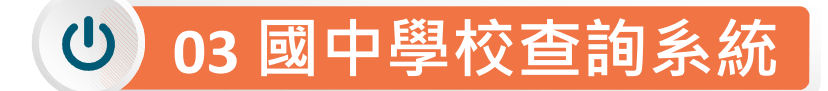

 $\overline{1}$ 

# 8、個別網路報名狀態

### 國中承辦教師可查詢「個別網路報名」免試生之 **<sup>●收件狀態◎審查狀態◎志願序送出狀態◎錄取狀態◎報到狀態**</sup>

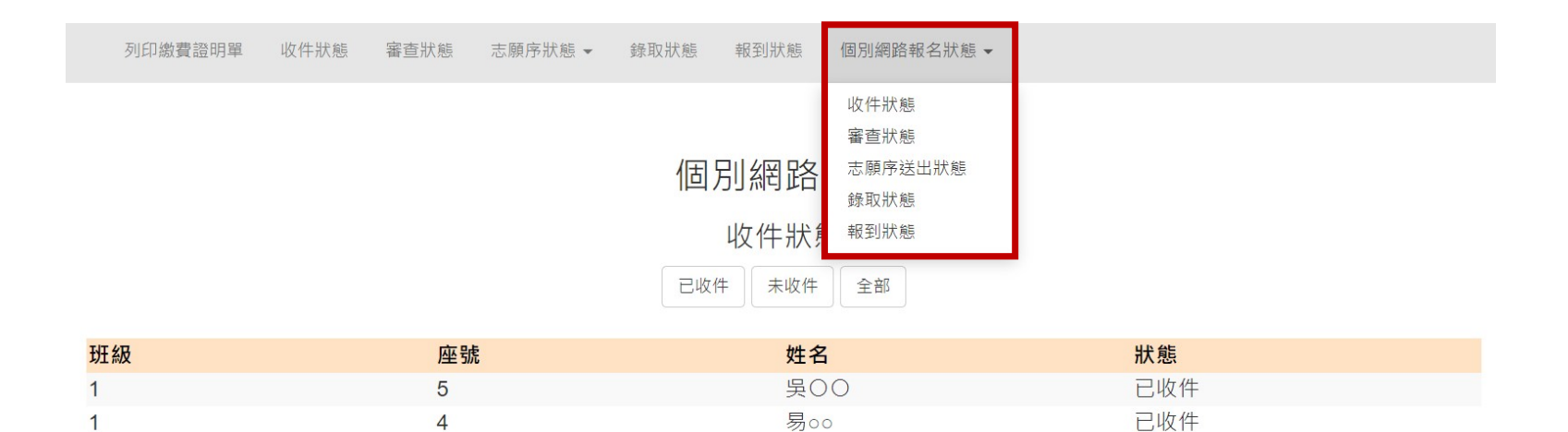

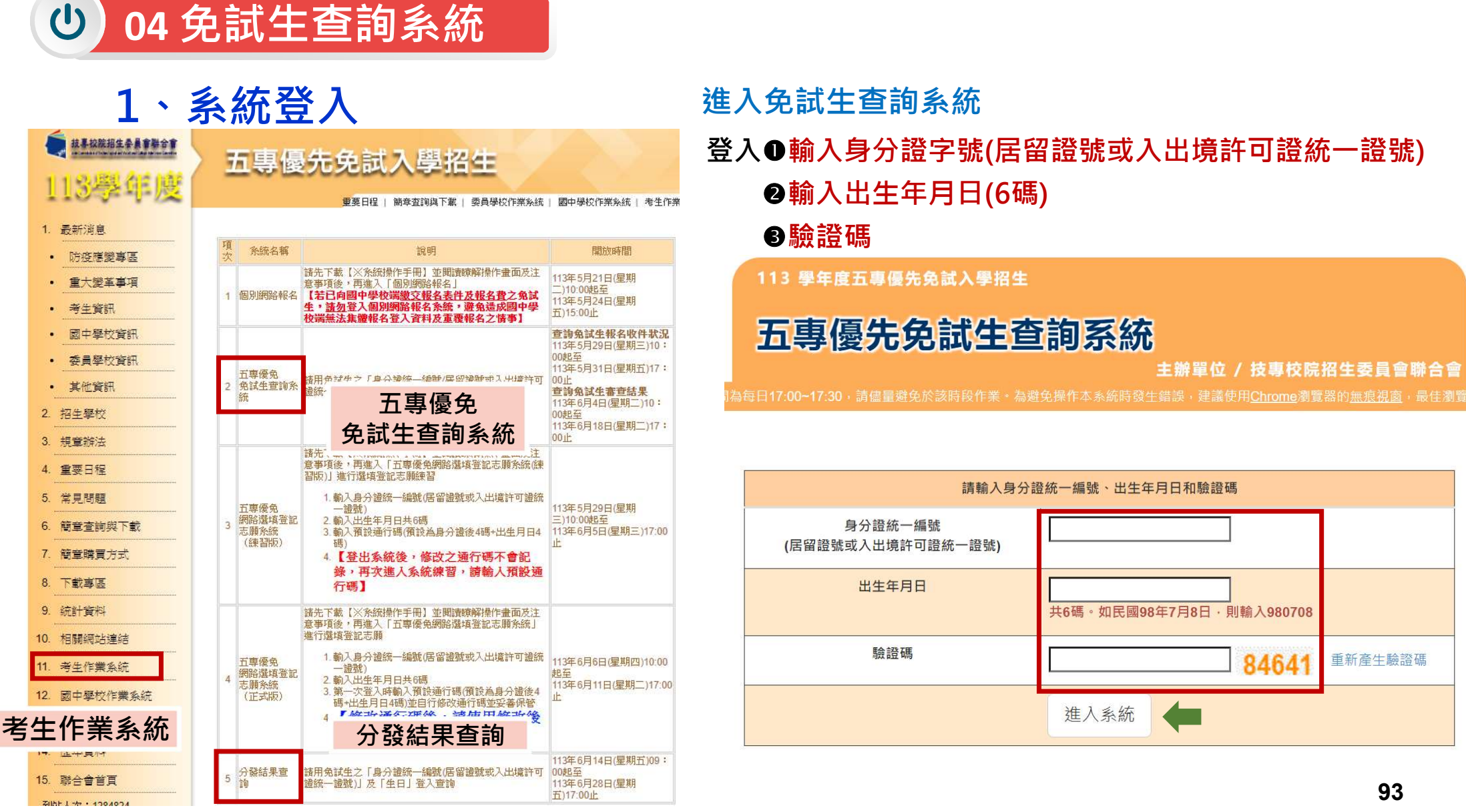

登入❶輸入身分證字號(居留證號或入出境許可證統一證號) ●輸入出生年月日(6碼)

驗證碼

113 學年度五專優先免試入學招生

五專優先免試生查詢系統

主辦單位 / 技專校院招生委員會聯合會

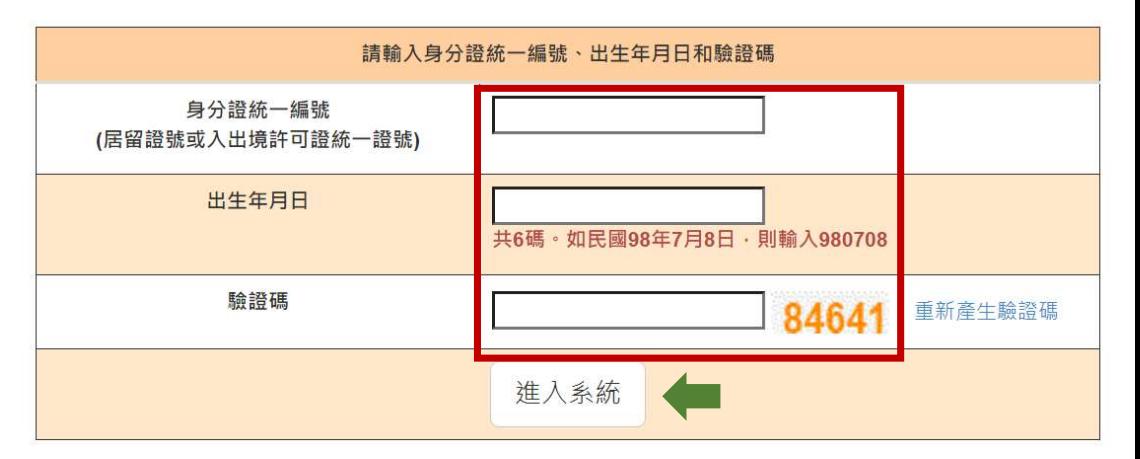

# 04 免試生查詢系統

2、查詢收件狀態

# 113/5/29(三)10:00起至 113/5/31(五)17:00止

- 免試生之姓名為全名顯示
- 狀態:已收件或未收件

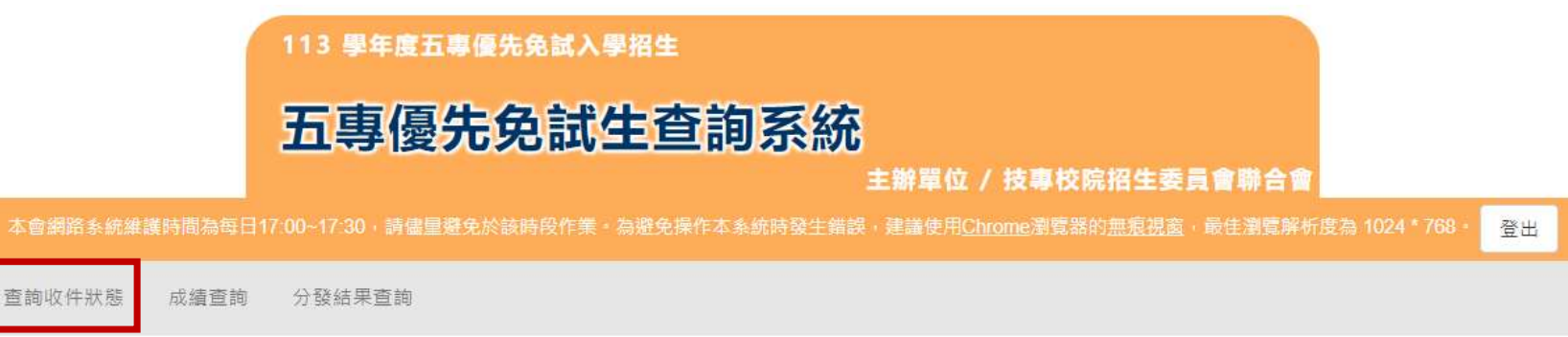

免試生:A

您的收件狀態為:已收件

技事校院招生委員會聯合會 106344臺北市大安區忠孝東路三段1號 ( 國立臺北科技大學億光大樓5樓 ) TEL: 02-2772-5333 FAX: 02-2773-1655 E-mail: u 5@ntut.edu.tw

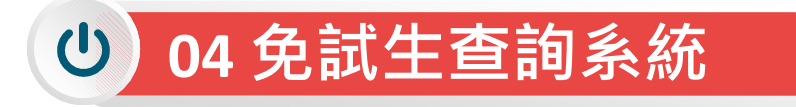

# <sup>04</sup>免試生查詢系統 113/6/4(二)10:00成績查詢 (不含國中教育會考及志願序積分) 113/6/4(ニ)10:00成績查詢 (不含國中教育會考及志願序積分)<br>113/6/7(五)15:00成績查詢 (含國中教育會考<sup>,</sup>但不含志願序積分)<br><sup>育會考及含國中教育會考成績單</sup>

# 3、成績查詢

#### 審查狀態【通過】可查詢成績且可列印 不含國中教育會考及含國中教育會考成績單

查詢收件狀態 成績查詢 分發結果查詢

超額比序總積分

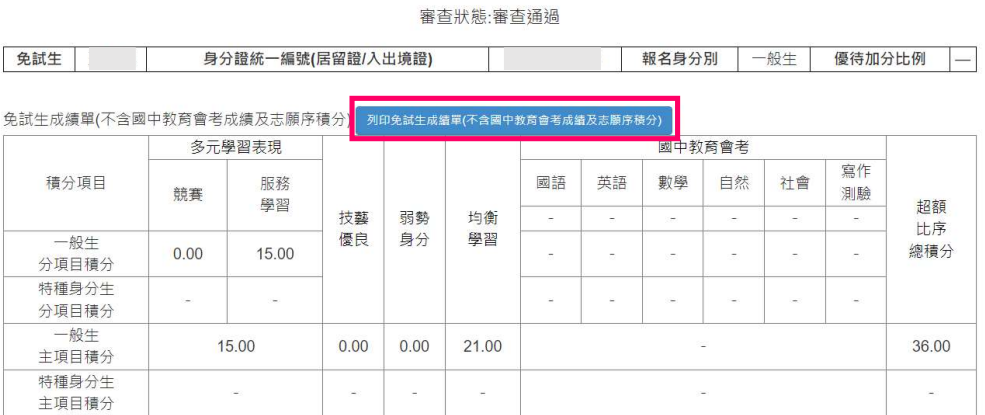

\* 如對採計積分成績(不含國中教育會考成績及志願序積分)有疑問者 · 得填寫簡章第157頁附表一「成績複查申請表」 · 於 113 年 6 月 4 日 ( 星 期二) 10:00 起至 113 年 6 月 5 日 (星期三) 12:00 前 以傳真方式(傳真電話02-2773-8881)申請複查 · 同時以電話(02-2772-5333 · 02-2772-

\* 如對採計積分成績(不含國中教育會考成績及志願序積分)有疑問者,得填寫簡章第157頁附表一「成績複查申請表」,於 113 年 6 月 4 日 ( 星 期二)10:00 起至 113 年 6 月 5 日 (星期三) 12:00 前 以傳真方式(傳真電話02-2773-8881)申請複查·同時以電話(02-2772-5333、02-2772-5182轉229)確認,逾期不受理,複查結果由本委員會以電話或書面方式回覆。

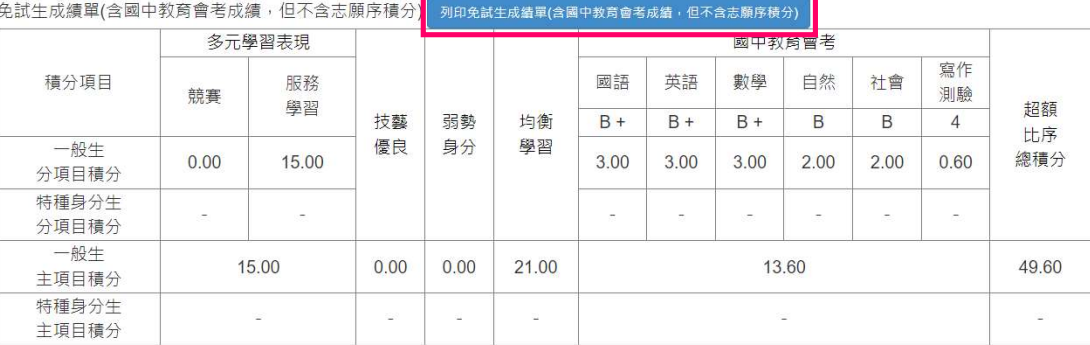

注意事項:上述成績均不含志願序積分;確定的分發順位須依免試生選填志願結果,取得志願序積分後,再重新排定各志願科(組)分發順位。 才是確定的分發順位。

※ 113 學年度五專優先免試入學超額比序總積分及級距表,請至「考生資訊」查詢。

5182轉229)確認, 逾期不受理, 複查結果由本委員會以電話或書面方式回覆。 道德 100804 复数市场 01948 青花的红米茶 式切容さ 審查狀態【不通過】 審査結果說明·未依簡童所訂之報名時間完成資料 塞查狀能·塞查不诵福 系統不產出成績單,顯示不通過之原因 塞查狀態審查不通過 審查結果說明 報名資格不符 繳寄。 95

# 04 免試生查詢系統

# 4、分發結果查詢 113/6/14(五)9:00起

- 分發結果:錄取之校科(組)、未錄取之原因
- ▶ 若錄取第1志願序, 其第2志願序以後僅顯示志願序(反灰)
- > 若未錄取,分發結果顯示「未錄取,未達錄取標準」

<sub>.</sub><br>錄取生已於本學年度各招生管道錄取且報到 並未依該招生簡章規定放棄期限內聲明放棄錄 取資格者,不得再報到本招生管道,違者取消 其五專優先免試入學錄取資格。

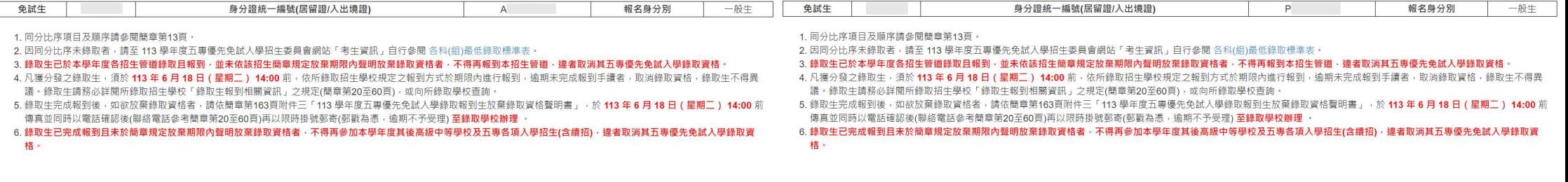

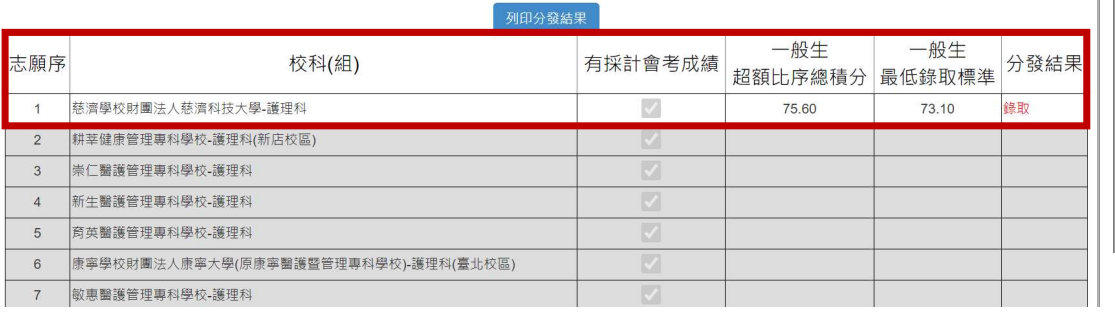

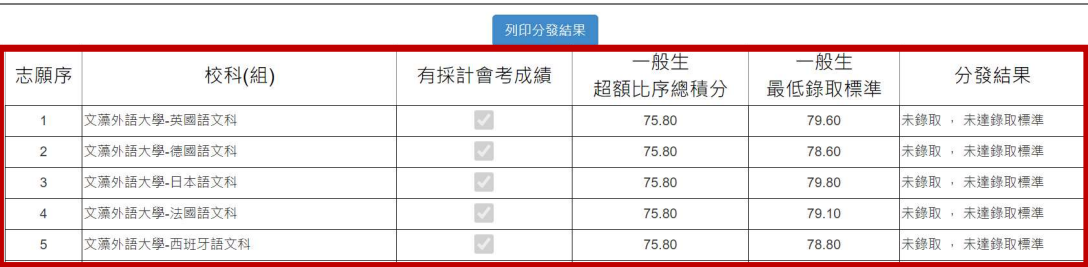

### 錄取生請務必詳閱所錄取招生學校「錄取生報到相關資訊」之規定,或向所錄取學 校查詢辦理報到手續,逾期未完成報到手續者,取消錄取資格,錄取生不得異議。

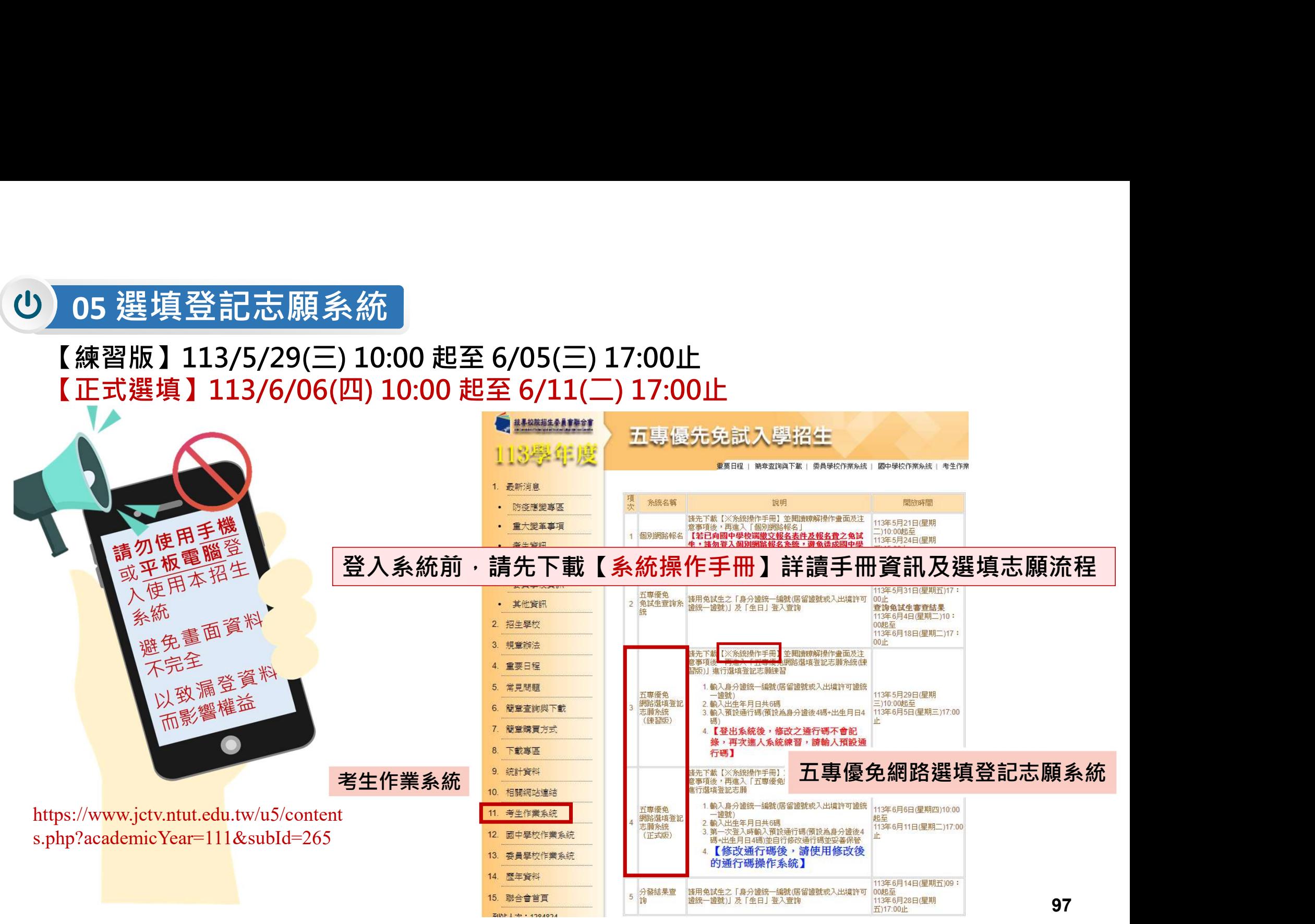

# 正式選填登記志願時間 <u>正式選填登記志願</u>時間<br>113/06/06(四) 10:00 起至 06/11(二) 17:00止<br>**意事項提醒**

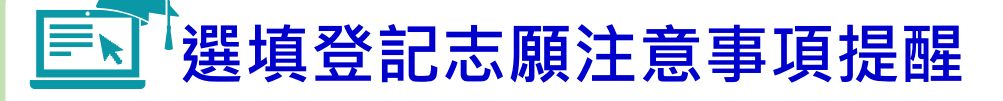

05 選填登記志願系統

 $\mathbf{d}$ 

- 
- 1. 請勿使用 平板、 手機登入選填登記志願系統 5 選填登記志願系統 <mark>113/06/06(四) 10:00 起至 06/11(二) 17:00止<br>2. 請留意記志願注意事項提醒<br>1. 請勿使用⑤平板 · ⑤手機登入選填登記志願系統<br>2. 請留意 ! 不得同時開啟多個瀏覽器重覆登入系統 · 同一時間 · 同一帳號僅允許一<br>2. 請留意 ! 不得同時開啟多個瀏覽器重覆登入系統 · 同一時間 · 同一帳號僅允許一<br>3. 為避免網路壅塞 · 請儘早上網選填登記志願 · 逾期概不受理</mark> 人上網選填登記志願 6. 自行設定之通行碼為重要憑證,請務必列印或下載,並妥善保存 1. 請勿使用◇半板 · ◇手機登人獲填登記志願系統<br>2. 請留意!不得同時開啟多個瀏覽器重覆登入系統 · 同一時間 · 同一帳號僅允許一人上網選填登記志願<br>3. 為避免網路壅塞 · 請儘早上網選填登記志願 · 逾期概不受理<br>5. 選填志願前 · 請國一區 · 選填登記志願,逾期概不受理<br>5. 選填志願前 · 請國家長充分溝通 · 確認志願順序 · 再登入系統選填<br>6. 自行設定之<u>通行碼</u>為重要憑證 · 請務必列印或下載 · 並妥善保
- 3. 為避免網路壅塞,請儘早上網選填登記志願,逾期概不受理
- 4. 五專優先免試為全國一區,選填登記志願最多30個為限
- 5. 選填志願前,請與家長充分溝涌、確認志願順序,再登入系統選填
- 
- 7. 志願一旦點選【確定送出】即無法修改,請審慎考量確認志願及志願序
- 8. 志願送出之後,系統書面顯示【您已完成網路選填登記志願】訊息並產生志願表
- 

98

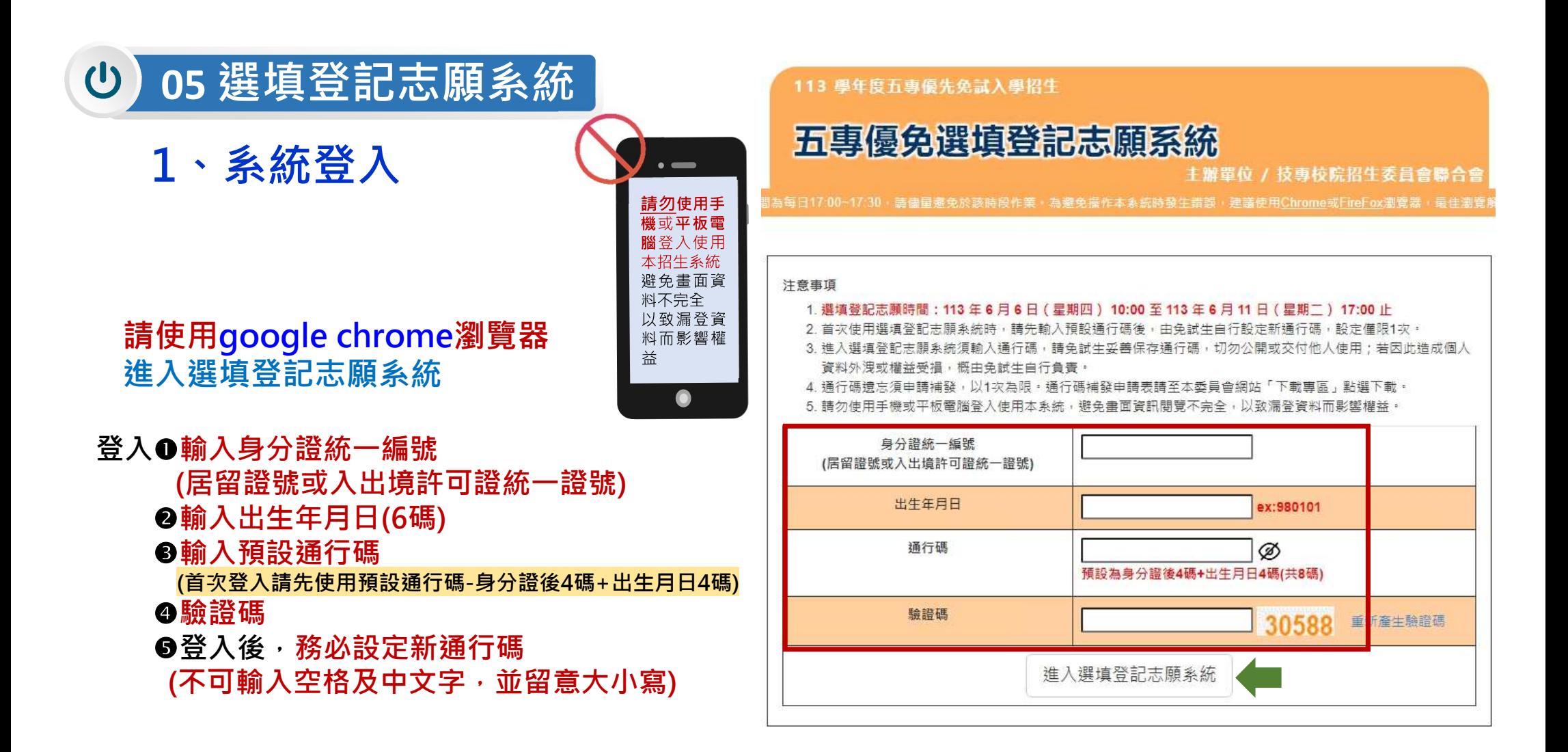

輸入後可點選小眼睛圖示,檢視輸入通行碼是否正確

# 2、設定新通行碼<sup>道行碼切勿提供給他人使用,如因此造成個人資料外洩或權益受損,概由免試生自行負責</sup>

#### 113 學年度五專優先免試入學招生

注意事項

#### 五專優免選填登記志願系統

主辦單位 / 技專校院招生委員會聯合會

。<br>間為每日17:00~17:30,請儘量避免於該時段作業,為避免撮作本系統時發生錯誤,建議使用Chrome或FireFox瀏覽器,最佳瀏覽。

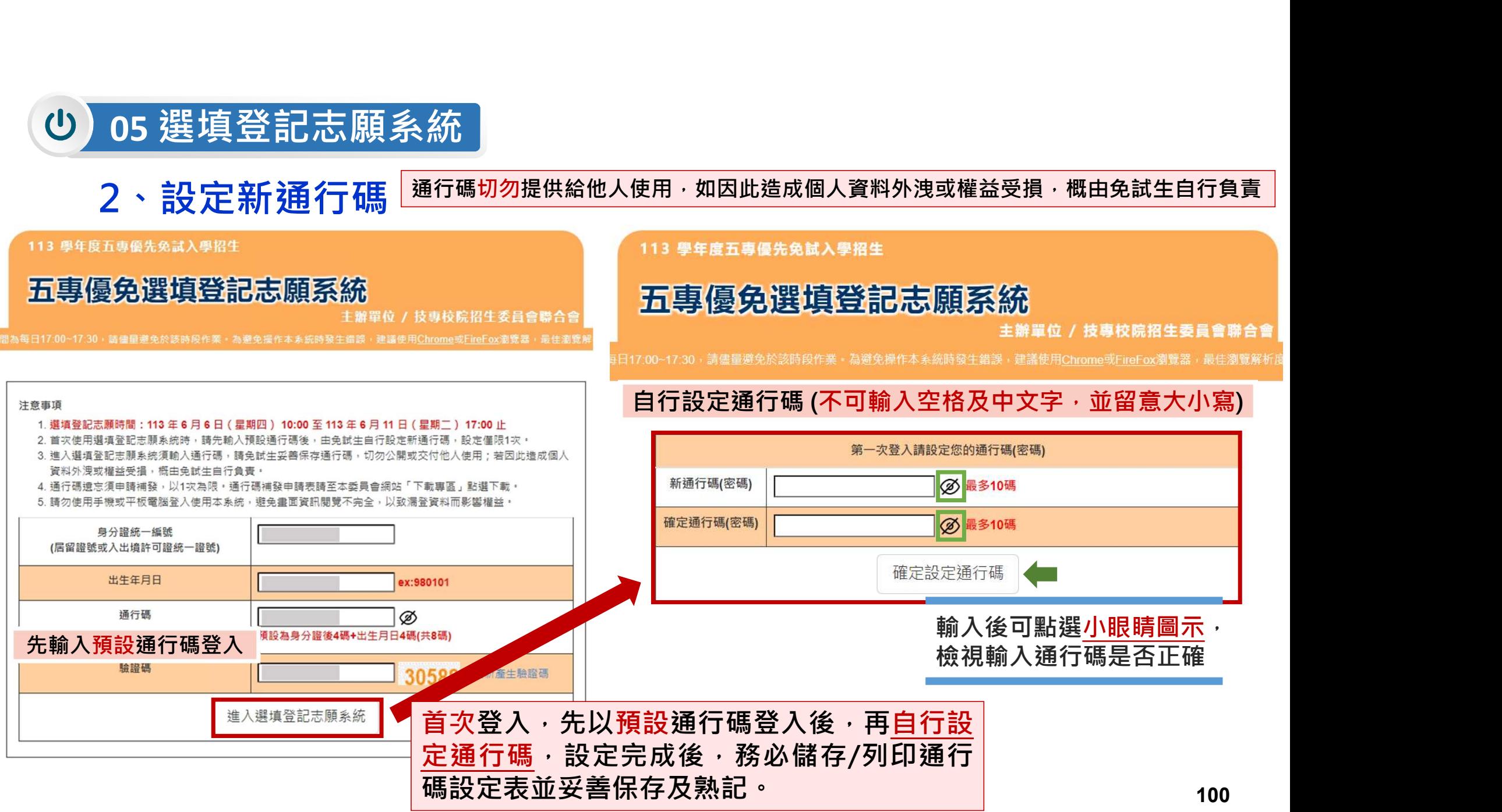

# 3、列印、儲存設定通行碼

## ▷免試生自行設定通行碼確定後,務必請儲存或列印通行碼設定表並妥善保存及熟記。

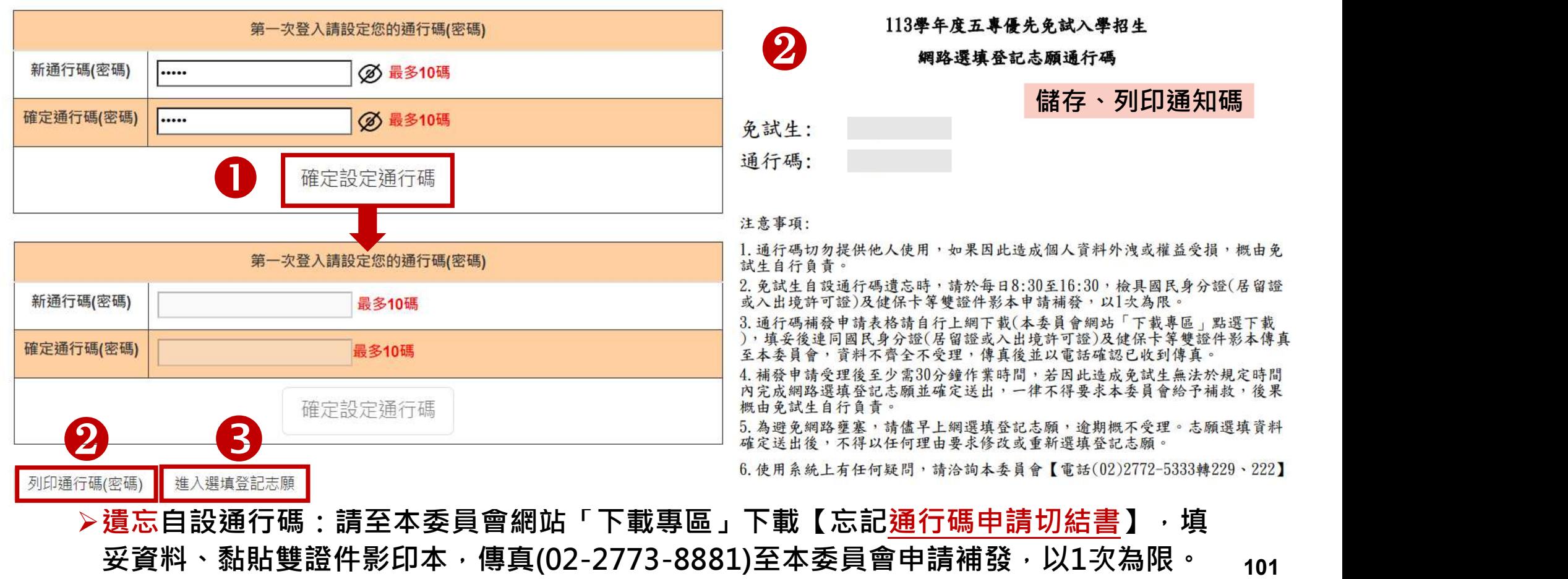

#### 05 選填登記志願系統  $\mathbf{\Theta}$

# 4、閱讀選填登記志願規定說明

請詳讀【選填登記志願規定說明】,以免權益受損

113 學年度五專優先免試入學招生

# 五專優免選填登記志願系統

主辦單位 / 技專校院招生委員會聯合會

本會網路系統維護時間為每日17:00~17:30,請儘量避免於該時段作業。為避免操作本系統時發生錯誤,建議使用Chrome或FireFox瀏覽器,最佳瀏覽解析度為 1024 \* 768。 登出

選填登記志願規定說明 免試生登入本系統,事關免試生權益,請詳細閱讀下列說明。 1.網路選填登記志願時間為 113年6月6日 (星期四) 10:00 起至 113年6月11日 (星期二) 17:00 止 2. 至多選填30個志願。 3. 免試生須在家長(監護人)陪同下,於規定時間內共同完成網路選填登記志願,儲存後並確定送出。 4. 诵行碼請妥善保存,切勿提供他人使用,如果因此造成個人資料外洩或權益受損,概由免試生自行負責。 5. 選填登記志願確定送出後, 即不得以任何理由要求修改, 請免試生在確定送出前, 務必審慎考慮。 6.若未於規定時間內確定送出者,視同未上網填選登記志願,放棄參加分發,請於規定時間內確定送出志願序。 ※請注意,暫存志願不代表確定送出。 7. 提醒免試生注意,完成網路選填登記志願時,務必妥善保存志願表,以備分發結果複查申請時使用,申請分發結果複查時,未檢附志願表者,本委員會不予受理。 ■■本人已詳細閱讀上列規定說明‧並同意遵守上列規定。 詳讀規定說明後,請勾選 同意,開始選填登記志

技專校院招生委員會聯合會 106344臺北市大安區忠孝東路三段1號 ( 國立臺北科技大學億光大樓5樓 ) TEL : 02-2772-5333 FAX : 02-2773-1655 E-mail : u 5@ntut edu.tw

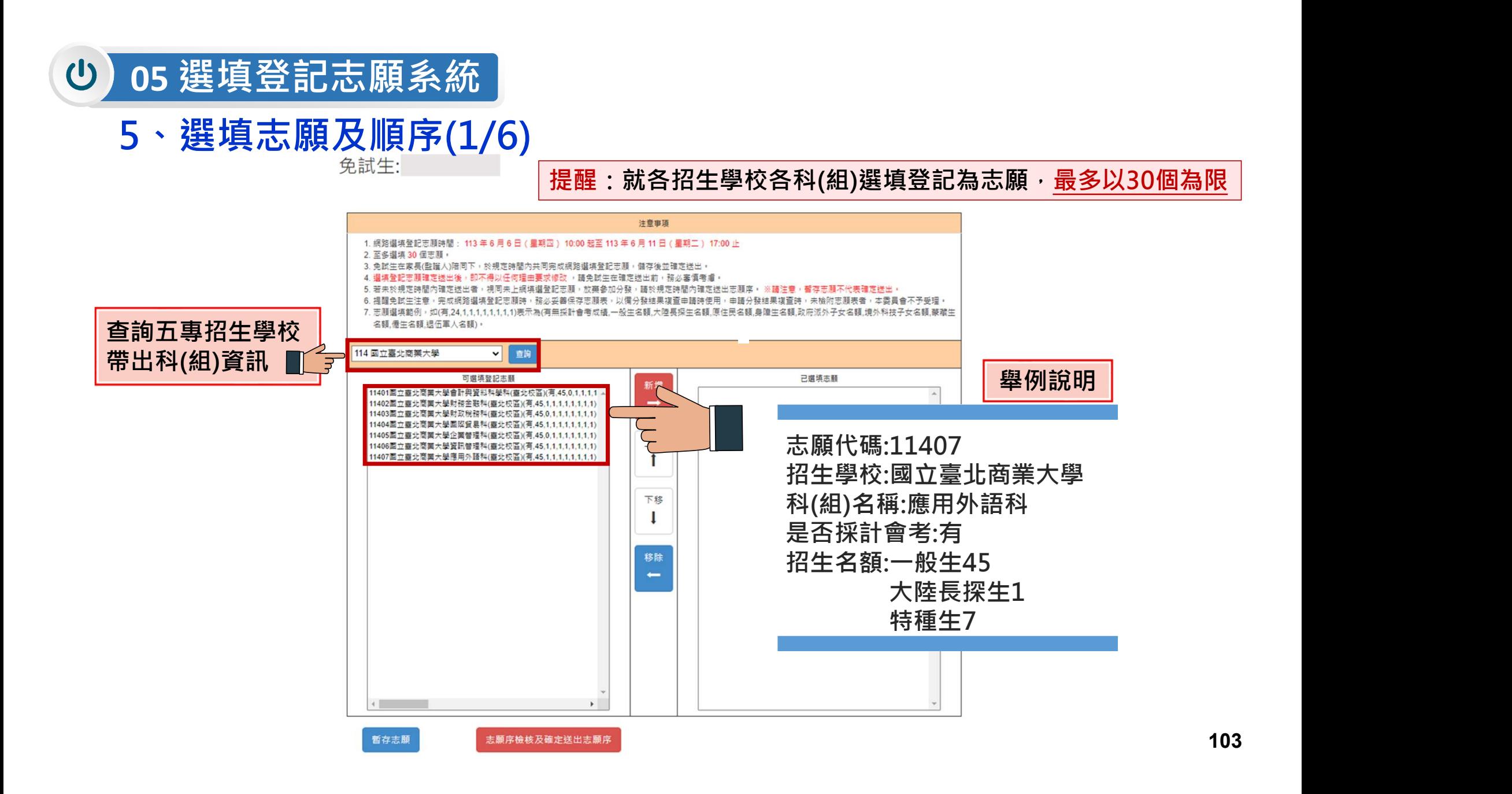

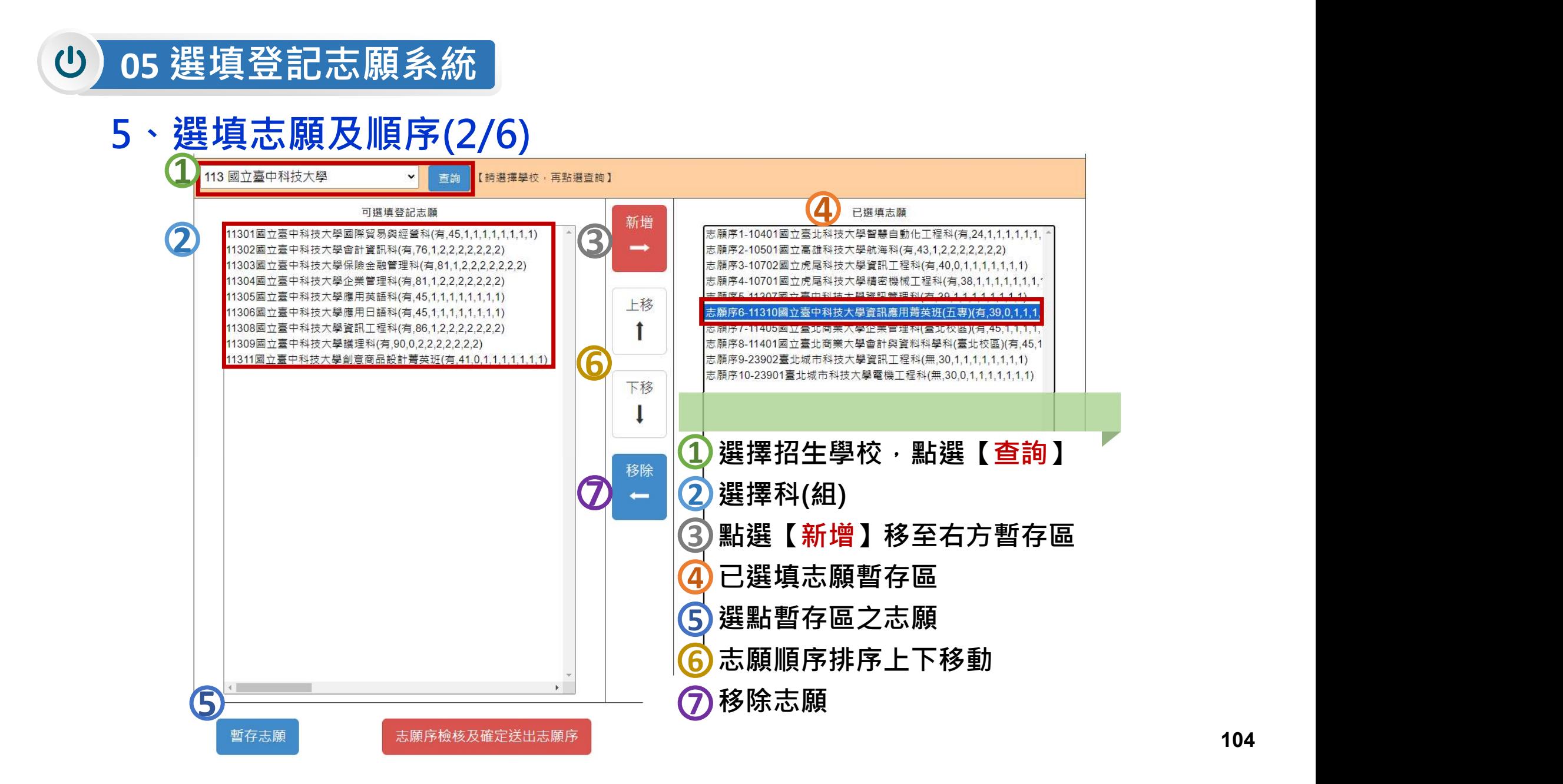

# 5、選填志願及順序(3/6)

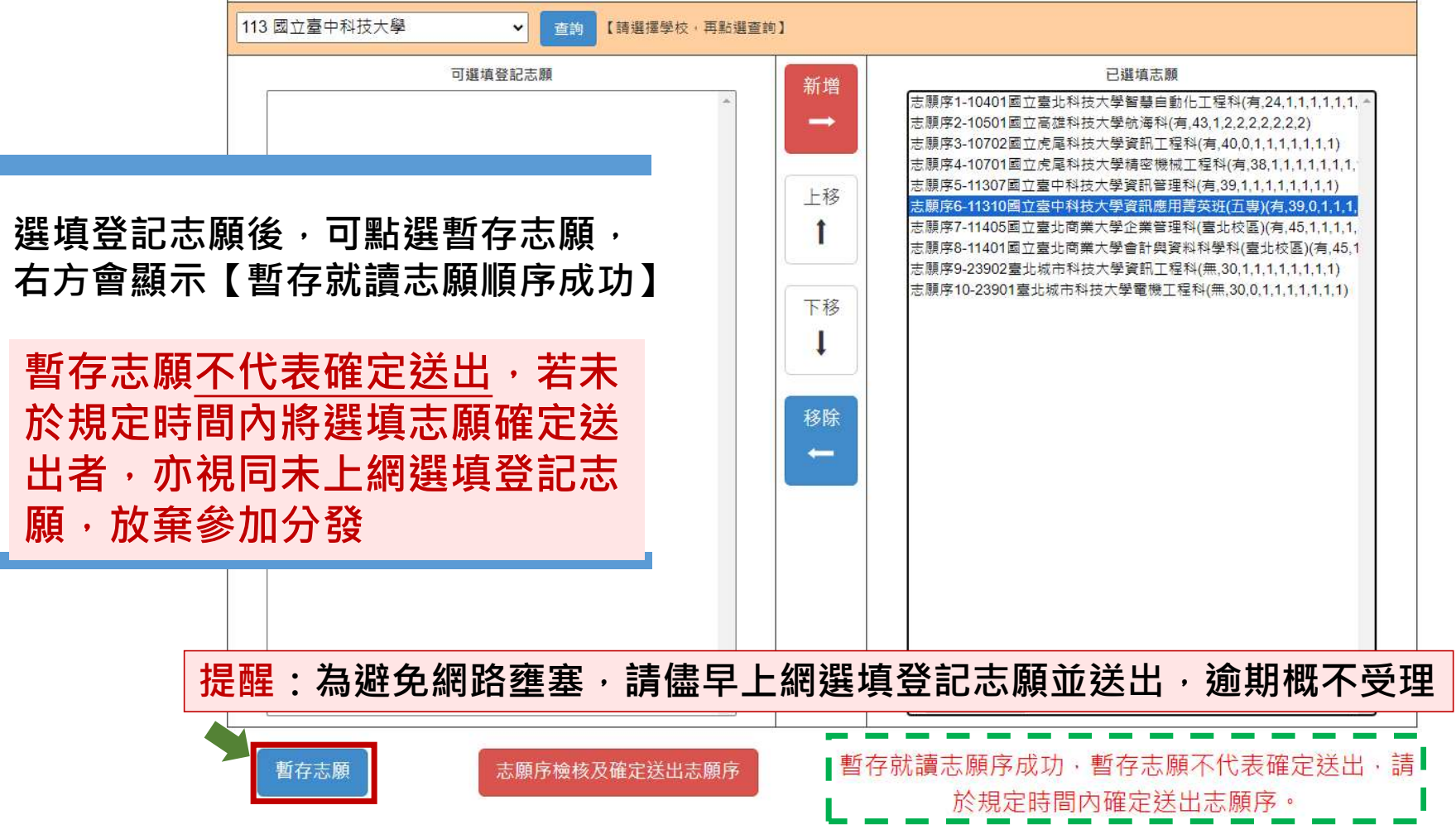

105

注意事項

# 5、選填志願及順序(4/6)

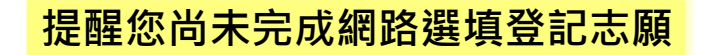

#### 113學年度五專優先免試入學招生選填登記志願表(暫存檢核用) 提醒您尚未完成網路選填登記志願!

就讀國中:

免試生姓名: 古○○

身分證統一編號(居留證號/入出境許可證號):

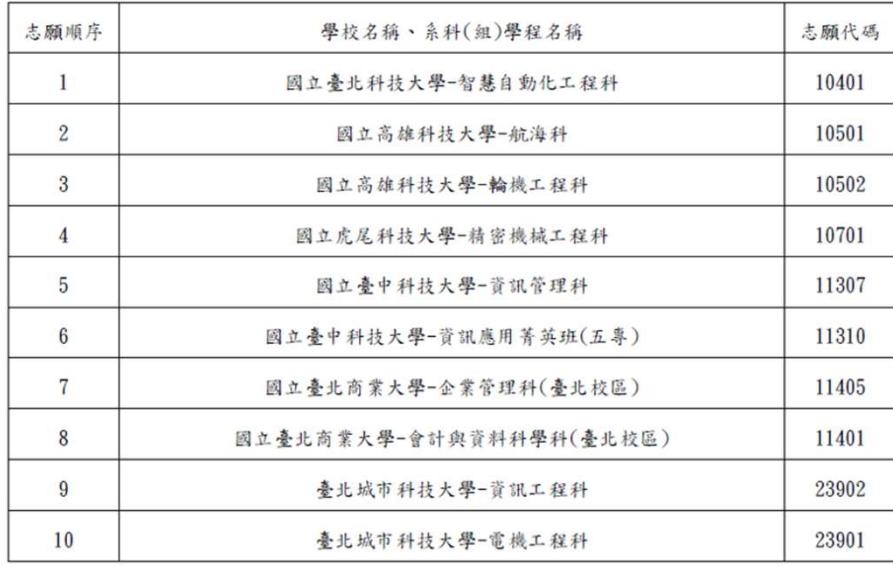

#### 注意事項:

1. 本表為免試生選填登記志願【暫存檢核】, 暫存志願不代表確定送出, 此為【非正式志願表】 ,提醒您尚未完成網路選埴登記志願!

2. 請免試生及家長(監護人)檢核確認志願序,且務必於113年6月11日 (星期二) 17:00前 至「選填登記志願系統」點選【確定送出】,志願確定送出後,即不得以任何理由要求修改 ,請確定送出前,務必審慎考慮

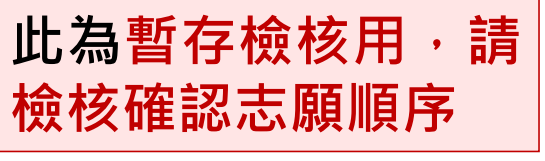

1. 網路選填登記志願時間: 113年6月6日 (星期四) 10:00 起至 113年6月11日 太願順席1-10401國立嘉北科技大學智慧自動化工程科/有,24.1.1.1.1.1.1.1.1 (星期二) 17:00 止 志願順序2-10501國立高雄科技大學航海科(有.43.1.2.2.2.2.2.2.2) 2. 至多選填30個志願。 志願順序3-10502國立高雄科技大學輪機工程科(有,43,0,2,2,2,2,2,2,2) 3. 免試生在家長(監護人)陪同下,於規定時間內共同完成網路選填登記志願,儲存後並確 志願順序4-10701國立虎尾科技大學精密機械工程科(有.38.1.1.1.1.1.1.1.1) 定送出 志願順序5-11307國立事中科技大學資訊管理科(有,39.1.1.1.1.1.1.1.1) 4. 選填登記志願確定送出後,即不得以任何理由要求修改,請免試生在確定送出前,務 志願順序6-11310國立臺中科技大學資訊應用菁英班(五專)(有,39,0,1,1,1,1,1,1,1) 必審慎考慮: 志願順序7-11405國立臺北商業大學企業管理科(臺北校區)(有.45.1.1.1.1.1.1.1.1) 5. 若未於規定時間內確定送出者,視同未上網填選登記志願,放棄參加分發,請於規定時 志願順序8-11401國立臺北商業大學會計與資料科學科(臺北校區) 闇内確定送出志願序。 ※請注意,暫存志願不代表確定送出, (有.45.1.1.1.1.1.1.1.1) 6. 提醒免試生注意,完成網路選填登記志願時,務必妥善保存志願表,以備分發結果複查 志願順序9-23902臺北城市科技大學資訊工程科(無,30.1,1,1,1,1,1,1,1) 由語時使用,由語分發結果複查時,未檢附主願表者,本季員會不予受理。 志願順序10-23901臺北城市科技大學電機工程科(無,30,0,1,1,1,1,1,1,1) 列印暫存志願 (僅供檢核列印用,提醒您尚; 出,請進行下一步,輸入以下駁 證資料 請輸入以下驗 語確定您的志願席,確定無誤後語再次輸入帳號密) 。<br>定送出,請注意,確定送出後即不得 修改。 在確定送出志願前,可點選【列印 身分證統一編號 (居留證號或入出境許可證統 暫存志願】鈕檢核確認志願順序 出生年月日 通行碼 請輸入自行設定之通行碼 論論語 28188 扳回 トー百 電話 返回上一頁 志願未確定送出皆可返回修改志願及順序

志願順序

106

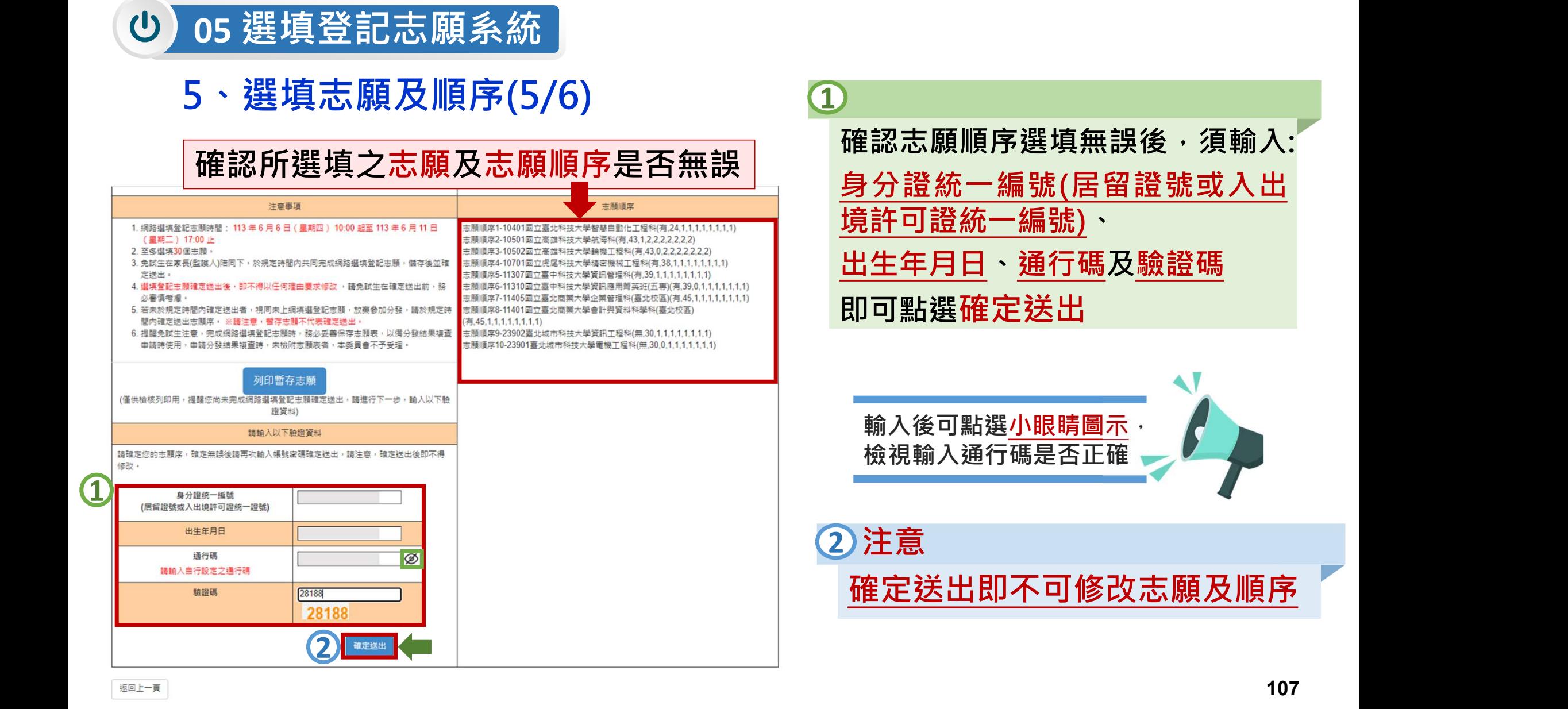

# 5、選填志願及順序(6/6)

# 畫面顯示 【您已完成網路選填登記志願】訊 息,並產生選填登記志願表,才算 完成網路選填登記志願程序

#### 113 學年度五專優先免試入學招生

五專優免選填登記志願系統

主辦單位 / 技專校院招生委員會聯合會

登出

#### 『您已完成網路選填登記志願』

務必妥善保存志願表,以備分發結果複查申請時使用,申請分發結果複查時,未檢附志願表者,本委員會不予受理。

列印(儲存)選填登記志願表

113學年度五專優先免試入學招生選填登記志願表 就讀國中:

免試生姓名: 古〇〇

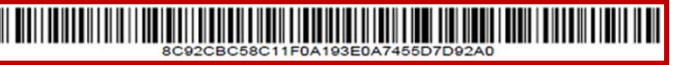

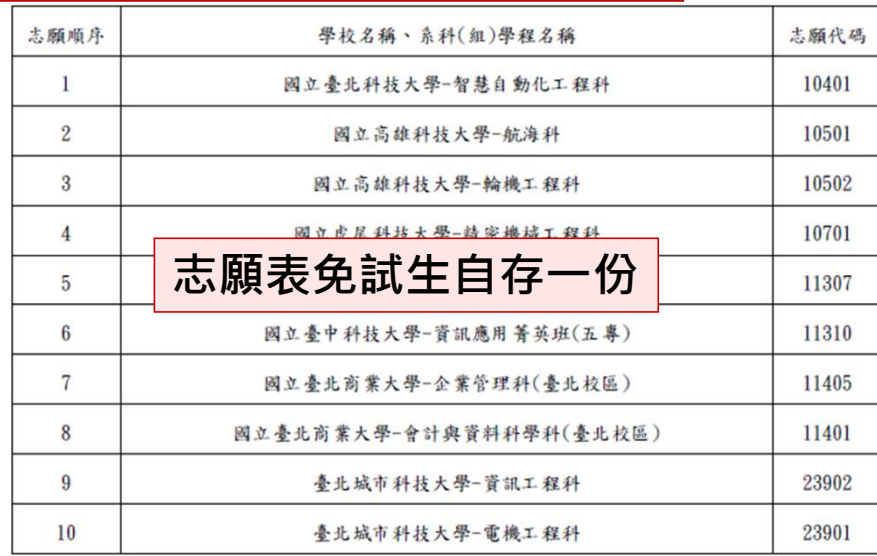

注意事项:

1. 本表為免試生完成網路選填登記志願之重要憑證,請免試生務必下載儲存至電腦或列印並妥善 保存。

2. 免試生如對就讀志願序統一分發結果提出疑義時,應檢具簡章附表二「分發結果複查申請表」 ,連同本表一併檢附辦理,未檢附者一律不予受理。

將志願表檔案儲存及列印並妥善保存

(請自行簽名
# 05 選填登記志願練習版重要提醒

- 登記志願系統<br>【練習版】113/5/29(三) 10:00 起至 6/05(三) 17:00止<br>《網路選填登記志願<u>系統操作・開放網路選填登記志願系統【練習版】・請免試生踴躍<br><mark>3登入練習</mark>熟悉介面流程或試填志願順序</u> 1. 為讓免試生熟悉網路選填登記志願系統操作, 開放網路選填登記志願系統【練習版】, 請免試生踴躍 至本委員會網站登入練習熟悉介面流程或試填志願順序 2. 本項服務僅作為網路選填登記志願之參考,亦不作為分發之依據。
- 
- 3. 【練習版】系統不儲存免試生修改後之通行碼,亦不延用至正式版。

故練習進行網路選填登記志願確定送出操作時,通行碼須輸入 預設(身分證後4碼+出生月日4碼)共8碼

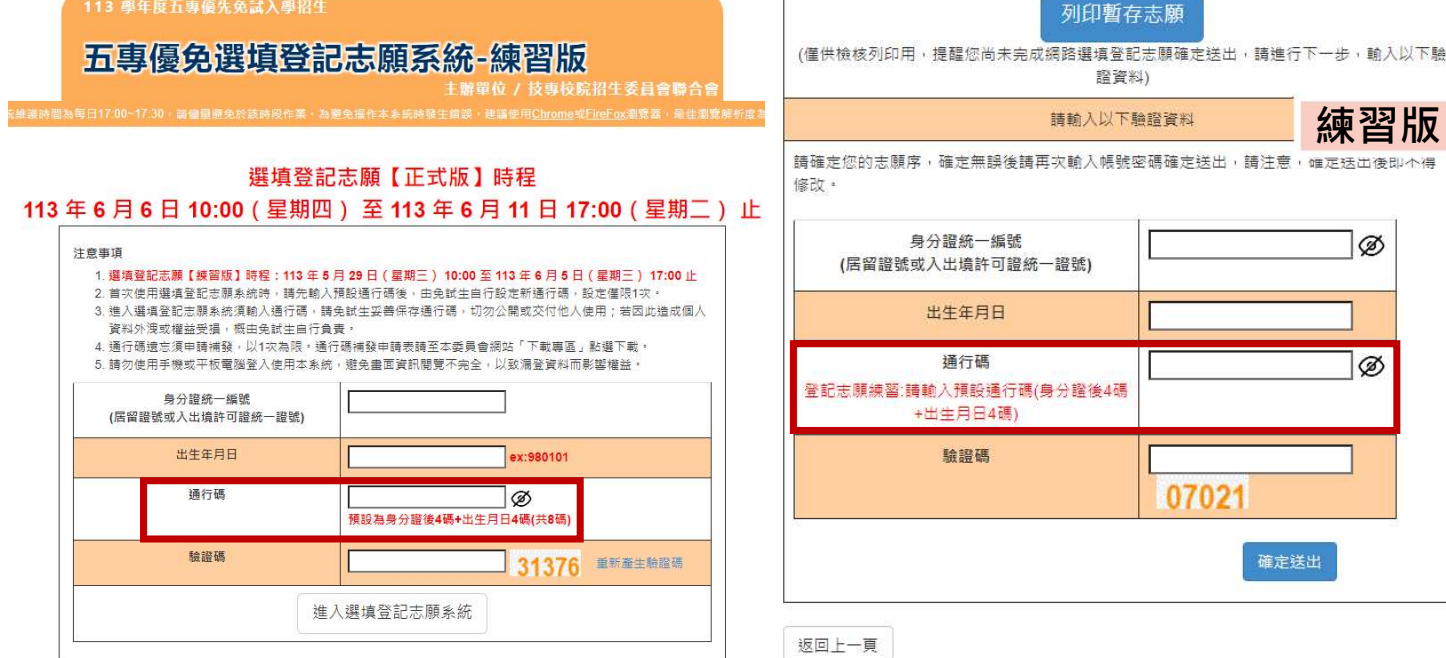

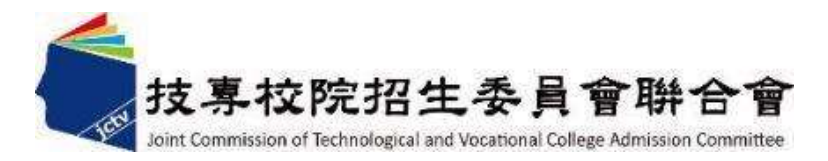

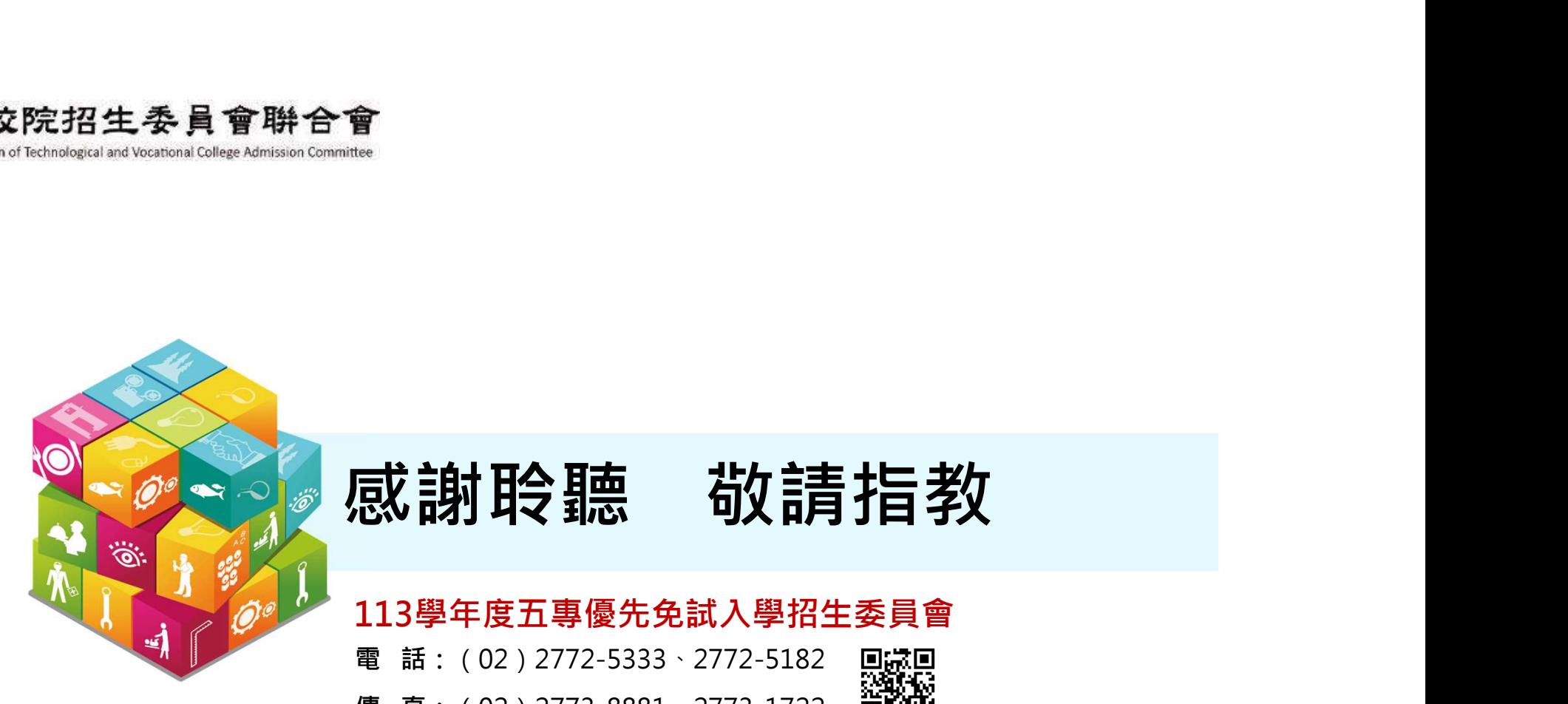

# 。<br>**或詞拍 全聽 前衛有指教**<br>113學年度五專優先免試入學招生委員會<br>電話: (02)2772-5333、2772-5182<br><sub>電真: (</sub>02)2773-8881、2773-1722<br><sub>網 址: https://www.jctv.ntut.edu.tw/u5/</sub> **「天」: 青光 天の 大学 天の 大学 大学 天の 大学 大学 大学 大学 大学 大学 大学 大学 大学 大学 大学 大学 エネストリック (大学 大学 大学 大学 大学 ( ) - 2773-1722 - 1382 - <br>- 113學 年度五專優先免試入學招生委員會<br>電話: ( 02 ) 2772-5333 - 2772-5182 - 思想<br>- # # : https://www.jctv.ntut.edu.tw/u5/<br>E-ma 或 訥 氏: 高 張 - 位 (1) 113 字 (1) 113 學 年度五專優先免試入學招生委員會<br>113 學年度五專優先免試入學招生委員會<br>電 話 : (02) 2772-5333、2772-5182 鳳遼県<br>傳 真 : (02) 2773-8881、2773-1722 高落襲<br>細 址 : https://www.jctv.ntut.edu.tw/u5/<br>E-mail : u\_5@ntut.edu.tw**

## 113學年度五專優先免試入學招生委員會

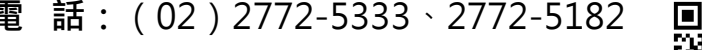

- 
- 
- E-mail: u\_5@ntut.edu.tw